**BeoCenter 1**

# Βιβλίο Αναφοράς

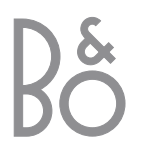

# Περιεχόμενα του Βιβλίου Αναφοράς

Υπόμνημα χρήσης του παρόντος Οδηγού Τα πλήκτρα του τηλεχειριστηρίου και το κείμενο των ενδείξεων στην οθόνη απεικονίζονται με τα ακόλουθα σύμβολα στον οδηγό:

Πλήκτρο στο Beo4: Σύμβολο στον οδηγό:

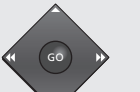

▼

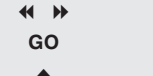

Ένδει\$η κάτω από την οθόνη: Σύμβολο στον οδηγό:

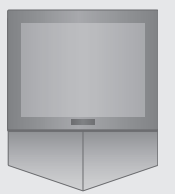

TV ή BBC1 BBC<sub>2</sub> CNN

Το παρακάτω είναι ένα ευρετήριο για τα περιεχόμενα του ξεχωριστού Οδηγού με αναρές σε σελίδες:

- Λεζάντα για τη χρήση της BeoCenter 1, 4
- Παρακολούθηση τηλεόρασης, 6
- Ρύθμιση του ήχου, 8
- Αναζήτηση πληροφοριών θέσω Teletext, 10
- Χρήση Ομάδων προγραμμάτων, 12
- Χρήση του DVD player, 14
- Η γραμμή εργαλείων στην οθόνη, 16
- Χρήση του ραδιοφώνου, 20

### **Πώς να ρυθµίσετε την BeoCenter 1**

- 4 Χειρισμός της BeoCenter 1
- 4 Κατάλληλο περιβάλλον για την BeoCenter 1

### **Σύνδεση των καλωδίων της τηλερασης**

- 5 Σύνδεση κεραίας
- 5 Στο ρεύμα

### Σύνδεση ενός βίντεο BeoCord V 8000

- 6 V.TAPE Οπτικοακουστική σύνδεση με την BeoCenter 1
- 6 Σύνδεση κεραίας

### Σύνδεση ενός αποκωδικοποιητή

7 Σύνδεση ενός αποκωδικοποιητή με την BeoCenter 1

### **Σύνδεση ενς set-top box**

- 8 Set-top box Οπτικοακουστική σύνδεση
- 8 Πομπός IR

### Υποδοχές στο πίσω μέρος

9 Επισκόπηση των υποδοχών του πίσω μέρους της BeoCenter 1

### **Ησύστηµα µε την BeoCenter 1**

- 10 Σύνδεση του ηχοσυστήματός σας με την BeoCenter 1
- 11 Επιλγή ρυθµίσεων
- 11 Χρήση ενός ολοκληρωμένου συστήματος ήχου/εικόνας

### Διανομή ήχου και εικόνας με το **BeoLink®**

- 12 ∆ιασύνδεση συσκευών µέσα στ σπίτι
- 13 Ο διαμορφωτής συστήματος
- 13 Συχνότητα διασύνδεσης

### **Ρύθµιση της BeoCenter 1 στ διασυνδεδεµέν δωµάτι**

- 14 Πριν ξεκινήσετε...
- 15 Συνδέσεις
- 15 Χρήση των πηγών του κύριου και του διασυνδεδεµένυ δωµατίυ µέσω της Beo4

### **Ρύθµιση της BeoCenter 1 για πρώτη :ρά**

- 16 Επιλογή της γλώσσας μενού
- 16 Αποθήκευση όλων των προγραμμάτων και των ρυθµίσεων

### Καταχώρηση επιπλέον συσκευών

18 Μόνιμα συνδεδεμένες συσκευές

### **Επεξεργασία συντονισμένων πργραµµάτων**

- 20 Μετακίνηση συντνισµένων προγραμμάτων
- 21 Ονομασία συντονισμένων προγραμμάτων
- 22 ∆ιαγραή συντνισµένων προγραμμάτων
- 22 Ρύθμιση συντονισμένων τηλεοπτικών προγραμμάτων
- 24 Ρύθμιση συντονισμένων ραδιοφωνικών προγραμμάτων

### **Επανασυντνισµς ή πρσθήκη πργραµµάτων**

- 26 Επανασυντονισμός μέσω του αυτόματου συντονισμού
- 27 Προσθήκη ενός νέου τηλεοπτικού ή ραδιοφωνικού προγράμματος

### **Ρυθµίσεις για τη θέση της τηλερασης**

28 Προρύθμιση μιας θέσης όπου θα περιστρέεται η BeoCenter 1

### **Επιλγή της γλώσσας µενύ**

29 Επιλογή γλώσσας μενού στην οθόνη

### **Ρυθμίσεις ήχου**

30 Αλλαγή της στάθµης µπάσων, πρίµων, loudness και έντασης ήχου και προρύθμιση ενός εργοστασιακού συνδυασμού ηχείων

### **Ρυθμίσεις εικόνας**

32 Αλλαγή φωτεινότητας, χρώματος ή αντίθεσης

### **Ρύθµιση της ώρας και της ηµερµηνίας**

33 Εισαγωγή ρυθµίσεων για τ ενσωματωμένο ρολόι

### **DVD – Προσωπικές προτιμήσεις**

34 Αλλαγή εικόνας ήχου ή γλώσσας

### **DVD – Έλεγς Πρσ&ασης**

- 36 Εισαγωγή κωδικού PIN του Child Lock
- 36 Εξουσιοδότηση παρακολούθησης ενός δίσκου
- 37 Αλλαγή του κωδικού PIN του DVD
- 37 Εάν ξεχάσετε τον κωδικό PIN του DVD
- 38 Γονικός Έλεγχος
- 38 Αλλαγή της ρύθµισης της ώρας

### **Αυτµατη ενεργπίηση ή απενεργπίηση της BeoCenter 1**

40 Αναπαραγωγή και αναμονή με χρονοδιακόπτη

### **Τ σύστηµα κωδικύ PIN**

- 42 Ενεργοποίηση του συστήματος κωδικού PIN
- 42 Αλλαγή ή διαγραφή του κωδικού PIN
- 43 Ο κωδικός PIN σε χρήση...
- 43 Εάν ξεχάσετε τον κωδικό σας PIN...

### **Φρντίδα της BeoCenter 1**

- 44 Καθαρισμός της BeoCenter 1
- 44 Αφαίρεση της πρόσοψης από ύφασμα

### Χειρισμός από κοντά και υποδοχές

- 45 Ενεργοποίηση ή απενεργοποίηση
- 45 Σύνδεση ακυστικών ή µιας κάµερας

### Εάν έχετε ένα βίντεο BeoCord **V 8000...**

- 46 Αναπαραγωγή ή αναήτηση στη βιντεοκασέτα
- 46 Εγγραφές με χρονοδιακόπτη από το **Teletext**
- 47 Εγγραή εδώ και τώρα
- 48 Εγγραφή μέσω του μενού στην οθόνη
- 48 Έλεγς των ήδη πργραµµατισµένων εγγραών

### **Εάν έετε ένα Set-top Βox Controller\*...**

- 50 6ρήση τυ Set-top box
- 51 Δημιουργία Ομάδων προγραμμάτων Set-top box
- 52 Μετακίνηση πργραµµάτων µέσα σε µία Ομάδα

### <u>Για τη δική σας πληροφόρηση...</u>

54 Επικινωνία µε την Bang & Olufsen

\*ΣΗΜΕΙΩΣΗ! Η πρόσβαση στα set-top box προγράμματα μέσω του τηλεχειριστηρίου Beo4 απαιτεί τον εξοπλισμός της BeoCenter 1 με τον ενσωματωμένο Set-top Box Controller.

# Πώς να ρυθµίσετε την BeoCenter 1

Συνιστύµε να ακλυθήσετε την παρακάτω διαδικασία όταν ρυθµίετε την BeoCenter 1 στη βάση που έχετε επιλέξει:

- Απσυσκευάστε την BeoCenter 1 και τοποθετήστε την όπως απεικονίζεται και περιγράφεται στο δεξί μέρος της σελίδας.
- Απσυσκευάστε την επιλεγμένη βάση ή το επίτοιχο εάρτηµα στερέωσης και συναρμολογήστε το, εάν ρειάεται. Κατάλληλες δηγίες συµπεριλαµάννται με τη βάση ή το εξάρτημα στερέωσης.
- Λάβετε υπόψη σας το κατάλληλο περιβάλλον για την BeoCenter 1. Οδηγίες περιλαμβάνονται στο δεξί μέρος της σελίδας.
- Τοποθετήστε την BeoCenter 1 στη βάση όπως περιγράφεται στις οδηγίες των βάσεων.
- Συνδέστε τα καλώδια στην BeoCenter 1 όπως περιγράεται στην απέναντι σελίδα.

Εάν έχετε επιπλέον συσκευές όπως π.χ. βίντεο ή αποκωδικοποιητή, να συνδέσετε, τότε ανατρέξτε στις επόμενες σελίδες ή ανατρέξτε στο κεφάλαιο Υποδοχές στο πίσω μέρος.

### **Iειρισµς της BeoCenter 1**

- Ποτέ, υπό οποιεσδήποτε περιστάσεις μην τοποθετήσετε την BeoCenter 1 ακουμπώντας τη στο κρύσταλλο της οθόνης. Αντ' αυτού, τοποθετήστε την όπως απεικονίζεται στην πάνω δεξιά γωνία – μέχρι να είστε έτοιμοι να την τοποθετήσετε στη βάση ή στο επίτοιχο εάρτηµα στερέωσης.
- Συνιστούμε η μεταφορά και η μετακίνηση της BeoCenter 1 να γίνεται από δύο άτομα. Για να διευκολυνθεί η μεταφορά, η BeoCenter 1 έχει τρεις εσοχές (σηµειωµένες µε Α και Β στη δεύτερη εικόνα από επάνω).
- Μην επιχειρήσετε να ανοίξετε την BeoCenter 1. Αφήστε τέτοιου είδους εργασίες στο εξειδικευμένο προσωπικό του σέρβις.

### Κατάλληλο περιβάλλον για την **BeoCenter 1**

- Πάντοτε να τοποθετείτε την BeoCenter 1 σε μια σταθερή και επίπεδη επιφάνεια.
- Αφήστε απόσταση τουλάχιστον 5 cm στο επάνω μέρος και από κάθε πλευρά της τηλεόρασης για επαρκή αερισμό.
- Μην τοποθετείτε την BeoCenter 1 σε άμεσο ηλιακό φως, σε έντονο φωτισμό ή κοντά σε ντίμερ, καθώς αυτά μπορούν να εμποδίσουν τον υπέρυθρο τηλεχειρισμό της BeoCenter 1.
- Η BeoCenter 1 είναι σχεδιασμένη για εσωτερική χρήση, σε ξηρά, οικιακά περιβάλλοντα και για χρήση μέσα σε ένα πεδίο θερμοκρασιών 10 – 40°C.
- Μην τοποθετήσετε οποιαδήποτε αντικείμενα πάνω στο BeoCenter 1.
- Αν σκοπεύετε να τοποθετήσετε την BeoCenter 1 σε τοίχο, βεβαιωθείτε ότι χρησιμοποιείτε βίδες σωστού μεγέθους και τύπου για την τοποθέτηση του επίτοιχου εξαρτήματος στηρίξεως και της BeoCenter 1. Το υλικό και η κατασκευή του τοίχου καθορίζουν τους τύπους και τα μεγέθη των βιδών που είναι κατάλληλα.

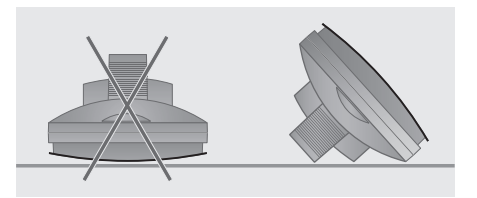

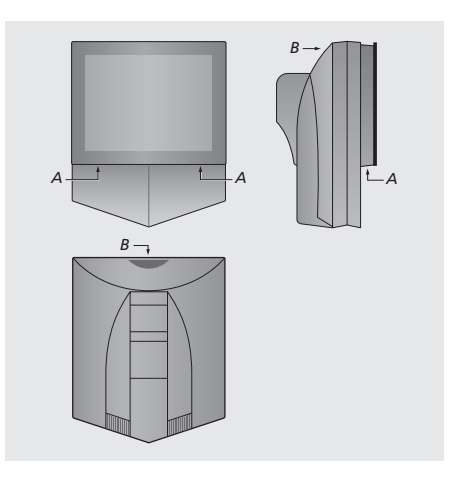

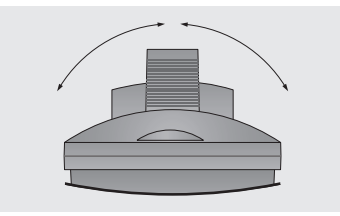

Όταν τοποθετήσετε την BeoCenter 1, βεβαιωθείτε ότι υπάρχει αρκετός χώρος για να περιστραφεί η BeoCenter 1 πλήρως από πλευρά σε πλευρά όπως απεικονίζεται.

# Σύνδεση των καλωδίων της τηλεόρασης

Πριν αρχίσετε, θα πρέπει να αφαιρέσετε το κάλυμμα στο πίσω μέρος της BeoCenter 1 για να έχετε πρόσβαση στις υποδοχές. Για να αφαιρέσετε το κάλυμμα, σηκώστε το από το κάτω μέρος του και έπειτα σπρώξτε το προς τα κάτω, όπως απεικονίζεται στα δειά.

Όταν εντοπίζετε τις υποδοχές, ανατρέξτε στο διάγραμμα και τα γραφήματα που είναι αποτυπωμένα στο πίσω μέρος. Οι υποδοχές στο πίσω μέρος επεξηγούνται λεπτομερειακά στο κεφάλαιο Υποδοχές στο πίσω μέρος.

Για να έχετε μία τακτική καλωδιακή εγκατάσταση, περάσετε τα καλώδια µέσα απ το κάλυμμα καλωδίων που σας παρέχεται μαζί με τη βάση (όπως φαίνεται στον Οδηγό που εσωκλείεται μαζί με τη βάση). Ασφαλίστε τα καλώδια στο πίσω μέρος της BeoCenter 1 με το δεματικό καλωδίων, όπως απεικονίζεται δεξιά στην άκρη.

Παρακαλούμε σημειώστε ότι το καλώδιο ρεύματος και η υποδοχή που παρέχονται είναι ειδικά σεδιασµένα για την BeoCenter 1. Εάν αλλάξετε την υποδοχή ή με οποιοδήποτε τρόπο καταστρέψετε το καλώδιο του ρεύματος, θα επηρεαστεί αρνητικά η εικόνα της τηλεόρασης!

ΣΗΜΕΙΩΣΗ! Εάν η BeoCenter 1 είναι εξοπλισμένη με τη μονάδα ήχου surround, ανατρέξτε στον Οδηγό που παρέχεται μαζί με τη μονάδα για πληροφορίες σχετικά με τη σύνδεση καλωδίων.

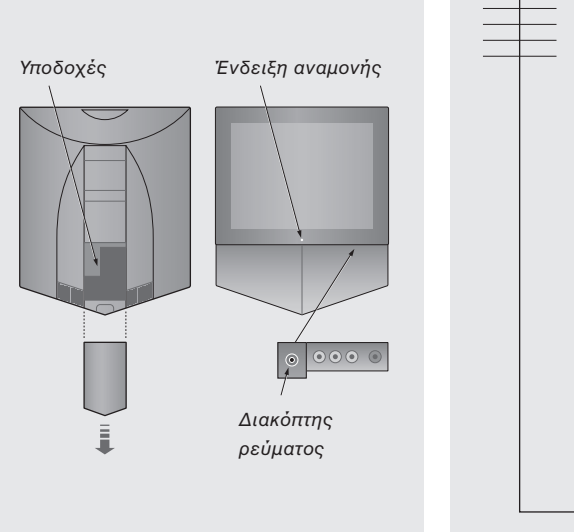

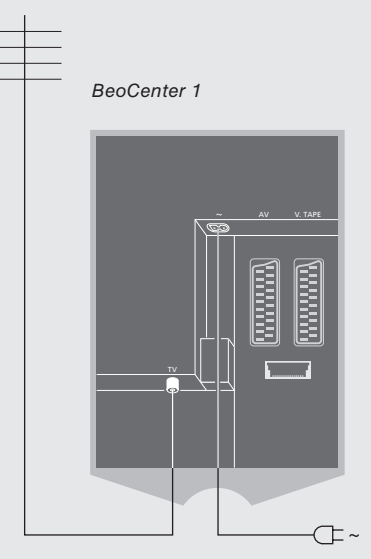

### **Σύνδεση κεραίας τηλερασης**

**Χρησιμοποιώντας ένα καλώδιο κεραίας, συνδέστε** την εξωτερική κεραία τηλεόρασης (ή το δίκτυο της καλωδιακής τηλεόρασης) στην υποδοχή με την ένδειξη TV στο πίσω μέρος της BeoCenter 1.

Εάν η BeoCenter 1 είναι εξοπλισμένη με τον ενσωματωμένο διαμορφωτή συστήματος, θα παρατηρήσετε ότι η υποδοχή τηλεόρασης που παρουσιάζεται στην εικόνα είναι κατειλημμένη, και ότι υπάρχει μία δεύτερη, ελεύθερη υποδοχή ακριβώς κάτω από μία υποδοχή με την ένδειξη LINK. Αντ' αυτού συνδέστε την εξωτερική σας κεραία τηλεόρασης σε αυτή την υποδοχή τηλεόρασης.

# *C*

**Ασφάλιση των καλωδίων:** Για λόγους ασφαλείας, πρέπει να συγκρατήσετε όλα τα καλώδια που βγαίνουν από την BeoCenter 1 με το δεματικό καλωδίων (C).

### **Στ ρεύµα**

**Χρησιμοποιώντας το καλώδιο ρεύματος που** παρέχεται, συνδέστε το στην υποδοχή ~ του **BeoCenter 1, και έπειτα συνδέστε την άλλη** άκρη στην επίτοιχη πρίζα.

Η BeoCenter 1 είναι σχεδιασμένη να βρίσκεται σε κατάσταση αναμονής, όταν δε χρησιμοποιείται. Γι' αυτό το λόγο, για να διευκολυνθεί η λειτουργία τηλεχειρισμού, είναι βασικό να αφήνετε το διακόπτη ανοικτό (on) (φαίνεται από το μικρό κόκκινο φωτάκι στην πρόσοψη).

Ο διακόπτης ενεργοποίησης/απενεργοποίησης (on/off) βρίσκεται στην πρόσοψη της BeoCenter 1, κάτω από την οθόνη.

Το κεφάλαιο αυτό περιγράφει πώς να συνδέσετε ένα βίντεο BeoCord V 8000 µε την BeoCenter 1.

Όταν συνδέετε ένα βίντεο BeoCord V 8000, η BeoCenter 1 ανιχνεύει τη σύνδεση αυτόματα.

Ανατρέξτε στο κεφάλαιο Καταχώρηση επιπλέον συσκευών ή στο κεφάλαιο Υποδοχές στο πίσω μέρος εάν χρειάζεστε οποιαδήποτε επιπλέον πληροφορία.

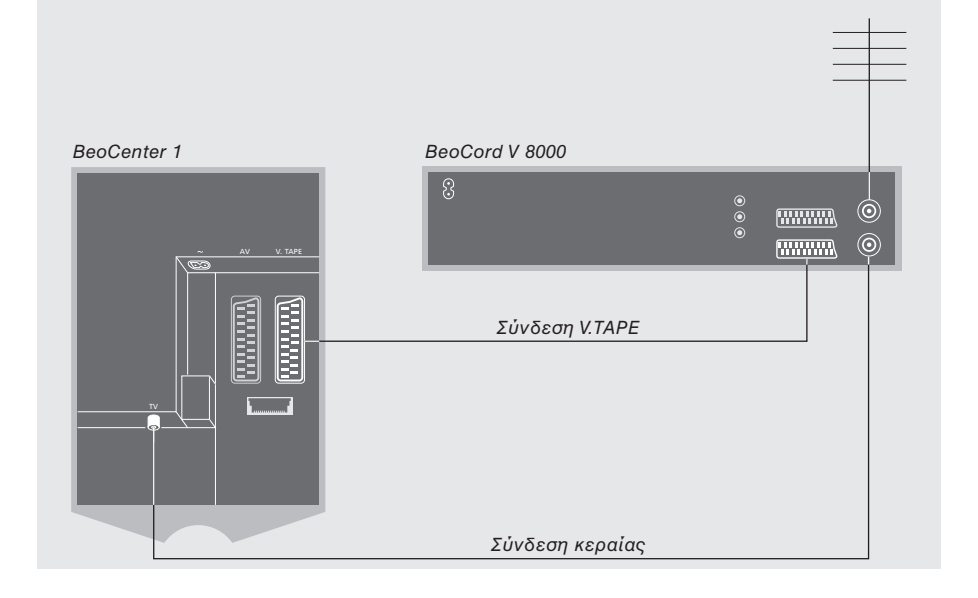

### **Σύνδεση V.TAPE**

**Απσυνδέστε λες τις σετικές συσκευές** από το ρεύμα, πριν αρχίσετε τη σύνδεση των **ε=ωτερικών συσκευών.**

### **Χρησιμοποιήστε ένα καλώδιο σύνδεσης ΑV με 21 ακίδες για να συνδέσετε το βίντεο με την BeoCenter 1.**

- > Συνδέστε το καλώδιο στην υποδοχή AV στο πίσω μέρος του BeoCord V 8000.
- > Στη συνέχεια περάστε το καλώδιο στην υποδοχή V.TAPE στο πίσω μέρος της BeoCenter 1 – θυμηθείτε να αφαιρέσετε το κάλυμμα στο πίσω μέρος της BeoCenter 1 για να αποκαλύψετε τις υποδοχές.

Εάν χαθεί η σύνδεση μεταξύ της BeoCenter 1 και του BeoCord V 8000 ή δεν έχουν συνδεθεί κατάλληλα, τότε εμφανίζεται στην οθόνη η ένδειξη CONNECTION LOST όταν πρσπαθείτε να πργραµµατίσετε µία εγγραφή με χρονοδιακόπτη. Αποκαταστήστε τη σύνδεση και επιχειρήστε ξανά.

### **Σύνδεση κεραίας**

**Iρησιµπιήστε την ε=ωτερική σας κεραία (ή τη σύνδεση του καλωδιακού τηλεοπτικού** δικτύου) και το καλώδιο κεραίας που **παρέχεται μαζί με το βίντεο.** 

- > Συνδέστε το καλώδιο της εξωτερικής σας κεραίας στην υποδοχή σήματος εισόδου με την ένδειξη πΓ στο πίσω μέρος του BeoCord V 8000.
- > Οδηγήστε το σήμα της κεραίας στην BeoCenter 1, χρησιμοποιώντας το καλώδιο της κεραίας που παρέχεται με το BeoCord V 8000.
- > Συνδέστε το ένα άκρο στην υποδοχή με την ένδειξη TV στο V 8000 και το άλλο άκρο στην υποδοχή της κεραίας με την ένδειξη TV στο πίσω μέρος της BeoCenter 1.

# Σύνδεση ενός αποκωδικοποιητή

Το κεφάλαιο αυτό περιγράφει πώς να συνδέσετε έναν αποκωδικοποιητή AV, π.χ. έναν αποκωδικοποιητή βασικής ζώνης συντήτων, µε την BeoCenter 1.

Μπορούν να συνδεθούν δυο αποκωδικοποιητές με την BeoCenter 1 μέσω των υποδοχών V.TAPE και AV\*. Εάν η ρύθµιση περιλαµάνει ένα BeoCord V 8000, θα πρέπει να συνδέσετε τον κύριο αποκωδικοποιητή στο BeoCord V 8000.

Εάν η BeoCenter 1 είναι εξοπλισμένη με την προαιρετική μονάδα Master Link, δεν είναι δυνατή η σύνδεση του αποκωδικοποιητή στην υποδοχή AV.

Οποιαδήποτε ρύθμιση επιλέξετε, πρέπει να ελέγξετε ότι η ρύθμιση έχει καταχωρηθεί σωστά στο μενού CONNECTIONS.

Ανατρέξτε στο κεφάλαιο Καταχώρηση επιπλέον συσκευών ή το κεφάλαιο Υποδοχές στο πίσω μέρος εάν χρειάζεστε οποιαδήποτε επιπλέον πληροφορία ή οδηγία σχετικά με τις συνδεδεµένες συσκευές.

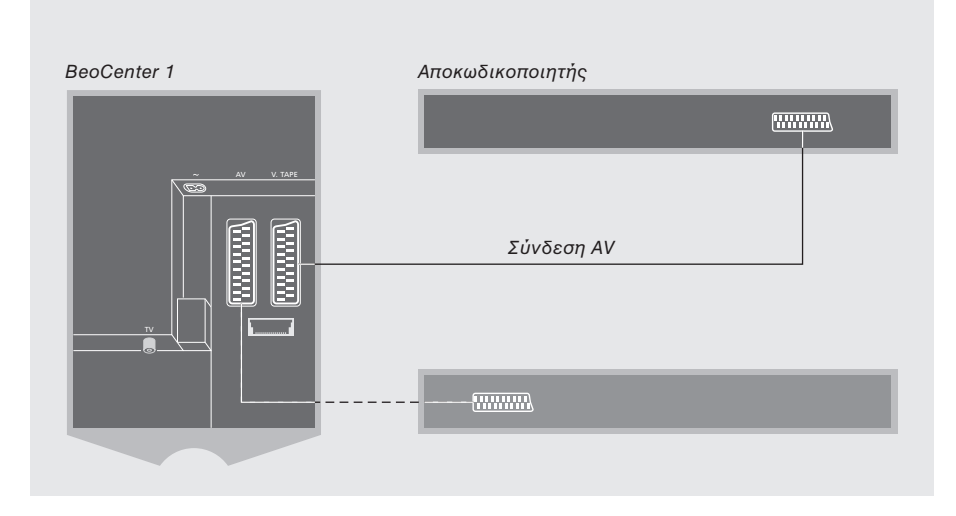

### Σύνδεση ενός αποκωδικοποιητή AV **µε την BeoCenter 1**

Αποσυνδέστε όλες τις σχετικές συσκευές **απ τ ρεύµα, πριν αρίσετε τη σύνδεση των ε=ωτερικών συσκευών.**

- > Συνδέστε το καλώδιο της εξωτερικής κεραίας στην υποδοχή με την ένδειξη TV στην BeoCenter 1.
- > Συνδέστε τον κύριο αποκωδικοποιητή στην υποδοχή 21 ακίδων V.TAPE στο πίσω μέρος της BeoCenter 1.
- > Εάν έχετε ένα δεύτερο αποκωδικοποιητή, συνδέστε τον στην υποδοχή AV.

Εάν θέλετε να συνδέσετε έναν αποκωδικοποιητή RF, θυμηθείτε να συνδέσετε το καλώδιο της εξωτερικής κεραίας στην υποδοχή εισόδου του αποκωδικοποιητή και έπειτα περάστε το σήμα ή το καλώδιο στην υποδοχή κεραίας της BeoCenter 1 (µε ένδει\$η TV).

Εάν η BeoCenter 1 είναι εξοπλισμένη με την προαιρετική μονάδα Master Link, συνδέστε τον αποκωδικοποιητή στην υποδοχή V.TAPE.

### **Συντνισµένα πργράµµατα και ανίνευση αποκωδικοποιητή**

Στις περισσότερες περιπτώσεις, ο αποκωδικοποιητής που συνδέσατε καταχωρείται αυτόματα κατά τη διάρκεια του συντονισμού. Ο αποκωδικοποιητής πρέπει να ανιχνεύσει αυτόματα τα προγράμματα εκείνα που χρειάζονται αποκωδικοποίηση. Παρόλα αυτά, εάν δε συμβεί κάτι τέτοιο, προσαρμόστε τη ρύθμιση μέσω του μενού MANUAL TUNING για το σχετικό πρόγραμμα. Ανατρέξτε στην ενότητα με τίτλο 'Ρύθμιση συντονισμένων τηλεοπτικών προγραμμάτων' στο κεφάλαιο 'Επεξεργασία συντονισμένων τηλεοπτικών προγραμμάτων'.

\*ΣΗΜΕΙΩΣΗ! Εάν είναι κατειληµµένες και ι δυο υποδοχές, τότε μπορείτε να πραγματοποιήσετε επιπλέον συνδέσεις συνδέοντας έναν αντάπτορα στην υποδοχή AV. Ανατρέξτε στην 'Καταχώρηση επιπλέον συσκευών' για οδηγίες σχετικά με τον τρόπο καταχώρησης του αντάπτορα που συνδέσατε.

# Σύνδεση ενός set-top box

Οι συνδέσεις που περιγράφονται σε αυτή τη σελίδα αναφέρονται στη ρύθμιση όταν ο Set-top Box Controller είναι ενσωματωμένος στην BeoCenter 1 και το set-top box έχει συνδεθεί εξωτερικά.

Υπάρχει η δυνατότητα σύνδεσης του Set-top box είτε στην υποδοχή V.TAPE είτε στην υποδοχή AV στην BeoCenter 1.

Εάν έχετε συνδέσει ένα BeoCord V 8000 στην BeoCenter 1, θα πρέπει να συνδέσετε το Set-top box στην υποδοχή DECODER στο BeoCord V 8000.

Όταν έχετε συνδέσει τη συσκευή, θα πρέπει να ελέγξετε ότι η ρύθμιση έχει καταχωρηθεί σωστά στο μενού CONNECTIONS. Μόλις γίνει η καταώρηση, καλείστε να επιλέξετε τον τύπο του set-top box από το μενού SET-TOP BOX. Ανατρέξτε στο κεφάλαιο Καταχώρηση επιπλέον συσκευών για περισσότερες πληροφορίες.

Το εξωτερικό Set-top box θα πρέπει να ρυθµιστεί σύµωνα µε τις οδηγίες που εσωκλείονται με αυτ.

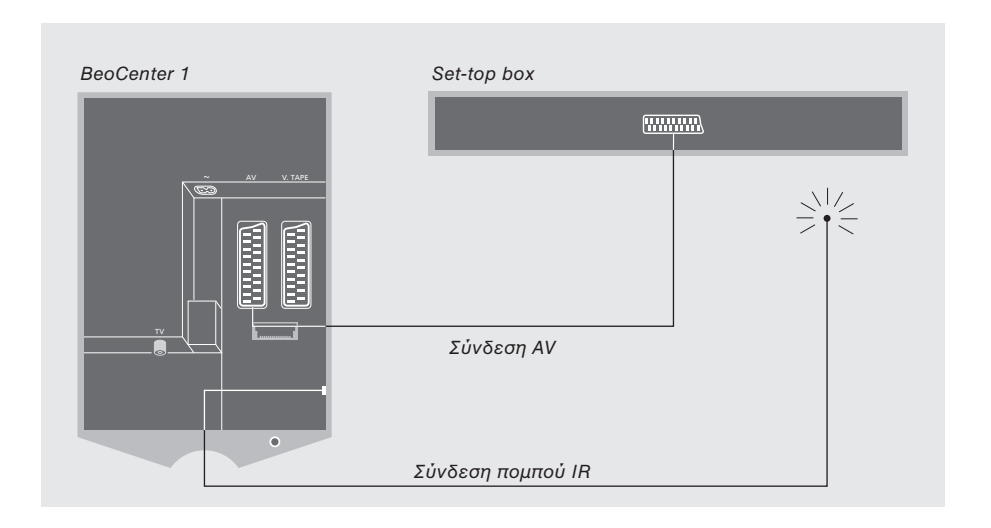

### **Set-top box – Σύνδεση AV**

**Απσυνδέστε λες τις σετικές συσκευές απ τ ρεύµα, πριν αρίσετε τη σύνδεση των ε=ωτερικών συσκευών.**

### **Iρησιµπιήστε ένα καλώδι AV µε 21** ακίδες για να συνδέσετε το Set-top box **στην BeoCenter 1:**

- > Συνδέστε το ένα άκρο στο set-top box.
- > Περάστε το καλώδιο στην υποδοχή AV ή V. TAPE στο πίσω μέρος της BeoCenter 1θυμηθείτε να αφαιρέσετε το κάλυμμα από το πίσω μέρος της BeoCenter 1 για να αποκαλύψετε τις υποδοχές.

### **Πομπός IR**

**Για να υπάρει η δυναττητα τηλεειρισµύ** του set-top box από το τηλεχειριστήριο Beo4, θα πρέπει να συνδέσετε τον πομπό **(IR) χαμηλής ισχύος που εσωκλείεται:** 

- > Συνδέστε τον πομπό IR στην υποδοχή IR OUTPUT στην BeoCenter 1.
- > Δέστε τον προσαρμογέα IR στο δέκτη IR του Set-top box. Φροντίστε να ακολουθήστε τις οδηγίες που εσωκλείονται με τον πομπό IR.

Για να μπορείτε να χρησιμοποιήσετε το τηλεχειριστήριο που σας παραδόθηκε μαζί με το set-top box, μην καλύψετε τελείως το δέκτη IR του τηλεχειριστηρίου.

# Υποδοχές στο πίσω μέρος

Οι υποδοχές στο πίσω μέρος της BeoCenter 1, σας επιτρέπουν να συνδέσετε τα καλώδια εισόδου σήματος μίας σειράς επιπρόσθετων συσκευών.

Οι υποδοχές V.TAPE και AV είναι διαθέσιµες για σύνδεση µε επιπλέον συσκευές.

Οποιεσδήποτε συσκευές επιλέετε να συνδέσετε σε κάποια από τις υποδοχές αυτές, πρέπει να είναι καταωρηµένες στο μενού CONNECTIONS της BeoCenter 1. Ανατρέξτε στο κεφάλαιο Καταχώρηση επιπλέον συσκευών για περισσότερες δηγίες.

Η παρουσία ή απουσία των υποδοχών εξαρτάται από τον προαιρετικό εξοπλισμό που υπάρει ενσωµατωµένς µε την BeoCenter 1 σας.

### **LINK**

Υποδοχή εξόδου κεραίας για διανομή σημάτων βίντεο σε άλλα δωμάτια. Η υποδοχή αυτή είναι διαθέσιμη μόνο εάν η δική σας BeoCenter 1 είναι εξοπλισμένη με τον ενσωματωμένο διαμορφωτή συστήματος.

### **TV**

Υποδοχή εισόδου κεραίας για το σήμα της εξωτερικής κεραίας τηλεόρασης (ή του καλωδιακού τηλεοπτικού δικτύου). Εάν η BeoCenter 1 είναι εξοπλισμένη με τον ενσωματωμένο διαμορφωτή συστήματος, συνδέστε ένα εξωτερικό καλώδιο κεραίας με την υποδοχή TV που βρίσκεται κάτω από την υποδοχή με ένδειξη LINK.

### **FM**

Υποδοχή εισόδου κεραίας για το σήμα της εξωτερικής κεραίας FM του ραδιοφώνου.

### **~**

Υποδοχή για σύνδεση στο ρεύμα.

### **AV**

Υποδοχή 21 ακίδων για σύνδεση AV ενός δεύτερου αποκωδικοποιητή, ενός DVD player, ενός Set-top box ή παρόμοιων συσκευών. Μπρείτε επίσης να συνδέσετε έναν αντάπτορα συνδεδεμένο με άλλες βοηθητικές συσκευές ή οποιοδήποτε άλλο τύπο βοηθητικού εξοπλισμού.

### **V.TAPE**

Υποδοχή 21 ακίδων για σύνδεση AV ενός βίντεο BeoCord V 8000, ενός κύριου αποκωδικοποιητή ή ενός άλλου βίντεο. Μπορείτε επίσης να συνδέσετε βοηθητικές συσκευές άλλων τύπων στην υποδοχή V.TAPE. Εάν το βίντεο το επιτρέπει, τα συντονισμένα τηλεοπτικά ή άλλα προγράμματα θα φορτωθούν στο βίντεο όταν συντονιστεί η τηλεόραση BeoCenter 1.

### **IR OUTPUT**

Για σύνδεση ενός Set-top box. (Διατίθεται μόνο όταν ένας Set-top box Controller είναι ενσωματωμένος στην BeoCenter 1).

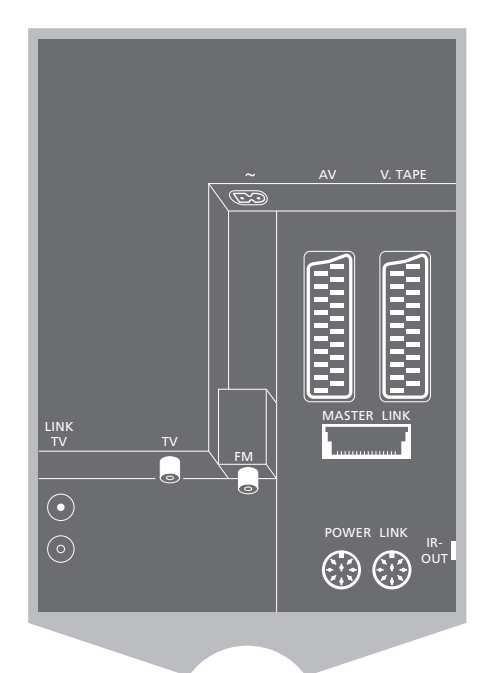

### **POWER LINK**

Για τη σύνδεση εξωτερικών ηχείων Bang & Olufsen.

### **MASTER LINK**

Για τη σύνδεση ενός συμβατού ηχοσυστήματος της Bang & Olufsen. Η υποδοχή αυτή είναι διαθέσιμη μόνο εάν η δική σας BeoCenter 1 είναι εξοπλισμένη με την ενσωματωμένη μονάδα Master Link.

Η υποδοχή χρησιμοποιείται για τη διανομή ήχου και εικόνας από το BeoLink μέσα στο σπίτι.

ΣΗΜΕΙΩΣΗ! Εάν η BeoCenter 1 είναι εξοπλισμένη με τη μονάδα ήχου surround, ανατρέξτε στον Οδηγό που παρέχεται μαζί με τη μονάδα.

# Ηχοσύστημα με την BeoCenter 1

Εάν η BeoCenter 1 είναι εξοπλισμένη με την προαιρετική µνάδα Master Link και συνδέσετε ένα συμβατό ηχοσύστημα Bang & Olufsen στην BeoCenter 1 χρησιμοποιώντας καλώδιο Master Link, θα αποκτήσετε τα πλεονεκτήματα ενός ολοκληρωμένου οπτικοακουστικού συστήματος (AV).

Αναπαράγετε ένα CD στ ηχοσύστημά σας χρησιμοποιώντας τα ηχεία της BeoCenter 1, ή παρακολουθήστε ένα τηλεοπτικό πρόγραμμα και οδηγήστε τον ήχο στα ηχεία του ηχοσυστήματος.

Το σύστημα AV μπορεί να τοποθετηθεί όλο μαζί σε ένα δωμάτιο ή σε δύο δωμάτια τοποθετώντας στο ένα την BeoCenter 1 (με ή χωρίς τα εξωτερικά ηχεία) και το ηχοσύστημα με ένα σετ ηχεία στο άλλο.

### Σύνδεση του ηχοσυστήματός σας με την BeoCenter 1

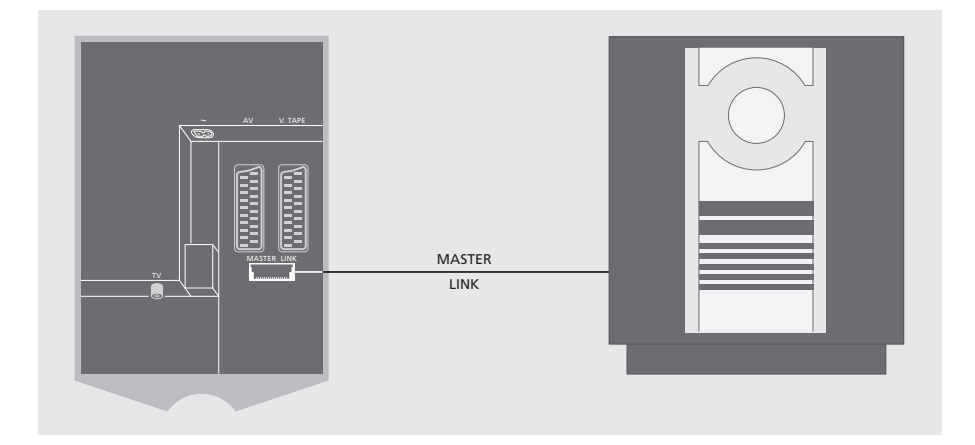

Κάντε τη σύνδεση μεταξύ της BeoCenter 1 **και του ηχοσυστήματος χρησιμοποιώντας** ένα καλώδιο Master Link...

- > Συνδέστε το ένα βύσμα πολλαπλών ακίδων στην υποδοχή με την ένδειξη MASTER LINK στην BeoCenter 1.
- > Συνδέστε το άλλο βύσμα πολλαπλών ακίδων στην υποδοχή με την ένδειξη MASTER LINK στο ηχοσύστημα.

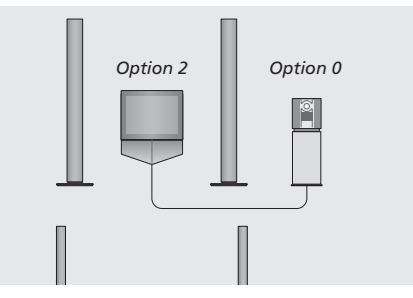

Η BeoCenter 1 και ένα ηχοσύστημα σε ένα δωμάτιο – όλα τα ηχεία συνδεδεμένα στην BeoCenter 1.

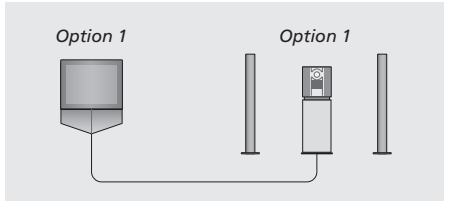

Μπορείτε να επιλέξετε να τοποθετήσετε την BeoCenter 1 (με ή χωρίς ηχεία) και το ηχοσύστημα (συνδεδεμένο με ένα σετ ηχεία) στο ίδιο δωμάτιο.

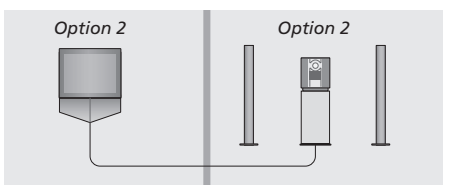

Μπορείτε να επιλέξετε να τοποθετήσετε το ηχοσύστημα σε ένα δωμάτιο και την BeoCenter 1 (με ή χωρίς συνδεδεμένα ηχεία) σε ένα άλλο.

10

### **Επιλγή ρυθµίσεων**

Εάν η BeoCenter 1 έχει ρυθμιστεί με ένα σύστηµα AV, µπρεί να ρειαστεί να προγραμματίσετε το ηχοσύστημα και την BeoCenter 1 στη σωστή Επιλογή (βλ. τις εικόνες αριστερά).

### *Πργραµµατισµς της BeoCenter 1 στη σωστή Επιλγή*

- > Κρατώντας πατημένο το πλήκτρο στην Beo4, πιέστε **LIST**.
- > Απελευθερώστε και τα δύο πλήκτρα.
- > Πιέστε **LIST** επανειληµµένα µέρι να εμφανιστεί το OPTION? στην οθόνη του Beo4 και πιέστε το GO.
- > Πιέστε **LIST** επανειληµµένα µέρι να εμφανιστεί η ένδειξη V.OPT στην οθόνη του Beo4 και στη συνέχεια πληκτρολογήστε τον αντίστοιχο αριθμό (1 ή 2).

### *Πργραµµατισµς τυ ησυστήµατς στη σωστή Επιλγή*

- > Κρατώντας πατημένο το πλήκτρο στην Beo4, πιέστε **LIST**.
- > Απελευθερώστε και τα δύο πλήκτρα.
- > Πιέστε **LIST** επανειληµµένα µέρι να εμφανιστεί το OPTION? στην οθόνη του Beo4 και πιέστε το GO.
- > Πιέστε **LIST** επανειληµµένα µέρι να εμφανιστεί η ένδειξη Α.ΟΡΤ στην οθόνη του Beo4 και στη συνέχεια πληκτρολογήστε τον αντίστοιχο αριθμό (0, 1 ή 2).

### Χρήση ενός ολοκληρωμένου συστήματος ήχου/εικόνας

Ο συνδυασμός του ηχοσυστήματος σας και της BeoCenter 1 σας επιτρέπει να επιλέετε ηχεία κατάλληλα για το τρέχον πρόγραμμα βίντεο ή ήχου το οποίο παρακολουθείτε.

### *Αναπαραγωγή ήχου από βίντεο στα ηχεία τυ ησυστήµατς ωρίς την ενεργπίηση της θνης...*

- Πιέστε επανειλημμένα μέχρι να εμφανιστεί η ένδειξη AV στην οθόνη του Beo4 **LIST** AV
	- στη συνέχεια επιλέξτε το πλήκτρο επιλογής πηγής, όπως TV **TV**

Εάν πιέσετε το πλήκτρο επιλογής πηγής πριν να πιέσετε το LIST καθώς και αφού εμφανιστεί η ένδειξη AV, θα ενεργοποιηθεί η οθόνη.

### *Για την αναπαραγωγή ήυ στα ηεία της BeoCenter 1...*

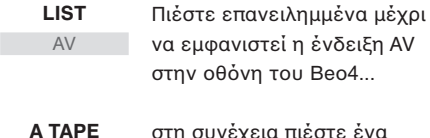

στη συνέεια πιέστε ένα πλήκτρο επιλογής πηγής, όπως A TAPE

Για να εμφανιστεί η ένδειξη AV στο Beo4, πρέπει πρώτα να την πρσθέσετε στη λίστα λειτουργιών του Beo4. Ανατρέξτε στον Οδηγό της Beo4 για περισσότερες πληροφορίες.

Εάν ακούτε τον ήχο από την BeoCenter 1 στα ηχεία του ηχοσυστήματός σας και εάν το ηχοσύστημα διαθέτει κασετόφωνο, μπορείτε να γράψετε τον ήχο από το βίντεο στο κασετόφωνο. Ανατρέξτε στις Οδηγίες που συνοδεύουν το ηχοσύστημά σας για περισσότερες πληροφορίες.

# Διανομή ήχου και εικόνας με το BeoLink

Το σύστημα BeoLink επιτρέπει τη διανομή ήχου ή/και εικόνας σε άλλα δωμάτια μέσα στο σπίτι.

Μπρείτε να συνδέσετε την BeoCenter 1 για παράδειγµα στ σαλόνι σε ένα άλλο σύστημα βίντεο ή στα ηχεία σε ένα άλλο δωμάτιο, καθιστώντας έτσι δυνατή τη διανομή του ήχου ή της εικόνας σε άλλα δωμάτια.

Η σύνδεση της BeoCenter 1 µε άλλα συστήµατα είναι δυνατή μόνο εάν η τηλεόραση σας διαθέτει την ενσωµατωµένη μονάδα Master Link.

Η διανομή σημάτων βίντεο σε μία συνδεδεμένη τηλεόραση είναι δυνατή μόνο εάν η δική σας BeoCenter 1 διαθέτει και αυτή τον ενσωματωμένο διαμορφωτή συστήματος.

### **∆ιασύνδεση συσκευών µέσα στ σπίτι**

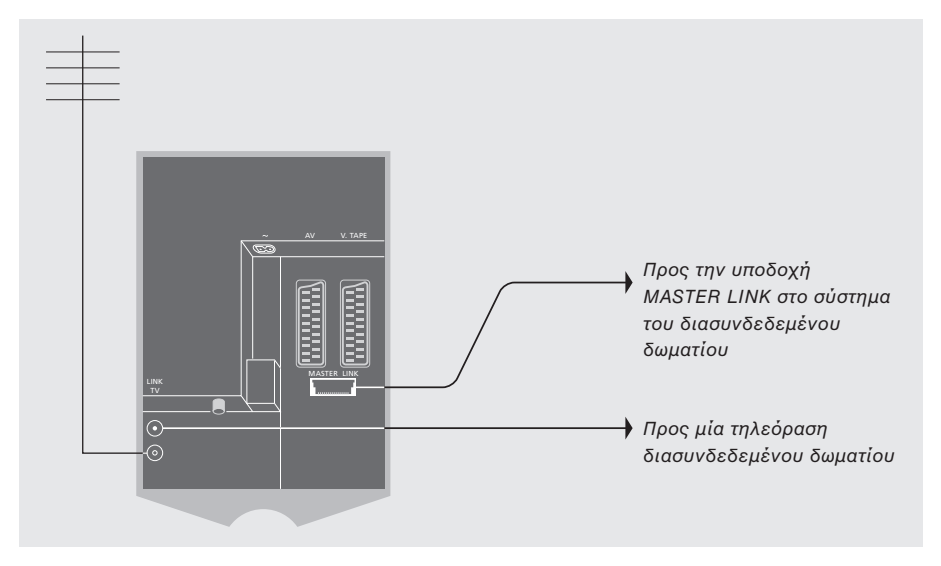

### **Τ σύστηµα στ διασυνδεδεµέν δωµάτι θα πρέπει να συνδέεται µέσω ενς καλωδίυ Master Link στο σύστημα του κυρίως δωµατίυ:**

- > Συνδέστε το καλώδιο Master Link στην υποδοχή με την ένδειξη MASTER LINK στην BeoCenter 1.
- > Εάν η BeoCenter 1 είναι εξοπλισμένη με τον ενσωματωμένο διαμορφωτή συστήματος και θέλετε να διανείμετε σήματα βίντεο, συνδέστε επίσης ένα καλώδιο κεραίας με την υποδοχή LINK στην BeoCenter 1.
- > Οδηγήστε και τα δύο καλώδια στο διασυνδεδεμένο δωμάτιο και ακολουθήστε τις οδηγίες που συνοδεύουν τις συσκευές που έχετε τοποθετήσει στο διασυνδεδεμένο δωμάτιο.
- > Εάν στην υποδοχή Master Link στην BeoCenter 1 υπάρχει ήδη συνδεδεμένο ένα ηχοσύστημα, χωρίστε στα δύο το καλώδιο Master Link και ενώστε τις άκρες με το καλώδιο από το διασυνδεδεμένο δωμάτιο χρησιμοποιώντας ένα ειδικό κουτί συνδεσμολογίας. Επικοινωνήστε με το κατάστηµα πώλησης της Bang & Olufsen για περισσότερες πληροφορίες.

12

ΣΗΜΕΙΩΣΗ! Η πρόσβαση σε Ομάδες που έχουν γίνει σε μία BeoCenter 1 στο κυρίως δωμάτιο δεν είναι δυνατή από τηλεόραση διασυνδεδεµένυ δωµατίυ.

### **διαµρ:ωτής συστήµατς**

Εάν το διασυνδεδεμένο δωμάτιό σας αποτελεί εγκατάσταση ήχου, για παράδειγμα BeoLink Active/Passive, και θέλετε να εγκαταστήσετε και µία µη – διασυνδεδεµένη TV, θέστε το διαμορφωτή συστήματος στο ON, όπως περιγράφεται παρακάτω. Η εργστασιακή ρύθµιση είναι OFF, και αυτή θα πρέπει να χρησιμοποιηθεί εάν χρησιμοποιήσετε μία διασυνδεδεμένη τηλεόραση Bang & Olufsen.

### **Συντητα διασύνδεσης**

Εάν, για παράδειγμα, ένας τηλεοπτικός σταθμός στην περιοχή σας εκπέμπει στην ίδια συχνότητα που χρησιμοποιεί το σύστημα BeoLink, 599 MHz, θα πρέπει να συντονίσετε το διαμορφωτή συστήματος σε μία ελεύθερη συχνότητα. Θα πρέπει να βεβαιωθείτε ότι η συχνότητα διασύνδεσης στο σύστημα διασυνδεδεµένυ δωµατίυ είναι η ίδια.

- PROGRAM GROUPS **TUNING** TIMER RECORDING PLAY TIMER OPTIONS STAND POSITIONS EDIT PROGRAM PROGRAM AUTO TUNING TV SETUP  $\begin{tabular}{c} A\end{tabular} \begin{tabular}{l} \multicolumn{2}{c}{{\textbf{a}}}\end{tabular} \begin{tabular}{l} \multicolumn{2}{c}{{\textbf{a}}}\end{tabular} \begin{tabular}{l} \multicolumn{2}{c}{{\textbf{a}}}\end{tabular} \begin{tabular}{l} \multicolumn{2}{c}{{\textbf{a}}}\end{tabular} \begin{tabular}{l} \multicolumn{2}{c}{{\textbf{a}}}\end{tabular} \begin{tabular}{l} \multicolumn{2}{c}{{\textbf{a}}}\end{tabular} \begin{tabular}{l} \multicolumn{2}{c}{{\textbf{a}}}\$ **MODULATOR ON** MODULATOR SETUP store GO EDIT PROGRAMS ADD PROGRAM AUTO TUNING MANUAL TUNING **LINK FREQUENCY** FREQUENCY FINE TUNE ............. TV TUNING select  $\circledcirc$
- > Πιέστε TV για να ενεργοποιήσετε την τηλεόραση.
- > Πιέστε **MENU** για να ανακαλέσετε τ μενού TV SETUP και πιέστε ▼ για να φωτίσετε το TUNING.
- > Πιέστε GO για να ανακαλέσετε το μενού TV TUNING και πιέστε ▼ για να ωτίσετε το LINK FREQUENCY.
- > Πιέστε « δύο φορές, και μετά GO. Θα εμφανιστεί το μενού MODULATOR SETUP.
- > Πιέστε « ή » για την αποκάλυψη του ΟΝ.
- > Πιέστε **GO** για να απθηκεύσετε τη ρύθμιση ή **EXIT** για να βγείτε από όλα τα µενύ.

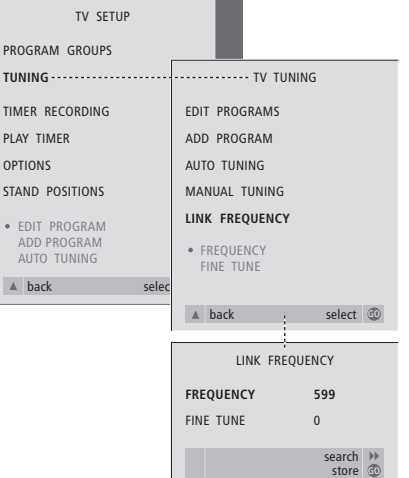

- > Πιέστε TV για να ενεργοποιήσετε την τηλεόραση.
- > Πιέστε **MENU** για να ανακαλέσετε τ μενού TV SETUP και πιέστε ▼ για να φωτίσετε το TUNING.
- > Πιέστε GO για να ανακαλέσετε το μενού TV TUNING και πιέστε ▼ για να ωτίσετε το LINK FREQUENCY.
- > Πιέστε GO για να ανακαλέσετε το μενού LINK FREQUENCY. Η ένδειξη FREQUENCY είναι ήδη ωτισµένη.
- > Πιέστε « ή » για να βρείτε μία ελεύθερη συχνότητα.
- > Πιέστε **GO** για να απθηκεύσετε τη ρύθμιση ή **EXIT** για να βγείτε από όλα τα μενού.

# Ρύθμιση της BeoCenter 1 στο διασυνδεδεμένο δωµάτι

Εάν η BeoCenter 1 είναι εξοπλισμένη με την προαιρετική μονάδα Master Link, μπορείτε είτε να τη χρησιμοποιείτε στο κυρίως δωμάτιο, όπως το σαλόνι, ή σε ένα διασυνδεδεµέν δωμάτιο, όπως ένα γραφείο ή την κρεβατοκάμαρα. Αυτό το κεφάλαιο περιγράφει πως να ρυθµίσετε µία BeoCenter 1 για χρήση στο διασυνδεδεμένο δωμάτιο.

Εάν επιλέετε να χρησιμοποιήσετε την BeoCenter 1 σε ένα διασυνδεδεµέν δωµάτι, µπρείτε να καθίσετε στο διασυνδεδεμένο δωμάτιο και να απολαύσετε όλα τα αρακτηριστικά της BeoCenter 1, καθώς και ήχο και εικόνα από το κυρίως δωμάτιο.

Μπρείτε για παράδειγµα να ακούσετε CD από το ηχοσύστημα του κυρίως δωματίου από την BeoCenter 1 στο διασυνδεδεμένο δωμάτιο, καθώς και να παρακολουθήσετε μία βιντεοταινία που αναπαράγεται σε βίντεο στο κυρίως δωμάτιο.

Οι ρυθμίσεις του Χρονοδιακόπτη αναπαραγωγής και αναμονής, όπως περιγράφονται στην Αυτόματη ενεργοποίηση ή απενεργοποίηση της BeoCenter 1, μπορούν να εκτελεστούν επίσης από την BeoCenter 1 στο διασυνδεδεμένο δωμάτιο, πρέπει όμως να προγραμματιστούν από το σύστημα στο κυρίως δωμάτιο. Ωστόσο, η λειτουργία χρονοδιακόπτη στην BeoCenter 1 θα πρέπει να έχει ρυθμιστεί στο ΟΝ.

### **Πριν ξεκινήσετε...**

Εάν επιλέξετε να χρησιμοποιήσετε την BeoCenter 1 σε διασυνδεδεμένο δωμάτιο, θα **πρέπει να γίνυν κάπιες αλλαγές στις ρυθμίσεις εγκατάστασης. Αυτές οι αλλαγές επισηµαίννται παρακάτω. Πρέπει να** ακολουθήσετε αυτή τη διαδικασία όταν **συνδέεται την BeoCenter 1 για ρήση σε διασυνδεδεµέν δωµάτι:**

- 1 Συνδέστε την BeoCenter 1 στο ρεύμα, όπως περιγράφεται στο Συνδέστε τα καλώδια της τηλεόρασής σας.
- 2 Πργραµµατίστε την BeoCenter 1 στην Επιλογή 6\*.
- 3 Αποσυνδέστε την BeoCenter 1 από το ρεύµα.
- 4 Κάνετε τις συνδέσεις όπως περιγράφεται στην απέναντι σελίδα.
- 5 Επανασυνδέστε την BeoCenter 1 στ ρεύµα.

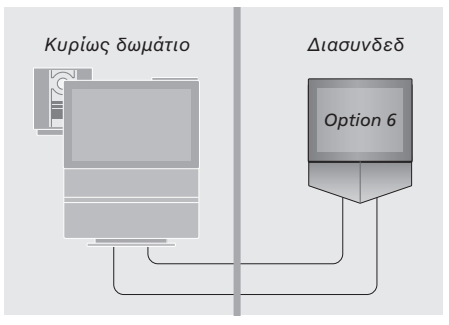

Για την κανονική λειτουργία όλου του συστήματος, είναι σημαντικό η BeoCenter 1 στο διασυνδεδεμένο δωμάτιο να είναι πργραµµατισµένη στη σωστή επιλγή πριν τη συνδέσετε στο σύστημα του κυρίως δωματίου!

### *Πργραµµατισµς της BeoCenter 1 στη σωστή Επιλγή*

- > Κρατώντας πατημένο το πλήκτρο στην Beo4, πιέστε **LIST**.
- > Απελευθερώστε και τα δύο πλήκτρα.
- > Πιέστε **LIST** επανειληµµένα µέρι να εμφανιστεί το OPTION? στην οθόνη του Beo4 και πιέστε το GO.
- > Πιέστε **LIST** επανειληµµένα µέρι να εμφανιστεί η ένδειξη V.ΟΡΤ στην οθόνη του Beo4 και στη συνέχεια πληκτρολογήστε τον αντίστοιχο αριθμό (6).

\*ΣΗΜΕΙΩΣΗ! Εάν συνδέσετε την BeoCenter 1 για χρήση στο διασυνδεδεμένο δωμάτιο, όπου είναι ήδη εγκατεστημένα άλλα συστήματα διασύνδεσης, όπως ηχεία, πρέπει να πργραµµατίσετε την BeoCenter 1 στην Option 5.

### **Συνδέσεις**

Η BeoCenter 1 στο διασυνδεδεμένο δωμάτιο πρέπει να είναι συνδεδεμένη στο σύστημα στο κυρίως δωμάτιο χρησιμοποιώντας δύο διαφορετικά καλώδια:

- Σύνδεση BeoLink (χρησιμοποιώντας ένα καλώδιο Master Link και ένα κουτί συνδεσµλγίας).
- Σύνδεση κεραίας (χρησιμοποιώντας ένα κανονικό καλώδιο κεραίας).

### **Σύνδεση BeoLink**

- **Στο κυρίως δωμάτιο:** Συνδέστε το καλώδιο Master Link στην υποδοχή με την ένδειξη MASTER LINK στο σύστημα του κυρίως δωματίου. Περάστε το καλώδιο στο κουτί συνδεσμολογίας και κόψτε το καλώδιο στο κατάλληλο μήκος.
- **Στο διασυνδεδεμένο δωμάτιο:** Συνδέστε το καλώδιο Master Link στην υποδοχή με ένδειη MASTER LINK στη BeoCenter 1. Περάστε το καλώδιο στο κουτί συνδεσμολογίας και κόψτε το καλώδιο στο κατάλληλο μήκος.
- **Μέσα στο κουτί συνδεσμολογίας:** Ενώστε τα καλώδια όπως επεξηγείται στο φυλλάδιο που εσωκλείεται με το κουτί/καλώδιο. Αυτό το φυλλάδιο εξηγεί όλες τις δυνατότητες του κουτιού και πως να ενώσετε τα καλώδια.

### **Σύνδεση κεραίας**

Χρησιμοποιώντας ένα συνηθισμένο καλώδιο κεραίας τηλεόρασης (ομοαξονικό καλώδιο) συνδέστε τη μια άκρη στην υποδοχή LINK στο κύριο σύστημα και το άλλο άκρο στην υποδοχή της κεραίας στην τηλεόραση στο διασυνδεδεμένο δωμάτιο.

### **Πρόσβαση στις πηγές του κύριου και τυ διασυνδεδεµένυ δωµατίυ µέσω τυ Beo4**

Εάν έχετε τοποθετήσει ένα BeoLink στο σπίτι σας και θέλετε να τοποθετήσετε την BeoCenter 1 σε ένα διασυνδεδεµέν δωμάτιο, μπορείτε να χρησιμοποιήστε την BeoCenter 1 με το Beo4 σαν να ήταν τοποθετημένη σε κυρίως δωμάτιο.

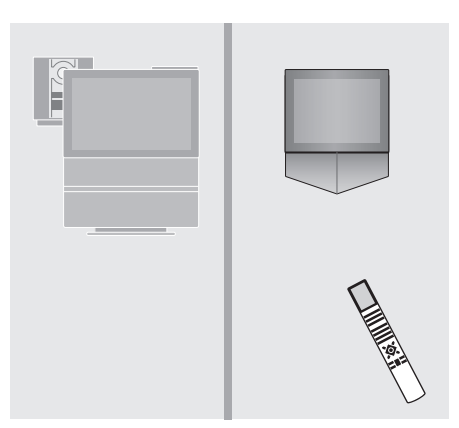

### Χρήση πηγών που υπάρχουν μόνο σε ένα *απ τα δωµάτια*

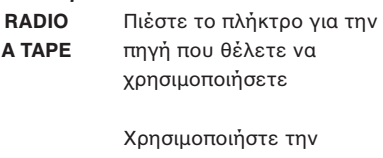

επιλεγµένη πηγή ως συνήθως

### *%ρήση µίας πηγής τυ κυρίως δωµατίυ – τύπς της πηγής ρίσκεται και στα δύ δωµάτια*

Πιέστε επανειληµµένα στ Beo4 µέρι να εµανιστεί η ένδειξη LINK\* στην οθόνη του Beo4 Πιέστε το πλήκτρο για την πηγή που θέλετε να χρησιμοποιήσετε **LIST** LINK **TV**

> Χρησιμοποιήστε την επιλεγµένη πηγή ως συνήθως

### Χρήση μίας πηγής στο διασυνδεδεμένο *δωμάτιο – ο τύπος της πηγής βρίσκεται και στα δύ δωµάτια*

Πιέστε το πλήκτρο για την πηγή που θέλετε να χρησιμοποιήσετε **TV**

> Χρησιμοποιήστε την επιλεγµένη πηγή ως συνήθως

### *Ακρόαση στερεοφωνικού ήχου στο διασυνδεδεµέν δωµάτι*

Συνήθως ο ήχος ο οποίος διανέμεται από μία πηγή στο κύριο δωμάτιο, όπως το set-top box, στο διασυνδεδεμένο δωμάτιο θα μεταδίδεται μονοφωνικά. Ωστόσο, μπορείτε να επιλέξτε στερεοφωνικό ήχο:

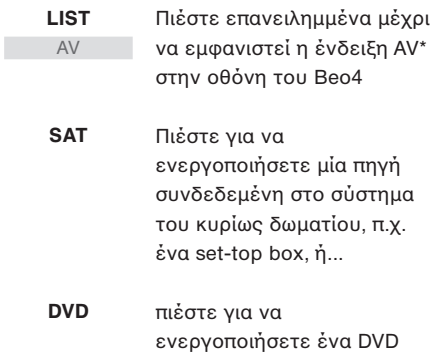

Κατά τη χρήση της λειτουργίας αυτής, η διανομή άλλων πηγών από το κυρίως δωμάτιο σε άλλα συστήματα του διασυνδεδεµένυ δωµατίυ δεν είναι δυνατή.

\*ΣΗΜΕΙΩΣΗ! Για να εμφανιστούν οι ενδείξεις LINK και AV στο Beo4, πρέπει πρώτα να τις προσθέσετε στη λίστα λειτουργιών του Beo4. Ανατρέξτε στον Οδηγό της Beo4 για περισσότερες οδηγίες.

# Ρύθμιση της BeoCenter 1 για πρώτη φορά

Η διαδικασία ρύθμισης που περιγράφεται εδώ ενεργοποιείται μόνο όταν η BeoCenter 1 συνδέεται για πρώτη φορά στο ρεύμα και έπειτα ενεργοποιείται.

Η διαδικασία αυτή περιλαµάνει την επιλογή γλώσσας του μενού, τον αυτόματο συντονισμό τηλεοπτικών προγραμμάτων, και την καταχώρηση οποιασδήποτε επιπλέον συσκευής έχετε συνδέσει.

Ένα μέρος της διαδικασίας εκτελείται αυτόματα, αλλά θα πρέπει να ενεργοποιήσετε τον αυτόματο συντονισμό των πργραµµάτων, να διαπιστώσετε εάν ο εξοπλισμός που έχετε συνδέσει στην BeoCenter 1 έχει καταχωρηθεί σωστά στο μενού CONNECTIONS, να επεξεργαστείτε την πληροφορία στο μενού αυτό αν αυτό είναι απαραίτητο, και να αποδεχθείτε τις ρυθμίσεις εφόσον είναι σωστές.

### **Επιλγή της γλώσσας µενύ**

Την πρώτη φορά που θα ενεργοποιήσετε την BeoCenter 1, πρέπει να επιλέξετε σε ποια γλώσσα θέλετε να εμφανίζονται όλα τα μενού.

### **Απθήκευση λων των πργραµµάτων και των ρυθµίσεων**

Αφού έχετε επιλέξει τη γλώσσα του μενού, εμφανίζεται αυτομάτως στην οθόνη ένα μενού για το συντονισμό των προγραμμάτων. Ακολουθήστε τις οδηγίες στην οθόνη και πιέστε GO για να αρχίσει ο συντονισμός. Όλα τα προγράμματα τώρα συντονίζονται αυτόματα.

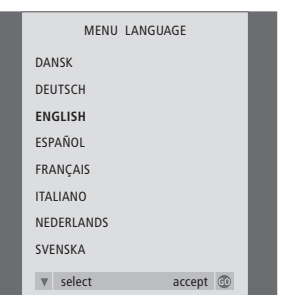

Εμφανίζεται το μενού ρύθμισης γλώσσας. Εάν επιθυμείτε να αλλάξετε τη γλώσσα του μενού αργότερα, θα τη βρείτε στο μενού TV SETUP στην ένδει\$η OPTIONS.

- > Πιέστε TV για να ενεργοποιήσετε την τηλεόραση. Εμφανίζεται το μενού γλώσσας.
- > Πιέστε ▲ ή ▼ για να μετακινηθείτε μεταξύ των εμφανιζόμενων γλωσσών, εάν είναι απαραίτητο.
- > Πιέστε **GO** για να απθηκεύσετε την επιλογή σας.

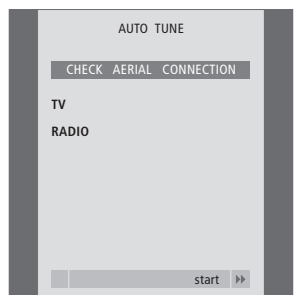

Όταν εμφανιστεί το μενού αυτόματου συντονισμού, εμφανίζεται η προτροπή CHECK AERIAL CONNECTION για να σας υπενθυμίσει να ελέγξετε ότι η κεραία σας είναι σωστά συνδεδεµένη.

> Πιέστε **GO** για να αρχίσει ο αυτόματος συντονισμός. Η BeoCenter 1 συντονίζει λα τα διαθέσιµα πργράµµατα.

### *Καταώρηση επιπλέν συσκευών πριν απ τον αυτόματο συντονισμό...*

Εάν ένα βίντεο, ένας αποκωδικοποιητής ή οποιαδήποτε άλλη πρόσθετη συσκευή είναι συνδεδεµένη στην BeoCenter 1, η σύνδεση ανιχνεύεται από την BeoCenter 1. Σας δίνεται η δυνατότητα να ελέγξετε και να επιβεβαιώσετε την καταχώρηση των συσκευών που εμπλέκονται. Για περισσότερες πληροφορίες για το πώς να καταωρείτε τις ρυθµίσεις σας, ανατρέτε στο Καταχώρηση επιπλέον συσκευών.

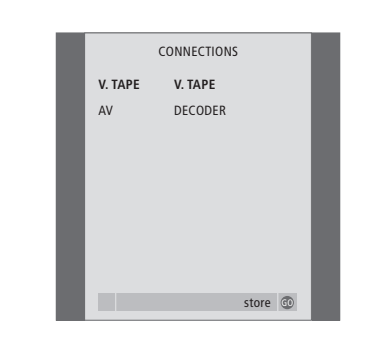

Το μενού CONNECTIONS σας προτρέπει να καταχωρήσετε ή να επιβεβαιώσετε ποιο τύπο επιπλέον συσκευών έχετε συνδέσει στις υποδοχές V.TAPE και AV στο πίσω μέρος της BeoCenter 1.

- $>$  Εάν είναι απαραίτητο, πιέστε  $\blacklozenge$  ή  $\blacktriangleright$  για να επιλέξετε τις επιλογές που αντιστοιχούν σε αυτό που έχετε συνδέσει στην υποδοχή V.TAPE.
- > Πιέστε ▲ ή ▼ για να µετακινηθείτε στις επιλογές του μενού: V.TAPE και AV.
- > Πιέστε **GO** για να απθηκεύσετε αυτή τη ρύθµιση.

# Καταχώρηση επιπλέον συσκευών

Πρέπει να καταωρήσετε τις επιπλέον συσκευές που έχετε συνδέσει στην BeoCenter 1, για να είναι δυνατή η λειτυργία µε το τηλεχειριστήριο Beo4. Σε αυτές περιλαμβάνονται το βίντεο, ένας αποκωδικοποιητής, set-top box ή άλλος βοηθητικός εξοπλισμός.

Όταν το σύστημα ρυθμίζεται για πρώτη φορά, η συσκευή που συνδέεται εκείνη τη συγκεκριμένη χρονική στιγμή θα ανιχνευθεί από την BeoCenter 1, και θα εμφανιστεί αυτόματα στην οθόνη το μενού CONNECTIONS κατά τη διάρκεια της διαδικασίας ρύθµισης για πρώτη ρά. Εάν συνδέσετε συσκευές αργότερα, σε μόνιμη βάση, τότε θα πρέπει να ανακαλέσετε το μενού CONNECTIONS μέσω του μενού SETUP της BeoCenter 1.

Το κεφάλαιο 'Υποδοχές στο πίσω μέρος' περιγράφει την κύρια σύνδεση πίνακα στην BeoCenter 1, καθώς και τους τύπους εξοπλισμού που μπορείτε να συνδέστε στην BeoCenter 1.

### **Μνιµα συνδεδεµένες συσκευές**

Μπρείτε να συνδέσετε µια σειρά απ συσκευές εικόνας στις δύο υποδοχές 21 ακίδων µε την ένδειη V.TAPE και AV στο πίσω μέρος της BeoCenter 1.

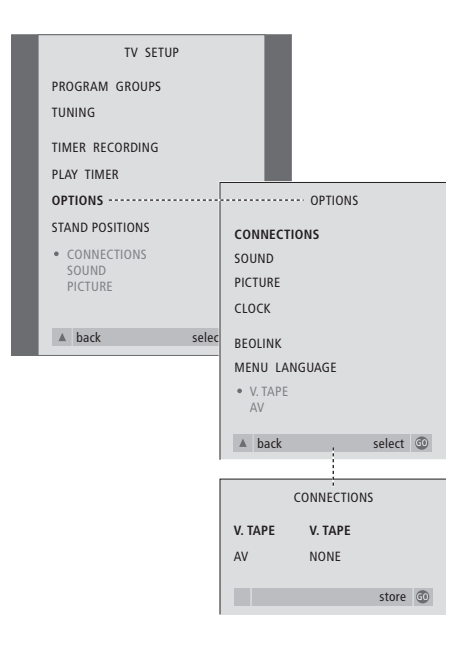

Αφού έχετε συνδέσει την επιπλέον συσκευή σας στην BeoCenter 1, στη συνέχεια ανοίξτε το μενού CONNECTIONS για να καταχωρήσετε τον εξοπλισμό στην κατάλληλη υποδοχή.

- > Πιέστε **TV** για να ενεργπιήσετε την τηλεόραση.
- > Πιέστε **MENU** για να ανακαλέσετε τ μενού TV SETUP και πιέστε ▼ για να φωτίσετε το OPTIONS.
- > Πιέστε GO για να ανακαλέσετε το μενού OPTIONS. Η ένδειξη CONNECTIONS είναι ήδη ωτισµένη.
- > Πιέστε GO για να ανακαλέσετε το μενού CONNECTIONS.
- > Πιέστε « ή » για να επιλέξετε την επιλογή V. TAPE που αντιστοιχεί στη ρύθμισή σας.
- > Πιέστε ▼ για να μετακινηθείτε στο AV και πιέστε « ή » για να επιλέξετε την επιλογή AV που αντιστοιχεί στη ρύθμισή σας.
- > Πιέστε **GO** για να απθηκεύσετε αυτή τη ρύθµιση.
- > Πιέστε ▲ για να επιστρέψετε µέσω των πρηγύµενων µενύ ή πιέστε **EXIT** για να βγείτε από τα μενού της οθόνης απευθείας.

### **ι επιλγές για την V.TAPE περιλαµ&άνυν:**

- ΝΟΝΕ... εάν δεν έχει συνδεθεί καμία συσκευή.
- V.TAPE... εάν έχετε συνδέσει ένα βίντεο BeoCord V 8000 ή οποιαδήποτε άλλη πηγή βίντεο.
- V.TAPE+DECODER... εάν συνδέσετε ένα BeoCord V 8000 µε συνδεδεµέν αποκωδικοποιητή.
- V.TAPE+STB\*... εάν συνδέσετε ένα BeoCord V 8000 με συνδεδεμένο Set-top box.
- DECODER... εάν είναι συνδεδεμένος ένας αποκωδικοποιητής.
- V.AUX... εάν είναι συνδεδεμένος οποιοσδήποτε άλλος βοηθητικός εξοπλισμός.
- STB\*... εάν έχετε συνδέσει ένα set-top box.

Εάν συνδέσετε ένα BeoCord V 8000, οι μόνες επιλογές για την V.TAPE είναι: V.TAPE και V.TAPE+DECODER.

### **ι επιλγές για την AV περιλαµ&άνυν:**

- ΝΟΝΕ... εάν δεν έχει συνδεθεί καμία συσκευή.
- DECODER... εάν είναι συνδεδεμένος ένας αποκωδικοποιητής. Εάν η δική σας BeoCenter 1 είναι εξοπλισμένη με την προαιρετική μονάδα Master Link, συνδέστε τον αποκωδικοποιητή στην υποδοχή V.TAPE.
- EXPANDER... εάν είναι συνδεδεµένς ένας αντάπτρας µε άλλη ηθητική συσκευή συνδεδεμένη σε αυτόν.
- EXPANDER+DEC... εάν είναι συνδεδεμένος ένας αντάπτρας µε έναν
- αποκωδικοποιητή συνδεδεμένο σε αυτόν. V.AUX... εάν είναι συνδεδεμένος

οποιοσδήποτε άλλος βοηθητικός εξοπλισμός.

STB\*... εάν έχετε συνδέσει ένα set-top box.

\*Αυτή η επιλογή εμφανίζεται μόνο εάν ένας Set-top Box Controller είναι ενσωματωμένος στην BeoCenter 1.

### *Πρσαση σε επιπλέν συνδεδεµένες συσκευές...*

Μπορείτε να έχετε πρόσβαση σε επιπλέον συσκευές που είναι συνδεδεμένες στην BeoCenter 1 με το τηλεχειριστήριο Beo4.

STB SETUP store GO **NOKIA 96025** NOKIA 9820T NOKIA 9850T PACE DTR730-IM SKY DIGITAL SELECTOR CANALdig DK/S/N MACAB DCB-101 TPS 96573D CANAL+ SAT r2 Planet PL 9000 CANALdigital I ECHOSTAR 9000 CANALdigital E TV BOX 1000-S CANALdigital NL NOKIA D-BOX NOKIA D-BOX II HUMAX F1-VACI TechniBox CAM1

Εάν η BeoCenter 1 είναι εξοπλισμένη με Set-top Box Controller και έχετε συνδέσει ένα set-top box, θα σας ζητηθεί να επιλέξετε το συγκεκριμένο set-top box από μία λίστα στην οθόνη, μόλις επιλέξετε STB από το μενού CONNECTIONS.

ΣΗΜΕΙΩΣΗ! Εάν, για κάποιο λόγο, αποσυνδέσετε την επιπλέον συσκευή και στη συνέεια απσυνδέσετε την BeoCenter 1 απ το ρεύμα, τότε ίσως χρειαστεί να καταχωρήσετε τη συσκευή ξανά όταν τη συνδέσετε ξανά, ακόμα και εάν δεν έχετε αλλάξει τη ρύθμιση των επιπλέον συσκευών.

# Επεξεργασία προγραμμάτων – μετακίνηση, ονομασία, διαγραφή ή συντονισμός

Εάν ο αυτόματος συντονισμός όλων των προγραμμάτων δεν έχει αποθηκεύσει τα προγράμματα στον αριθμό προγράμματος που προτιμάτε ή δεν έχει ονομάσει αυτόματα όλα τα αποθηκευμένα προγράμματα, μπορείτε να ρυθµίσετε ανά τη σειρά εµάνισης των πργραµµάτων και να δώσετε σε αυτά ένα όνομα της επιλογής σας.

Εάν τα συντονισμένα προγράμματα απαιτούν επιπρόσθετη επεξεργασία π.χ. μικροσυντονισμό ή οποιαδήποτε άλλη ειδική ρύθμιση σχετικά με την αποκωδικοποίηση κλπ., χρησιμοποιήστε το μενού MANUAL TUNING.

Για να επεεργαστείτε συντνισµένα πργράµµατα, βεβαιωθείτε ότι έχετε πρώτα επιλέει ως πηγή την ΤV. Για την επεξεργασία συντονισμένων ραδιωνικών πργραµµάτων, επιλέτε πρώτα RADIO ως πηγή σας.

### **Μετακίνηση συντονισμένων πργραµµάτων**

Μόλις ολοκληρωθεί ο αυτόματος συντονισμός των προγραμμάτων, μπορείτε να μετακινήσετε τα συντονισμένα πργράµµατα.

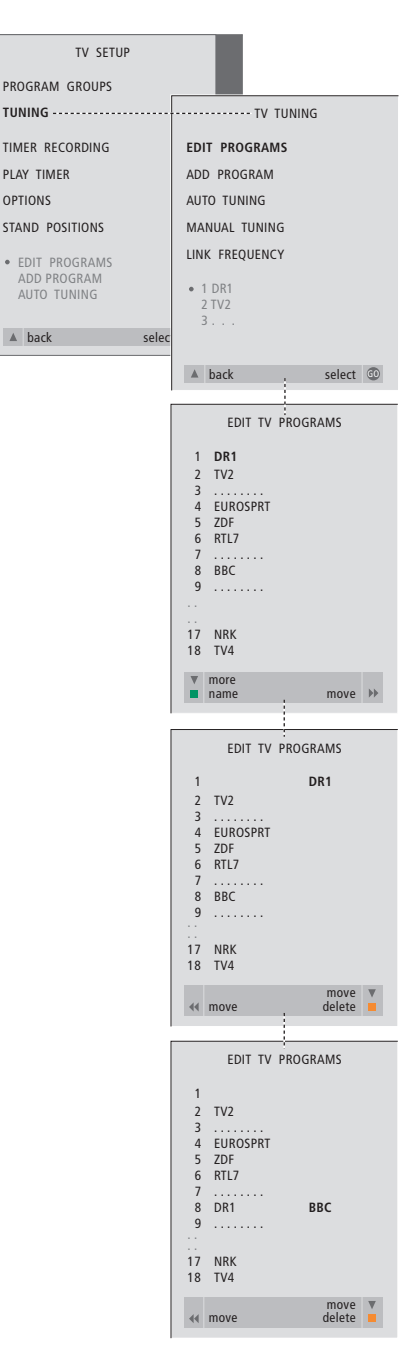

- > Πιέστε **TV** για να ενεργπιήσετε την τηλεραση ή **RADIO** για να ενεργοποιήσετε το ραδιόφωνο.
- > Πιέστε **MENU** για να ανακαλέσετε τ μενού TV SETUP και πιέστε ▼ για να φωτίσετε το TUNING.
- > Πιέστε **GO** για να ανακαλέσετε το μενού TV TUNING Η ένδειξη EDIT PROGRAMS είναι ήδη ωτισµένη.
- > Πιέστε GO για να ανακαλέσετε το μενού EDIT PROGRAMS.
- > Πιέστε ▼ ή ▲ για να επιλέετε τ πρόγραμμα που θέλετε να μετακινήσετε.
- > Πιέστε ₩ μία φορά για να μπορέσετε να μετακινήσετε το πρόγραμμα. Το πρόγραμμα έχει τώρα μετακινηθεί εκτός της λίστας.
- > Πιέστε ▼ ή ▲ για να µετακινήσετε τ πρόγραμμα στον επιθυμητό αριθμό προγράμματος.
- > Πιέστε < για να μετακινήσετε το πρόγραμμα πίσω μέσα στη λίστα ή για να αλλάξετε θέσεις με το πρόγραμμα που καταλαμβάνει τον επιθυμητό αριθμό προγράμματος.
- > Τώρα, μετακινήστε το πρόγραμμα του οποίου αλλάξατε θέση σε ένα κενό αριθμό προγράμματος ή σε έναν αριθμό που είναι ήδη κατειλημμένος και επαναλάβετε τη διαδικασία.
- > Όταν έχετε μετακινήσει τα σχετικά πργράµµατα, πιέστε ▲ για να επιστρέψετε μέσω των μενού ή πιέστε **EXIT** για να βγείτε απευθείας από τα μενού της οθόνης.

### **νµασία συντνισµένων πργραµµάτων**

Όταν έχει ολοκληρωθεί ο αυτόματος συντονισμός των προγραμμάτων, μπορείτε να ονομάσετε τα τηλεοπτικά ή ραδιοφωνικά προγράμματα, που έχουν συντονιστεί.

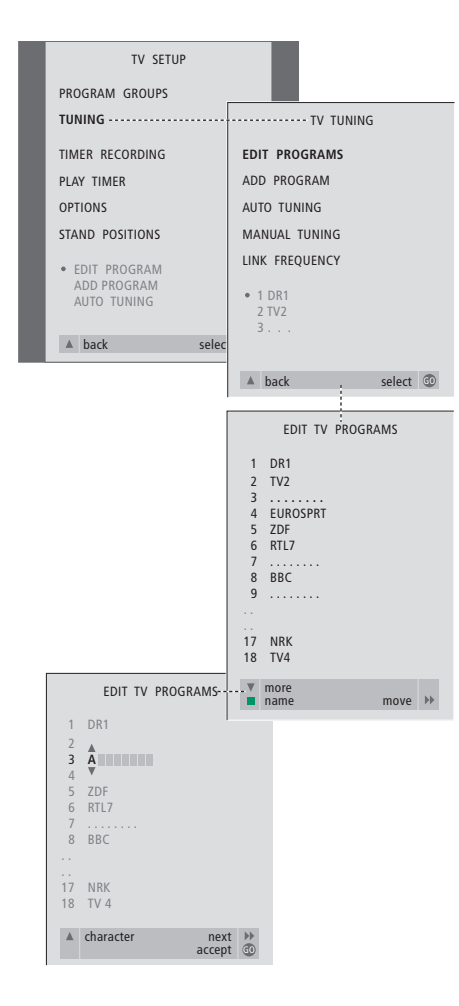

- > Πιέστε TV για να ενεργοποιήσετε την τηλεραση ή **RADIO** για να ενεργοποιήσετε το ραδιόφωνο.
- > Πιέστε **MENU** για να ανακαλέσετε τ μενού TV SETUP και πιέστε ▼ για να φωτίσετε το TUNING.
- > Πιέστε GO για να ανακαλέσετε το μενού TV TUNING.
- Η ένδειξη ΕDIT PROGRAMS είναι ήδη ωτισµένη.
- > Πιέστε GO για να ανακαλέσετε το μενού EDIT PROGRAMS.
- > Πιέστε ▼ ή ▲ για να επιλέξετε το πρόγραμμα που θέλετε να ονομάσετε.
- > Πιέστε το πράσινο πλήκτρο για να μπορέσετε να ονομάσετε το επιλεγμένο πρόγραμμα. Το μενού ονομασίας έχει τώρα ενεργοποιηθεί.
- > Πιέστε ▼ ἡ ▲ για να βρείτε καθένα από τους χαρακτήρες του ονόματος.
- > Πιέστε <sup>»</sup> για να μετακινηθείτε στον επόμενο χαρακτήρα, καθώς μετακινείστε, η BeoCenter 1 προτείνει πιθανά ονόματα αλλά εάν είναι απαραίτητο, χρησιμοποιήστε ▼ ἠ ▲, και ◀ ἠ ➡ για να εισάγετε ή να τροποποιήσετε όλους τους χαρακτήρες για το όνομα που επιλέξατε.
- > Εάν είναι απαραίτητο, επαναλάβετε τη διαδικασία και ονομάστε άλλους αριθμούς προγραμμάτων.
- > Όταν έχετε ονομάσει τα σχετικά πργράµµατα, πιέστε **GO** για να αποδεχθείτε τη λίστα που συντάξατε ή πιέστε **EXIT** για να βγείτε από τα μενού της οθόνης.

### **∆ιαγρα:ή συντνισµένων πργραµµάτων**

Όταν έχει ολοκληρωθεί ο αυτόματος συντονισμός των προγραμμάτων, μπορείτε να διαγράψετε τα συντονισμένα τηλεοπτικά ή ραδιοφωνικά προγράμματα που δε θέλετε.

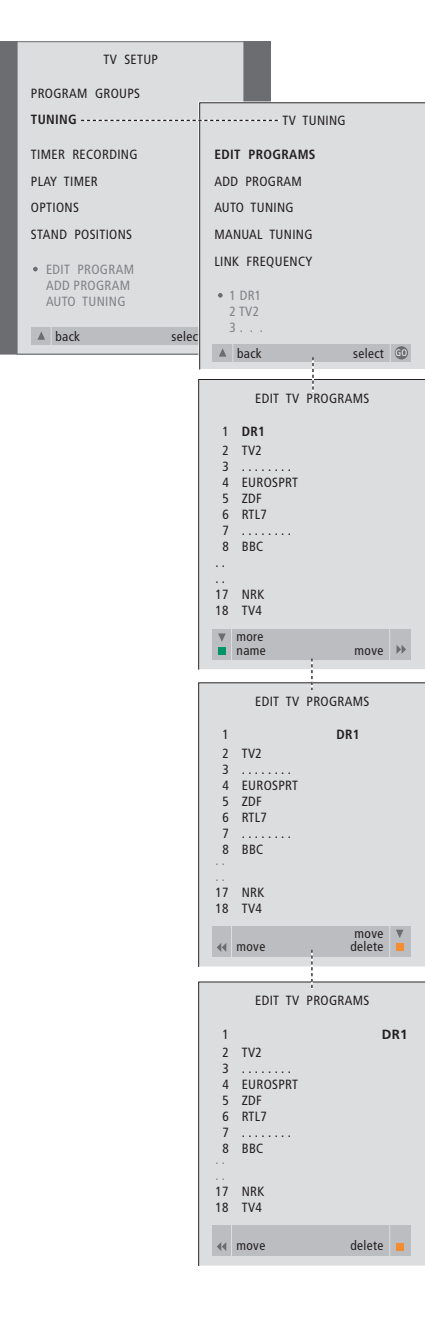

- > Πιέστε **TV** για να ενεργπιήσετε την τηλεραση ή **RADIO** για να ενεργοποιήσετε το ραδιόφωνο.
- > Πιέστε **MENU** για να ανακαλέσετε τ μενού TV SETUP και πιέστε ▼ για να φωτίσετε το TUNING.
- > Πιέστε GO για να ανακαλέσετε το μενού TV TUNING. Η ένδειξη EDIT PROGRAMS είναι ήδη ωτισµένη.
- > Πιέστε GO για να ανακαλέσετε το μενού EDIT PROGRAMS.
- > Πιέστε ▼ ή ▲ για να µετακινηθείτε στ πρόγραμμα που θέλετε να διαγράψετε.
- > Πιέστε  $\blacktriangleright$  για να μετακινήσετε το πρόγραμμα εκτός της λίστας.
- > Πιέστε το κίτρινο πλήκτρο για να μπορέσετε να διαγράψετε το πρόγραμμα – τώρα εμφανίζεται με κόκκινο χρώμα.
- > Πιέστε το κίτρινο πλήκτρο για να διαγράψετε οριστικά το πρόγραμμα, ή πιέστε το « δύο φορές για να το επαναέρετε στη λίστα.
- > Όταν έχετε διαγράψει τα σχετικά προγράμματα, πιέστε **EXIT** για να βγείτε από τα μενού της οθόνης.

### **Ρύθµιση συντνισµένων τηλεπτικών πργραµµάτων**

Μπορείτε να τροποποιήσετε χειροκίνητα τις ιδιότητες των συντονισμένων τηλεοπτικών πργραµµάτων. Μπρείτε να εκτελέσετε μικροσυντονισμό, να επιλέξετε ένα συγκεκριμένο τύπο ήχου ή γλώσσας, ή να συντονιστείτε σε ένα τοπικό πρόγραμμα ωριστά.

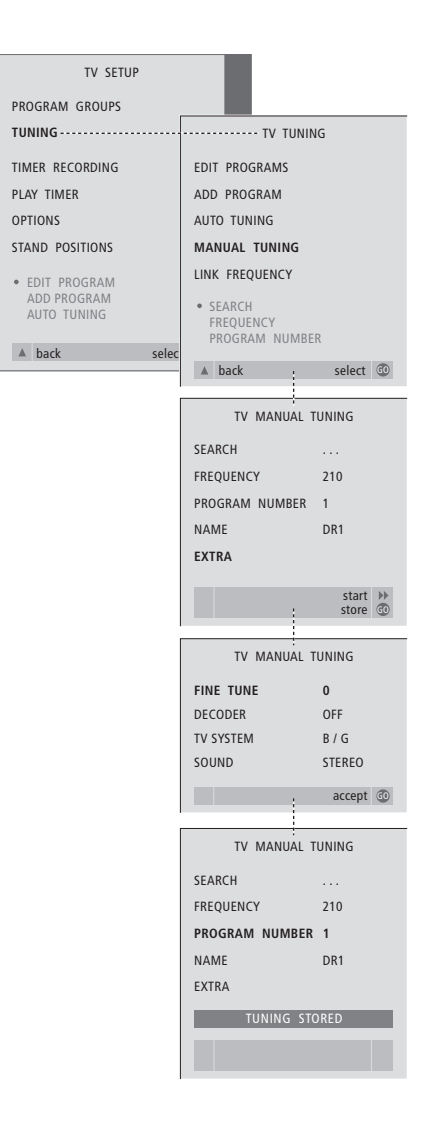

- > Πιέστε TV για να ενεργοποιήσετε την τηλεόραση.
- > Πιέστε **MENU** για να ανακαλέσετε τ μενού TV SETUP και πιέστε ▼ για να ωτίσετε τ TUNING.
- > Πιέστε GO για να ανακαλέσετε το μενού TV TUNING και πιέστε ▼ για να ωτίσετε το MANUAL TUNING.
- > Πιέστε **GO** για να ανακαλέσετε το μενού MANUAL TUNING.
- > Πιέστε ▼ ή ▲ για να µετακινηθείτε στην επιλογή μενού που θέλετε να αλλάξετε.
- > Πιέστε  $\blacktriangleright$  ή  $\blacktriangleleft$  για να αλλάξετε την πληροφορία για την επιλογή μενού που έχετε επιλέξει.
- > Εάν επιλέξετε ΝΑΜΕ, τότε πιέστε το πράσινο πλήκτρο για να αρχίσετε τη διαδικασία ονομασίας, χρησιμοποιήστε ▼ ή ▲ και  $\mathcal{W}$  για να εισάγετε χαρακτήρες στο όνομα που επιλέξατε.
- > Για να ανακαλέσετε το επιπλέον μενού TV MANUAL TUNING, µετακινηθείτε στ EXTRA και πιέστε **GO**. Τώρα πρωρήστε στο μικροσυντονισμό εάν είναι σημαντικό ή στην επιλογή του τύπου του ήχου (είσοδος αποκωδικοποιητή και σύστημα τηλεόρασης εάν είναι σημαντικό)...
- > Όταν έχετε ολοκληρώσει τις αλλαγές, πιέστε **GO** για να απδεθείτε τις ρυθµίσεις.
- > Πιέστε GO για να αποθηκεύσετε το ρυθμισμένο πρόγραμμα.
- > Πιέστε **EXIT** για να βγείτε από τα μενού της οθόνης.

### **Τι υπάρχει στο μενού TV MANUAL TUNING... SEARCH**

Αρχίζει η αναζήτηση συντονισμού. FREQUENCY

Επιλέξτε μια συχνότητα για να συντονιστείτε.

### PROGRAM NUMBER

Αποθηκεύστε ή αλλάξτε τον αριθμό προγράμματος. Μπορείτε να απθηκεύσετε 99 πργράµµατα.

ΝΑΜΕ

Έχετε πρόσβαση στο μενού ονομασίας για να ονομάστε το πρόγραμμα που έχετε επιλέει.

### **EXTRA**

Έχετε πρόσβαση στο επιπλέον μενού TV MANUAL TUNING.

### **Τι υπάρει στ επιπλέν µενύ TV MANUAL TUNING...**

### FINE TUNE

Μικροσυντονισμός της συχνότητας ενός προγράμματος ή συντονισμένου προγράμματος. Μπορείτε να μικροσυντονίσετε στην περιοχή -8 – +8. (DECODER)

Ένας αποκωδικοποιητής είναι απαραίτητος για τη λήψη κωδικοποιημένων προγραμμάτων. Συνήθως ο αποκωδικοποιητής ανιχνεύεται αυτόματα κατά τη διάρκεια του συντονισμού, αλλά μπορεί να επιλεχθεί μέσω αυτής της επιλογής μενού. Ρύθμιση του DECODER σε μία από τις ακόλουθες επιλογές: ON (για ενεργοποίηση του αποκωδικοποιητή) ή OFF (για αποκωδικοποιητή εκτός). Αν είναι συνδεδεμένοι δύο αποκωδικοποιητές επιλέτε 1 ή 2.

### (ΣΥΣΤΗΜΑ TV)

Σύστημα τηλεοπτικής μετάδοσης – αυτή η επιλογή είναι διαθέσιμη μόνο σε μερικούς τύπους τηλεοράσεων, αφού το σύστημα τηλεοπτικής μετάδοσης συνήθως επιλέγεται αυτόματα. Οι παρακάτω πληροφορίες μπορούν να εισαχθούν εάν είναι διαθέσιµη η επιλγή SYSTEM: B/G (για PAL/SECAM, B/G), I (για PAL I), L (για SECAM L), Μ (για NTSC), και D/K (για PAL/SECAM D/K).

SOUND (μονοφωνικός, στερεοφωνικός ή γλώσσα)

Αρκετοί τύποι ήχου μπορεί να είναι διαθέσιμοι για διαφορετικά προγράμματα, μονοφωνικός, στερεοφωνικός ή διαφορετικές γλώσσες. Στο αντίστοιχο πρόγραμμα ή συχνότητα επιλέξτε τις επιλογές ΜΟΝΟ (FM/NICAM μονοφωνικός ήχος), STEREO (ΝΙCAM/Α2 στερεοφωνικός ήχος), ΜΟΝΟ1 (μονοφωνική γλώσσα 1), ΜΟΝΟ2 (μονοφωνική γλώσσα 2), ΜΟΝΟ3 (μονοφωνική γλώσσα 3), ή STEREO2 (στερεοφωνική γλώσσα 2). Εάν κάποια πργράµµατα µεταδίδνται σε δύ γλώσσες και τις θέλετε και τις δύο, μπορείτε να αποθηκεύσετε το πρόγραμμα δύο φορές, μία φορά με την κάθε γλώσσα.

### **Ρύθµιση συντνισµένων ραδι:ωνικών πργραµµάτων**

Μπορείτε να ρυθμίσετε χειροκίνητα τις ιδιτητες των ραδιωνικών πργραµµάτων που έχετε συντονίσει. Μπορείτε να αναητήσετε νέα πργράµµατα, να επιλέετε έναν τύπο ήχου, να εκτελέσετε μικροσυντονισμό και να αλλάξετε το όνομα προγραμμάτων.

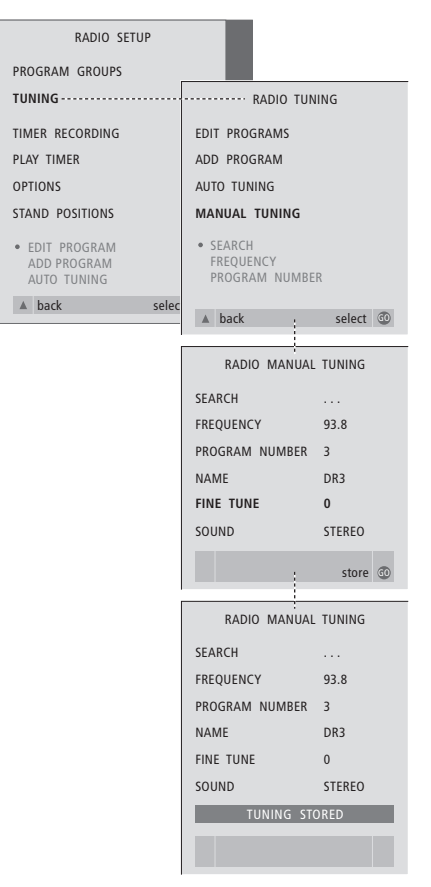

### Συντονισμός ραδιοφωνικών προγραμμάτων *ειρκίνητα...*

- > Πιέστε RADIO για να ενεργοποιήσετε το ραδιόφωνο.
- > Πιέστε **MENU** για να ανακαλέσετε τ μενού RADIO SETUP και πιέστε ▼ για να φωτίσετε το TUNING.
- > Πιέστε GO για να ανακαλέσετε το μενού RADIO TUNING και πιέστε ▼ για να φωτίσετε το MANUAL TUNING.
- > Πιέστε GO για να ανακαλέσετε το μενού MANUAL TUNING.
- > Πιέστε ▼ ή ▲ για να µετακινηθείτε στην επιλογή μενού που θέλετε να αλλάξετε.
- > Πιέστε  $\blacktriangleright$  ή  $\blacktriangleleft$  για να αλλάξετε την πληροφορία για την επιλογή μενού που έχετε επιλέξει ή πληκτρολογήστε τους αριθμούς που θέλετε.
- > Εάν επιλέξετε ΝΑΜΕ, τότε πιέστε το πράσινο πλήκτρο για να αρχίσετε τη διαδικασία ονομασίας, χρησιμοποιήστε ▼ ή ▲ και tt για να εισάγετε αρακτήρες στο όνομα που επιλέξατε.
- > Όταν έχετε ολοκληρώσει τις αλλαγές, πιέστε **GO** για να απδεθείτε τις ρυθµίσεις.
- > Πιέστε **GO** για να απθηκεύσετε τ ρυθμισμένο πρόγραμμα.
- > Πιέστε **EXIT** για να βγείτε από τα μενού της οθόνης.

### *Τι υπάρει στ µενύ RADIO MANUAL TUNING...*

- SEARCH... Αρχίζει η αναζήτηση συντονισμού. FREQUENCY... Χρησιμοποιήστε τα αριθµητικά πλήκτρα για να
- πληκτρολογήσετε μια συχνότητα. PROGRAM NUMBER... Αποθηκεύστε ή αλλάξτε τον αριθμό προγράμματος.
- Μπορείτε να αποθηκεύσετε μέχρι 59 πργράµµατα.
- NAME... Ανακαλέστε το μενού ονομασίας και ονομάστε το πρόγραμμα που έχετε επιλέει.
- FINE TUNE... Ο μικροσυντονισμός της συχνότητας ενός συντονισμένου προγράμματος μπορεί να γίνει σε μια κλίμακα μεταξύ -8 έως +8.
- SOUND... Μπορείτε να επιλέξετε Στερεοφωνικό ή Μονοφωνικό ήχο. Ο δέκτης θα μεταβεί αυτόματα σε Μονοφωνικό ήχο εάν το Στερεοφωνικό σήμα επηρεάζεται από θόρυβο.

 $|25|$ 

# Επανασυντονισμός ή προσθήκη προγραμμάτων

Υπάρχουν δύο τρόποι για να συντονίσετε ένα τηλεοπτικό πρόγραμμα:

- Αήστε την BeoCenter 1 να συντονίσει αυτόματα όλα τα διαθέσιµα πργράµµατα.
- Ενημερώστε το συντονισμό σας – εάν τα πργράµµατα είαν µετακινηθεί σε µια διαφορετική συχνότητα ή εάν νέα πργράµµατα είναι διαθέσιμα, θα συντονιστούν επίσης.

Μπορείτε να τροποποιήσετε τα συντνισµένα πργράµµατα κάνοντάς τα να εμφανίζονται σε διαφορετική σειρά, δίνοντάς τους διαφορετικό όνομα ή διαγράφοντας προγράμματα. Ανατρέτε στις σελίδες 20–22 για περαιτέρω δηγίες.

Εάν επιθυµείτε να ρυθµίσετε τ συντονισμό των προγραμμάτων, τότε για να το κάνετε χρησιμοποιήστε το μενού MANUAL TUNING. Ανατρέξτε στη σελίδα 23 για περαιτέρω δηγίες.

### Επανασυντονισμός μέσω του **αυτµατυ συντνισµύ**

Μπορείτε να επανασυντονίσετε όλα τα τηλεοπτικά και ραδιοφωνικά προγράμματά σας επιτρέποντας στην BeoCenter 1 να συντονιστεί αυτόματα σε όλα τα πργράµµατα. Επιλέτε σαν πηγή την τηλεόραση ή το ραδιόφωνο πριν την έναρξη του συντονισμού.

Εάν επανασυντονίσετε όλα τα τηλεοπτικά ή ραδιοφωνικά προγράμματα, όλες οι Ομάδες και οι ρυθμίσεις που έχετε αποθηκεύσει θα χαθούν!

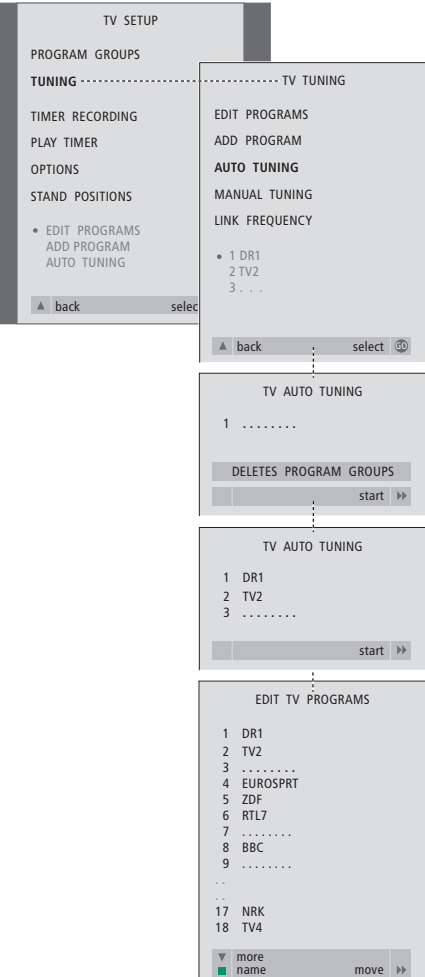

- > Πιέστε TV για να ενεργοποιήσετε την τηλεραση ή **RADIO** για να ενεργοποιήσετε το ραδιόφωνο.
- > Πιέστε **MENU** για να ανακαλέσετε τ μενού TV SETUP και πιέστε ▼ για να φωτίσετε το TUNING.
- > Πιέστε GO για να ανακαλέσετε το μενού TV TUNING και πιέστε ▼ για να ωτίσετε το AUTO TUNING.
- > Πιέστε GO για να ανακαλέσετε το μενού AUTO TUNING.
- > Πιέστε  $\blacktriangleright$  για να αρχίσει ο αυτόματος συντονισμός.
- > Όταν ο αυτόματος συντονισμός ολοκληρωθεί, το μενού EDIT PROGRAMS θα εμφανιστεί στην οθόνη. Μπορείτε τώρα να αλλάετε τη σειρά εµάνισης των πργραµµάτων, να διαγράψετε προγράμματα ή να αλλάξετε την ονομασία τους.

### **Προσθήκη ενός νέου τηλεοπτικού ή ραδιοφωνικού προγράμματος**

Μπρείτε να πρσθέσετε ένα νέ πργραµµα ή να ενηµερώσετε ένα συντονισμένο πρόγραμμα που έχει π.χ. µετακινηθεί. Επιλέτε σαν πηγή είτε την τηλεόραση ή το ραδιόφωνο πριν την έναρξη ενημέρωσης του συντονισμού.

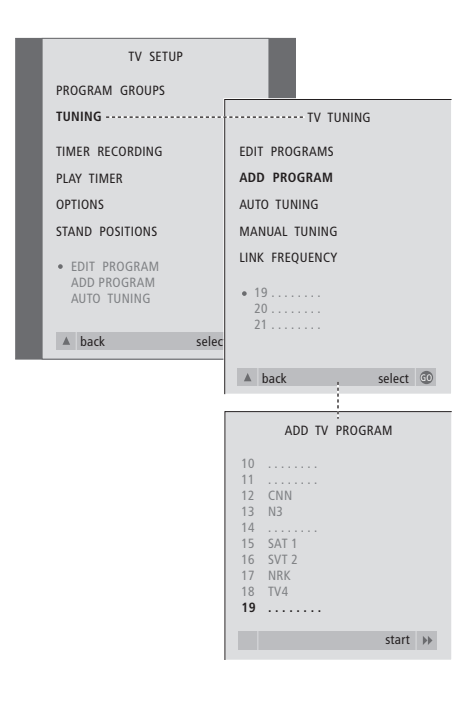

- > Πιέστε **TV** για να ενεργπιήσετε την τηλεραση ή **RADIO** για να ενεργοποιήσετε το ραδιόφωνο.
- > Πιέστε **MENU** για να ανακαλέσετε τ μενού TV SETUP και πιέστε ▼ για να φωτίσετε το TUNING.
- > Πιέστε GO για να ανακαλέσετε το μενού TV TUNING και πιέστε ▼ για να ωτίσετε το ADD PROGRAM.
- > Πιέστε GO για να ανακαλέσετε το μενού ADD PROGRAM.
- > Πιέστε ₩ για να αρχίσετε. Τα νέα προγράμματα προστίθενται αυτόματα καθώς βρίσκονται.
- > Μόλις ο συντονισμός ολοκληρωθεί και τα νέα προγράμματα προστεθούν, θα εμφανιστεί το μενού EDIT PROGRAMS. Μπρείτε τώρα να αλλάετε τη σειρά εµάνισης των πργραµµάτων, να διαγράψετε πργράµµατα ή να αλλάετε την ονομασία τους. Ο κέρσορας θα φωτίσει το πρώτο από τα νέα προγράμματα που έχουν μόλις προστεθεί στη λίστα.

# Ρυθμίσεις για τη θέση της τηλεόρασης

Εάν η BeoCenter 1 σας είναι εφοδιασμένη με τη μηχανοκίνητη βάση, μπορείτε να στρέφετε την BeoCenter 1 µε τ

τηλεχειριστήριο Beo4. Μπορείτε επίσης να αποθηκεύσετε θέσεις στις οποίες θα περιστρέφεται η τηλεόραση όταν ενεργοποιείται και όταν τη βάζετε σε κατάσταση αναµνής. Μπρείτε επίσης να περιστρέψετε την BeoCenter 1 χειροκίνητα.

Μπορείτε να ρυθμίσετε μια θέση στην οποία θα περιστρέφεται η BeoCenter 1 όταν την ενεργοποιείτε και απενεργοποιείτε. Μπρείτε να ρυθµίσετε τη γωνία της BeoCenter 1 τόσο χειροκίνητα όσο και με το τηλεχειριστήριο Beo4.

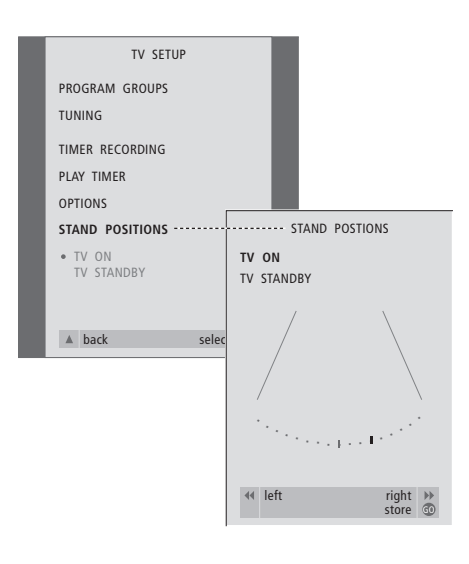

- > Πιέστε **TV** για να ενεργπιήσετε την τηλεόραση.
- > Πιέστε **MENU** για να ανακαλέσετε τ μενού TV SETUP και πιέστε ▼ για να φωτίσετε το STAND POSITIONS.
- > Πιέστε GO για να ανακαλέσετε το μενού STAND POSITIONS.
- > Για να αποθηκεύσετε μία θέση βάσης όταν ανάβει η BeoCenter 1, πιέστε « ή » για να στραφεί η BeoCenter 1 και τοποθετήστε τη με βάση τη θέση από όπου παρακολουθείτε.

### *Για να απθηκεύσετε µία θέση άσης ταν µπαίνει σε αναµνή η BeoCenter 1...*

- > Πιέστε ▼ για να μετακινηθείτε στο TV STANDBY.
- > Πιέστε < ή Η για να στρέψετε την BeoCenter 1 και τοποθετήστε την όπως θέλετε.
- > Πιέστε **GO** για να απθηκεύσετε τις θέσεις σας.

# Επιλογή της γλώσσας μενού

Μπρείτε να αλλάετε οποιαδήποτε στιγμή τη γλώσσα των μενού που επιλέγετε κατά τη ρύθµιση της BeoCenter 1 για πρώτη φορά.

Όταν επιλεγεί η γλώσσα του μενού, όλα τα μενού και τα μηνύματα εμφανίζονται στην επιλεγµένη γλώσσα.

Μπορείτε να επιλέξετε γλώσσα για τα μενού στην οθόνη μέσω του μενού TV SETUP. Το κείμενο στην οθόνη αλλάζει καθώς μετακινείστε από γλώσσα σε γλώσσα.

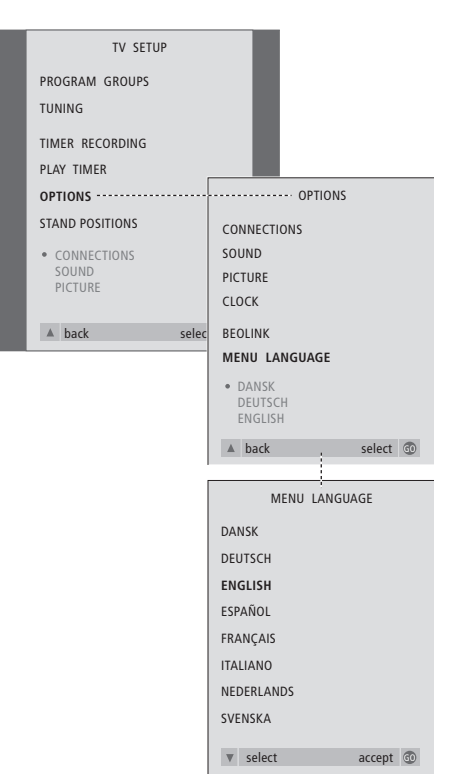

- > Πιέστε **TV** για να ενεργπιήσετε την τηλεόραση.
- > Πιέστε **MENU** για να ανακαλέσετε τ μενού TV SETUP και πιέστε ▼ για να φωτίσετε το OPTIONS.
- > Πιέστε GO για να ανακαλέσετε το μενού OPTIONS και πιέστε ▼ για να φωτίσετε το MENU LANGUAGE.
- > Πιέστε GO για να ανακαλέσετε το μενού MENU LANGUAGE.
- > Χρησιμοποιήστε το ▼ ή ▲ για να μεταβείτε στη γλώσσα της επιλογής σας.
- > Πιέστε **GO** για να καταωρήσετε την επιλογή σας.
- > Πιέστε ▲ για να επιστρέψετε µέσω των προηγούμενων μενού ή πιέστε **EXIT** για να βγείτε από τα μενού της οθόνης απευθείας.

# Ρυθμίσεις ήχου

Οι ρυθμίσεις ήχου έχουν γίνει από το εργοστάσιο σε ουδέτερες τιμές οι οποίες ταιριάζουν στις περισσότερες καταστάσεις ακρόασης και παρακολούθησης. Ωστόσο, εάν θέλετε μπορείτε να κάνετε τις ρυθµίσεις αυτές σύµωνα µε τις πρτιµήσεις σας.

Μπρείτε να ρυθµίσετε την ένταση, τα µπάσα και τα πρίµα σε λες τις ρυθµίσεις µε την BeoCenter 1.

Η εμφάνιση του μενού εξαρτάται από την παρουσία ή απουσία της προαιρετικής μονάδας ήχου surround\* και από το εάν έχετε συνδέσει ηχεία στην BeoCenter 1. Μπορείτε να ρυθμίσετε την ένταση του ήχου, τη λειτουργία ηχείων ή την ισορροπία των ηχείων απευθείας από το τηλεχειριστήριο Beo4 οποιαδήποτε στιγμή χωρίς να χρειάζεται να ανακαλέσετε κάποιο μενού, αλλά θα πρέπει να ανακαλέσετε το μενού SOUND για να µπρέσετε να ρυθµίσετε τα µπάσα, τα πρίµα ή την ισορροπία.

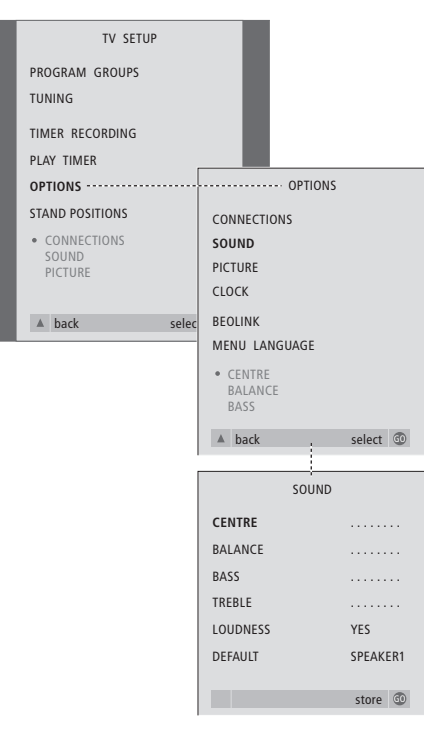

- > Πιέστε **TV** για να ενεργπιήσετε την τηλεόραση.
- > Πιέστε **MENU** για να ανακαλέσετε τ μενού TV SETUP και πιέστε ▼ για να φωτίσετε το OPTIONS.
- > Πιέστε **GO** για να ανακαλέσετε το μενού OPTIONS και πιέστε ▼ για να φωτίσετε το SOUND.
- > Πιέστε GO για να ανακαλέσετε το μενού SOUND.
- > Πιέστε ▲ ή ▼ για να επιλέετε ένα στοιχείο προς ρύθμιση.
- > Πιέστε « ή » για να ρυθμίσετε τις τιμές ή να επιλέετε µία ρύθµιση.
- > Πιέστε ▲ ή ▼ για να μετακινηθείτε μεταξύ των διαφόρων στοιχείων του μενού.
- > Πιέστε **EXIT** για να αποθηκεύσετε τις ρυθµίσεις µέρι να απενεργπιήσετε την BeoCenter 1.
- > Πιέστε GO για να αποθηκεύσετε μόνιμα τις ρυθµίσεις.

Σημειώστε ότι οι λειτουργίες Centre, Balance, Loudness και Default speaker δεν είναι διαθέσιµες εάν συνδέσετε ακυστικά στην BeoCenter 1.

\*ΣΗΜΕΙΩΣΗ! Εάν στην BeoCenter 1 είναι συνδεδεμένη η προαιρετική μονάδα ήχου surround, ανατρέξτε στον Οδηγό που παρέχεται μαζί με τη μονάδα για πληροφορίες σχετικά με τη ρύθμιση του ήχου και των ηχείων.

### **Τι υπάρχει στο μενού SOUND...**

### VOLUME

Ρύθμιση της έντασης του ήχου στην TV μόλις την ενεργοποιείτε.

### (CENTRE)

Διαθέσιμη μόνο εφόσον έχετε συνδέσει ηεία στην BeoCenter 1. Ρύθµιση της ισορροπίας μεταξύ των εξωτερικών και των εσωτερικών µεγαώνων.

### BALANCE

Ρύθμιση της ισορροπίας μεταξύ των ηείων.

### BASS

Ρύθµιση της στάθµης των µπάσων. TREBLE

Ρύθµιση της στάθµης των πρίµων.

### (LOUDNESS)

Διαθέσιμη μόνο εφόσον έχετε συνδέσει ηχεία στην BeoCenter 1. Η λειτουργία loudness αντισταθμίζει την έλλειψη ευαισθησίας του ανθρώπινου αυτιού στις υψηλές και χαμηλές συχνότητες. Οι συχνότητες αυτές ενισχύονται όταν ακούτε σε χαμηλές εντάσεις κάνοντας έτσι περισσότερο δυναμική τη μουσική. Το Loudness μπορεί να τεθεί στο ΟΝ ή στο OFF.

### (DEFAULT)

Διαθέσιμη μόνο έχετε συνδέσει ηχεία στην BeoCenter 1, και θα πρέπει επίσης να έχετε επιλέξει μία πηγή βίντεο. Υποδεικνύει τον εργοστασιακό συνδυασμό ηχείων. Οι παρακάτω συνδυασμοί είναι διαθέσιμοι: SPEAKER 1 για τα ενσωµατωµένα

µεγάωνα.

SPEAKER 3 για τα ενσωματωμένα όσο και τα εξωτερικά ηχεία.

Ανατρέξτε στο κεφάλαιο Ρύθμιση ήχου στο ξεχωριστό Οδηγό για περισσότερες πληροφορίες σχετικά με τους συνδυασμούς ηχείων.

# Ρυθμίσεις εικόνας

Οι ρυθμίσεις εικόνας και ήχου έχουν γίνει από το εργοστάσιο σε ουδέτερες τιμές οι οποίες ταιριάζουν στις περισσότερες καταστάσεις παρακολούθησης. Ωστόσο, εάν θέλετε μπορείτε να κάνετε τις ρυθµίσεις αυτές σύµωνα µε τις πρτιµήσεις σας.

Μπρείτε να ρυθµίσετε τη φωτεινότητα της οθόνης, το ρώµα ή την αντίθεση.

Για να αλλάξετε το φορμά εικόνας από 4:3 σε 16:9 widescreen, ανατρέξτε στο κεφάλαιο Παρακολούθηση τηλεόρασης στον ξεχωριστό Οδηγό

Μπρείτε να ρυθµίσετε πρσωρινά τις ρυθμίσεις εικόνας σας – μέχρι να απενεργοποιήσετε την BeoCenter 1 – ή μπορείτε να τις αποθηκεύσετε μόνιμα. Οι προσωρινές ρυθμίσεις επιστρέφουν στις ουδέτερες τιμές μόλις απενεργοποιήσετε την BeoCenter 1.

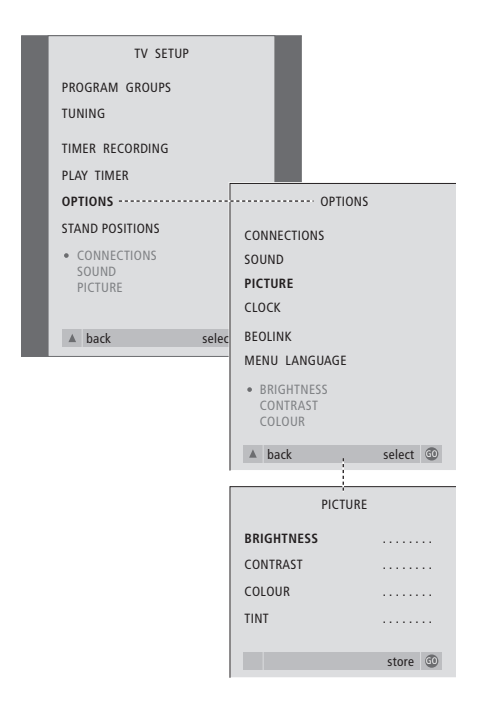

- > Πιέστε **TV** για να ενεργπιήσετε την τηλεόραση.
- > Πιέστε **MENU** για να ανακαλέσετε τ μενού TV SETUP και πιέστε ▼ για να φωτίσετε το OPTIONS.
- > Πιέστε GO για να ανακαλέσετε το μενού OPTIONS και πιέστε ▼ για να φωτίσετε το PICTURE.
- > Πιέστε GO για να ανακαλέσετε το μενού PICTURE. Η ένδειξη BRIGHTNESS είναι ήδη ωτισµένη.
- > Πιέστε < ή Η για να ρυθμίσετε το BRIGHTNESS.
- > Πιέστε ▲ ή ▼ για να μετακινηθείτε μεταξύ των διαφόρων στοιχείων του μενού.
- > Πιέστε « ή » για να ρυθμίσετε τις τιμές.
- > Πιέστε **EXIT** για να απθηκεύσετε τις ρυθµίσεις µέρι να απενεργπιήσετε την BeoCenter 1.
- > Πιέστε GO για να αποθηκεύσετε μόνιμα τις ρυθµίσεις.

### **Τι υπάρχει στο μενού PICTURE...**

**BRIGHTNESS** 

Ρύθμιση της φωτεινότητας της εικόνας. CONTRAST

Ρύθµιση της στάθµης αντίθεσης στην εικόνα. COLOUR

Ρύθμιση της έντασης χρώματος στην

εικόνα.

Για πηγές βίντεο που χρησιμοποιούν το σύστημα NTSC, υπάρχει μία τέταρτη επιλογή – Tint (Χρωματικός τόνος) – που μπορείτε να ρυθµίσετε.

32

# Ρύθμιση της ώρας και της ημερομηνίας

Εάν η BeoCenter 1 είναι εξοπλισμένη με την προαιρετική μονάδα Master Link, μπορείτε να εισάγετε τις ρυθµίσεις για τ ενσωματωμένο ρολόι.

kταν πρρυθµίσετε την BeoCenter 1 για να ενεργοποιηθεί ή να απενεργοποιηθεί μόνη της σε μία συγκεκριμένη ώρα, ή όταν προρυθμίζετε το Χρονοδιακόπτη εγγραφής ενός προγράμματος σε ένα συνδεδεμένο βίντεο BeoCord V 8000, το ρολόι διασφαλίζει την ενεργοποίηση ή την απενεργοποίηση αυτών των αρακτηριστικών στη σωστή στιγµή.

Εάν το ρολόι δεν ενημερωθεί για τη μετάβαση μεταξύ θερινής και χειμερινής ώρας, απλώς επιλέξτε το πρόγραμμα με το οποίο αρχικά συγχρονίσατε το ρολόι.

Ο απλούστερος τρόπος να ρυθμίσετε το ρολόι είναι να το συγχρονίσετε με το Teletext ενός συντονισμένου προνράμματος μέσω του μενού CLOCK. Είναι δυνατός ο συγχρονισμός του ρολογιού μόνο με το Teletext που προσφέρεται από το αντίστοιχο πργραµµα. Εάν δεν είναι διαθέσιµη µία υπηρεσία Teletext, µπρείτε να ρυθµίσετε τ ρολόι χειροκίνητα.

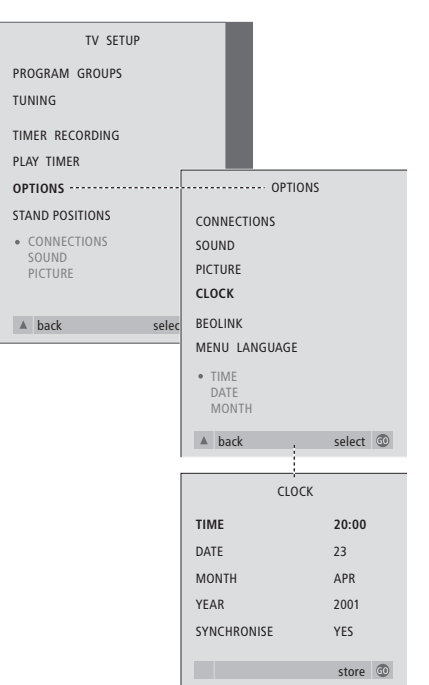

- > Πιέστε **TV** για να ενεργπιήσετε την τηλεόραση.
- > Πιέστε **MENU** για να ανακαλέσετε τ μενού TV SETUP και πιέστε ▼ για να φωτίσετε το OPTIONS.
- > Πιέστε GO για να ανακαλέσετε το μενού OPTIONS και πιέστε ▼ για να φωτίσετε το CLOCK.
- > Πιέστε GO για να ανακαλέσετε το μενού CLOCK.
- > Πιέστε « ή » για να δείτε τις επιλογές για κάθε στοιχείο.
- > Πιέστε ▲ ή ▼ για να μετακινηθείτε μεταξύ των διαφόρων στοιχείων του μενού.
- > Πιέστε **GO** για να απθηκεύσετε τις ρυθμίσεις ρολογιού και ημερολογίου, ή **EXIT** για να βγείτε από όλα τα μενού.

### Συντομογραφίες μηνών

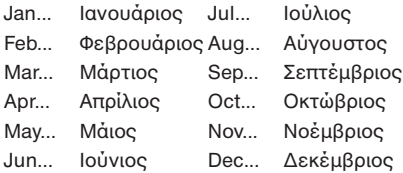

### Τι υπάρχει στο μενού CLOCK...

TIME

Εμφανίζει το χρόνο. Πιέστε « ή  $\blacktriangleright$  στο Beo4 για να επιλέετε τη σωστή ώρα. DATE Εµανίει την ηµέρα. MONTH Εμφανίζει το μήνα. YEAR Εμφανίζει το χρόνο. **SYNCHRONISE** Για το συγχρονισμό του ενσωματωμένου ρολογιού με το Teletext. Επιλέξτε το πρόγραμμα πιέζοντας « ή » μέχρι να εμφανιστεί το όνομα του προγράμματος. Είναι απαραίτητο να εισάγετε την ώρα χειροκίνητα μόνο εάν το SYNCHRONISE είναι ρυθμισμένο στο NO.

# DVD – Προσωπικές Προτιμήσεις

Μπρείτε να αλλάετε οποιαδήποτε στιγμή τις ρυθμίσεις για την εικόνα, τον ήχο, τη γλώσσα και τη λειτουργία Access Control χρησιμοποιώντας το μενού οθόνης (OSD).

Επιλέξτε το φορμά εικόνας που προτιμάτε, αλλάξτε τον τύπο του ήχου και καταχωρήστε τις γλώσσες που προτιμάτε για τους υπότιτλους και την αναπαραγωγή των διαλόγων.

Αν σας ενδιαφέρει το τι παρακολουθούν τα παιδιά σας, µπρείτε να κλειδώσετε εντελώς ρισµένα DVD µε έναν κωδικ ασαλείας ή απλώς να κλειδώσετε µεµνωµένες σκηνές.

Διαβάστε τις σελίδες που ακολουθούν για περισσότερες πληροφορίες σχετικά με τη λειτουργία του Access Control.

### **Πώς να επιλέξετε τις ρυθμίσεις των µενύ**

Το μενού OSD, σας επιτρέπει να αποθηκεύσετε ρυθμίσεις για την εικόνα, τον ήχο, τη γλώσσα και τη λειτυργία Access Control.

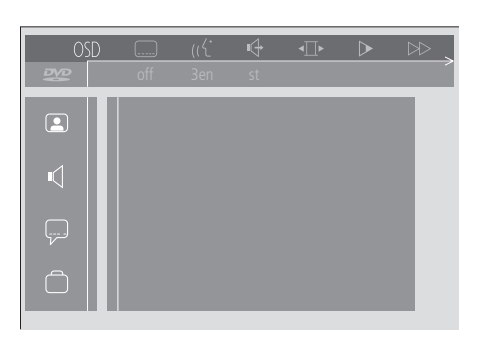

Τα σύμβολα του μενού OSD εμφανίζονται κατά μήκος της αριστερής πλευράς της θ νης. Τα σύµλα επε\$ηγύνται παρακάτω.

- **Ρυθμίσεις εικόνας**
- ∎(1 Ρυθμίσεις ήχου
- Υπότιτλοι
- Aλλες λειτυργίες

### *Για τη ρήση τυ µενύ OSD...*

- > Κατά τη διάρκεια της αναπαραγωγής, πιέστε το μπλε πλήκτρο στο Beo4 για να ανακαλέσετε τη γραµµή εργαλείων οθόνης στο πάνω μέρος της οθόνης.
- > Πιέστε « ή » για να μετακινήσετε τον κέρσορα στο OSD και πιέστε GO. Το μενού User Preferences εμφανίζεται κατά μήκος της αριστερής πλευράς της οθόνης.
- > Πιέστε ▲ ή ▼ για να μετακινηθείτε μεταξύ των επιλογών του μενού. Καθώς μετακινήστε, στην οθόνη ανοίγουν νέα μενού που σχετίζονται με τις επιλογές αυτές.
- > Πιέστε <sup>»</sup> για να μετακινηθείτε σε κάποιο από τα υπομενού. Οι διαθέσιμες ρυθμίσεις εμφανίζονται σε ένα φωτισμένο τετράγωνο στα δεξιά του τρέχοντος μενού.
- > Πιέστε <sup>»</sup> για να μετακινηθείτε στις διαθέσιµες ρυθµίσεις.
- > Πιέστε ▲ ή ▼ για να µετακινηθείτε µέσα στη λίστα των διαθέσιµων ρυθµίσεων.
- > Πιέστε < για να αποθηκεύσετε τις επιλγές σας και να επιστρέψετε στα προηγούμενα μενού.

### **Τι υπάρχει στο μενού Picture**

Το μενού Picture σας επιτρέπει να επιλέξετε φορμά οθόνης και ρύθμιση χρώματος, να κεντράρετε την εικόνα στην οθόνη ή να αλλάξετε την αντίθεση της εικόνας. Οι παρακάτω επιλγές είναι διαθέσιµες: TV Shape... Επιλέγει το φορμά της εικόνας. Οι

- επιλογές περιλαμβάνουν: 16:9 (ευρεία οθόνη), 4:3 letterbox (για εικόνα ευρείας οθόνης σε οθόνη κανονικού μεγέθους με μαύρες γραμμές στο πάνω και κάτω μέρος της οθόνης), και 4:3 panscan (η εικόνα σαρώνεται οριζόντια ώστε να εξασφαλιστεί ότι η σημαντικότερη δράση εμφανίζεται στη οθόνη).
- Black level shift... Ρυθμίζει τη δυναμική των χρωμάτων ώστε να εξασφαλίζεται εικόνα με διαύγεια. Οι επιλογές είναι *On και Off.*
- Video shift… Σας επιτρέπει να κεντράρετε την εικόνα οριζόντια στην οθόνη πιέζοντας « ή ». Πιέστε GO δύο φορές για να καταχωρήσετε την επιλογή σας.
- Video output... Σύστημα κωδικοποίησης χρωμάτων. Οι επιλογές είναι RGB ή YUV. Επιλέξτε RGB.

### **Τι υπάρει στ µενύ** *Sound*

Το μενού Sound σας επιτρέπει να επιλέξετε τη ρύθμιση του ήχου που αντιστοιχεί στις συσκευές ψηφιακού ή αναλογικού ήχου με τις οποίες είναι συνδεδεμένο το BeoCenter 1. Οι παρακάτω επιλογές είναι διαθέσιμες:

Digital output... Οι επιλογές είναι On, Off, PCM και All. Εάν η τηλεόραση σας είναι εφοδιασμένη με μονάδα Dolby Digital, επιλέξτε All. Διαφορετικά, επιλέξτε Off.

Analogue output... Οι επιλογές είναι Stereo και Dolby surr-compat. Επιλέτε Dolby surr-compat.

Night mode... Βελτιστοποιεί τη δυναμική του ήχου κατά τη διάρκεια της αναπαραγωγής σε χαμηλή ένταση. Οι επιλογές είναι On και Off.

Karaoke vocal... Ενεργοποιεί ή απενεργοποιεί τα φωνητικά στη μουσική για αναπαραγωγή karaoke. Οι επιλογές είναι On και Off.

PCM output... Διαμόρφωση κώδικα παλμού. Οι επιλογές είναι 48 KHz ή 96 KHz. Επιλέξτε 48 KHz.

### **Τι υπάρχει στο μενού Language**

Το μενού Language σας επιτρέπει να επιλέξετε τις γλώσσες που προτιμάτε για τα μενού στην οθόνη, την αναπαραγωγή διαλόγων και τους υπότιτλους. Οι παρακάτω επιλγές είναι διαθέσιµες:

- Audio Language... Επιλέγει τη γλώσσα για την αναπαραγωγή διαλόγων μεταξύ των εμφανιζόμενων γλωσσών, και εφόσον η γλώσσα που προτιμάτε είναι διαθέσιμη στα DVD, τότε η αναπαραγωγή των διαλόγων γίνεται σ' αυτή τη γλώσσα.
- Subtitle Language... Επιλέγει τη γλώσσα που προτιμάτε για τους υπότιτλους μεταξύ των εμφανιζόμενων γλωσσών, και εφόσον η γλώσσα που προτιμάτε είναι διαθέσιμη στα DVD, τότε οι υπότιτλοι εμφανίζονται σ' αυτή τη γλώσσα\*.
- Menu Language... Επιλέξτε τη γλώσσα των μενού που θέλετε μεταξύ των διαθέσιμων εμφανιζόμενων γλωσσών.

### **Τι υπάρχει στο μενού Other Functions**

Το μενού Functions σας επιτρέπει να αποφασίσετε ποιος θα έχει πρόσβαση στα DVD, καθώς και το βαθμό πρόσβασης. Access control... Εδώ ρυθμίζονται οι

επιλογές Child Lock και Parental Control. Για περισσότερες πληροφορίες σχετικά με τις ρυθµίσεις Access Control µπρείτε να ανατρέετε στη σελίδα 36.

Status window... Ενεργοποιεί ή απενεργοποιεί το παράθυρο στην αριστερή άκρη της οθόνης που δείχνει το χρόνο αναπαραγωγής του δίσκου που έχει παρέλθει και την κατάσταση του συρταριού φόρτωσης δίσκου. Οι επιλογές είναι On και Off.

Low power standby... Ρυθµίστε σε Off.

PBC (Playback Control)... Ενεργοποιεί ή απενεργοποιεί ένα ειδικό μενού για την αναπαραγωγή δίσκων SVCD (Super Video CD). Οι επιλογές είναι *On και Off.* 

Help text... Ενεργοποιεί ή απενεργοποιεί τα κείμενα του μενού βοήθειας. Οι επιλογές είναι On και Off.

\*ΣΗΜΕΙΩΣΗ! Ορισμένα DVD θα σας υπρεώσυν να επιλέτε γλώσσα υποτίτλων, ακόμα και εάν προηγουμένως έχετε επιλέξει μία προεπιλεγμένη γλώσσα υπότιτλων στο μενού Language.

# DVD – Έλεγχος Πρόσβασης

Οι λειτουργίες Access Control παρέχουν τη δυνατότητα να αποφασίσετε ποια DVD θα μπορούν τα παιδιά σας να παρακολουθήσουν και ποιους όχι.

### Αυτό μπορεί να γίνει με δύο τρόπους:

- Καταχωρήστε έναν τετραψήφιο κωδικό PIN (Προσωπική Αναγνώριση) για να ενεργοποιήσετε τη λειτουργία Child Lock (Κλείδωµα Θέασης από Παιδιά). Για να μπορέσει κάποιος να παρακολουθήσει τα DVD που δεν έχετε προσωπικά εγκρίνει, θα πρέπει να πληκτρολογήσει τον κωδικό αυτό.
- Ενεργοποιήστε τη λειτουργία Γονικού Ελέγχου για να μην είναι δυνατή η προβολή σκηνών βίας του DVD.

### Εισαγωγή κωδικού PIN του *Child lock*

Καταχωρήστε έναν κωδικό Child lock για να αποτρέψετε την αναπαραγωγή ενός δίσκου, να επιτρέψετε την αναπαραγωγή ενός δίσκου μία φορά ή να επιτρέψετε την πλήρη θέαση ενός δίσκου.

### Εξουσιοδότηση παρακολούθησης **ενς δίσκυ**

Εισάγετε τον κωδικό Access control για να επιτρέψετε είτε την αναπαραγωγή για µία φορά, είτε την αναπαραγωγή χωρίς περιορισμούς ενός δίσκου που έχει ήδη ρτωθεί.

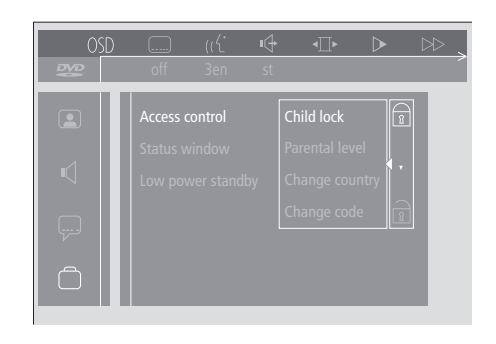

### *Για να ενεργπιήσετε ή απενεργπιήσετε τ 'Child Lock'...*

- > Πιέστε το μπλε πλήκτρο στο Beo4 για να ανακαλέσετε τη γραµµή εργαλείων στην οθόνη.
- > Πιέστε « για να μετακινηθείτε στο OSD και ▼ για να ανακαλέσετε το μενού User Preferences.
- > Πιέστε ▼ για να μετακινηθείτε προς τα κάτω στο  $\Box$
- > Πιέστε  $\blacktriangleright$  για να μετακινηθείτε στο μενού Functions.
- Η επιλογή Access control είναι ήδη ωτισµένη.
- > Πιέστε ₩ για να μπορέσετε να εισάγετε έναν τετραψήφιο κωδικό PIN.
- > Χρησιμοποιήστε τα αριθμητικά πλήκτρα στο Beo4 για να εισάγετε τον κωδικό σας.
- > Εισάγετε τον κωδικό ακόμη μια φορά για επιβεβαίωση.
- > Πιέστε  $\blacktriangleright$  για να μετακινηθείτε στο Child lock.
- > Πιέστε ▲ για να ενεργοποιήσετε την επιλογή Child lock ή ▼ για να την απενεργοποιήσετε.

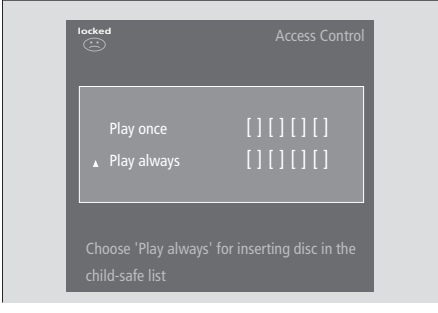

### *<i>Oταν φορτώνετε ένα νέο DVD...*

Απεικονίζεται το μενού Access control.

- > Για να επιτρέψετε την αναπαραγωγή ενός δίσκυ µία ρά, πιέστε ▲ ή ▼ για να μετακινήσετε τον κέρσορα στο Play once.
- > Για να επιτρέψετε την αναπαραγωγή χωρίς επίβλεψη ενός δίσκου, μετακινήστε τον κέρσορα στο Play Always.
- > Χρησιμοποιήστε τα αριθμητικά πλήκτρα στο Beo4 για να εισάγετε τον κωδικό PIN.

### *Για να ακυρώσετε µια πρηγύµενη* εξουσιοδότηση...

- > Αρχίστε την αναπαραγωγή του δίσκου.
- > Πιέστε **STOP** μόλις εμφανιστεί το μήνυμα safe στο παράθυρο Temporary Feedback (Προσωρινή Ανάδραση). Εμφανίζεται το μενού Child Protect.
- > Πιέστε ▲ μια φορά για να ακυρώσετε μια προηγούμενη εξουσιοδότηση ή  $\blacktriangleright$  για να την επιβεβαιώσετε.

Η BeoCenter 1 μπορεί να αποθηκεύσει μέχρι και 120 τίτλους DVD. Ένας τίτλος προστίθεται στη λίστα όταν επιλέξετε 'Play always' στο μενού 'Child Protect'. Αν η λίστα έχει γεμίσει και προστεθεί ένας νέος τίτλος, η παλαιότερη καταχώρηση τίτλου θα αφαιρεθεί από τη λίστα. Όλοι οι δίσκοι σε μια ομάδα πολλαπλών δίσκων πρέπει να έχουν την έγκριση ώστε να χαρακτηριστεί ολόκληρη η ομάδα ασφαλής για παιδιά.

### **Αλλαγή του κωδικού PIN**

Μπορείτε να αλλάξετε τον κωδικό PIN οποιαδήποτε στιγμή μέσω του μενού Access Control.

### Εάν ξεχάσετε τον κωδικό PIN του *Child Lock*

Είναι δυνατή η ακύρωση του κωδικού PIN του Child lock και η εισαγωγή νέου.

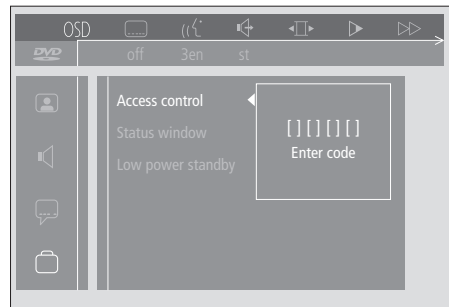

### *Για να αλλάξετε τον κωδικό PIN...*

- > Πιέστε το μπλε πλήκτρο στο Beo4 για να ανακαλέσετε τη γραµµή εργαλείων στην οθόνη.
- > Πιέστε « για να μετακινηθείτε στο OSD και ▼ για να ανακαλέσετε το μενού User Preferences.
- $>$  Πιέστε  $\blacktriangledown$  για να κατεβείτε στο  $\Box$  και  $\blacktriangleright$ για να μετακινηθείτε στο μενού Functions. Η επιλογή Access control είναι ήδη ωτισµένη.
- > Πιέστε <sup>»</sup> για να μετακινηθείτε στο Enter code.
- > Χρησιμοποιήστε τα αριθμητικά πλήκτρα στο Beo4 για να εισάγετε τον κωδικό σας.
- > Πιέστε ▼ για να µετακινηθείτε στ Change code παρακάτω και πιέστε  $\blacktriangleright$  για να μπορέσετε να εισάγετε το νέο κωδικό.
- > Εισάγετε το νέο τετραψήφιο κωδικό PIN.
- > Εισάγετε ξανά τον κωδικό PIN για να τον επιβεβαιώσετε.
- > Πιέστε **EXIT** για να βγείτε από τα μενού ή ss για να επιστρέψετε στα πρηγύµενα μενού.

### *Φρτώστε ένα µυσικ CD και ι DVD...*

- > Πιέστε GO και μετά το μπλε πλήκτρο στο Beo4 για να ανακαλέσετε τη γραµµή εργαλείων στην οθόνη.
- > Πιέστε « για να μετακινηθείτε στο OSD και ▼ για να ανακαλέσετε το μενού User Preferences.
- > Πιέστε ▼ για να μετακινηθείτε προς τα κάτω στο ...
- > Πιέστε <sup>»</sup> για να μετακινηθείτε στο μενού Functions. Η επιλογή Access control είναι ήδη ωτισµένη.
- > Πιέστε  $\blacktriangleright$  για να μπορέσετε να εισάγετε έναν τετραψήφιο κωδικό PIN.
- > Πιέστε **STOP** τέσσερις φορές για να ακυρώσετε τον κωδικό.
- > Χρησιμοποιήστε τα αριθμητικά πλήκτρα στο Beo4 για να εισάγετε ένα νέο κωδικό.
- > Εισάγετε τον κωδικό ακόμη μια φορά για επιβεβαίωση.

### **Γονικός Έλεγχος**

Τα DVD βαθμολογούνται ως προς την καταλληλότητα για παιδιά σε μια κλίμακα που προσδιορίζεται από κάθε χώρα. Ο Γονικός Έλεγχος (Parental Control) εμποδίζει την προβολή σκηνών που έχουν κριθεί ακατάλληλες για παιδιά.

### **Αλλαγή της ρύθµισης της ώρας**

Η αλλαγή της ρύθμισης Country στο Access Control μπορεί να επηρεάσει τα επίπεδα βαθμολογίας που χρησιμοποιούνται από το Parental Control.

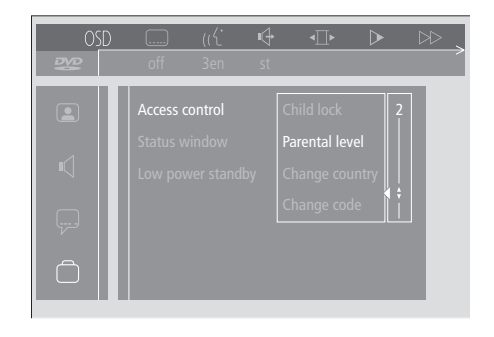

### *Για να ενεργπιήσετε τ 'Parental Control'...*

- > Πιέστε το μπλε πλήκτρο στο Beo4 για να ανακαλέσετε τη γραµµή εργαλείων στην οθόνη.
- > Πιέστε « ή » για να μετακινηθείτε στο OSD και <del>▼</del> για να ανακαλέσετε το μενού User Preferences.
- > Πιέστε ▼ για να κατεβείτε στο Π και  $\blacktriangleright$  για να μετακινηθείτε στο μενού Functions. Η επιλογή Access control είναι ήδη φωτισμένη.
- > Πιέστε  $\blacktriangleright$  για να μετακινηθείτε στο Enter code.
- > Χρησιμοποιήστε τα αριθμητικά πλήκτρα στο Beo4 για να εισάγετε τον κωδικό σας.
- > Πιέστε ▼ για να μετακινηθείτε στο Parental level και πιέστε  $\blacktriangleright$  για να µπρέσετε να επιλέετε ένα επίπεδ καταλληλότητας.
- > Πιέστε ▲ ή ▼ για να επιλέετε ένα επίπεδο φίλτρου μεταξύ 1 (το πιο κατάλληλο) και 8 (το λιγότερο κατάλληλο).
- > Πιέστε « για να αποθηκεύσετε τις ρυθµίσεις σας και να επιστρέψετε στα προηγούμενα μενού.
- > Πιέστε **EXIT** για να βγείτε από όλα τα μενού.

Οι σκηνές του DVD με υψηλότερη βαθμολογία από το επίπεδο που έχετε επιλέξει δε θα προβάλλονται. Στη θέση τους, θα προβάλλονται εναλλακτικές σκηνές με βαθμολογία ίση ή χαμηλότερη από το επίπεδο που επιλέξατε, εφόσον υπάρχουν διαθέσιμες στο δίσκο. Ρυθμίστε το επίπεδο φίλτρου στο 0 για να απενεργοποιήσετε το 'Parental Control'.

# Access control Child lock Parental level Change country Change code

### *Για να αλλάξετε τη ρύθμιση της χώρας...*

- > Πιέστε το μπλε πλήκτρο στο Beo4 για να ανακαλέσετε τη γραµµή εργαλείων στην οθόνη.
- > Πιέστε « ή » για να μετακινηθείτε στο OSD και ▼ για να ανακαλέσετε το μενού User Preferences.
- > Πιέστε ▼ για να κατεβείτε στο  $\bigcap$  και  $\blacktriangleright$ για να μετακινηθείτε στο μενού Functions. Η επιλογή Access control είναι ήδη ωτισµένη.
- > Πιέστε <sup>»</sup> για να μετακινηθείτε στο Enter code.
- > Χρησιμοποιήστε τα αριθμητικά πλήκτρα στο Beo4 για να εισάγετε τον κωδικό σας.
- > Πιέστε <del>▼</del> για να μετακινηθείτε στο Change country και πιέστε  $\blacktriangleright$  για να µπρέσετε να επιλέετε µια ρύθµιση ώρας.
- > Πιέστε ▲ ή ▼ για να επιλέξετε μια χώρα από τη λίστα.
- > Πιέστε < για να αποθηκεύσετε τις ρυθµίσεις σας και να επιστρέψετε στα προηγούμενα μενού.
- > Πιέστε **EXIT** για να βγείτε από όλα τα µενύ.

# Αυτόματη ενεργοποίηση ή απενεργοποίηση

Εάν η BeoCenter 1 είναι εξοπλισμένη με την ενσωματωμένη μονάδα Master Link, μπορείτε να την κάνετε να ενεργοποιείται και να απενεργοποιείται αυτόματα με τον προγραμματισμό ενός Χρονοδιακόπτη. Εάν έχετε συνδέσει ένα ηχοσύστημα ή άλλη τηλεόραση Bang & Olufsen στην BeoCenter 1 µε καλώδι Master Link, μπορείτε να πργραµµατίσετε και τα συστήµατα αυτά να ενεργοποιούνται και να απενεργοποιούνται αυτόματα.

Μπρείτε να πρρυθµίσετε τ Χρονοδιακόπτη για να ενεργοποιήσει ή να απενεργοποιήσει την BeoCenter 1 σε µία συγκεκριµένη ηµέρα και ώρα, ή την ίδια ώρα και ηµέρα από βδομάδα σε βδομάδα. Μπρείτε να εισάγετε µέρι και έξι ρυθμίσεις χρονοδιακόπτη και να ανακαλέσετε µία λίστα µε τις ρυθμίσεις που έχετε θέσει για το χρονοδιακόπτη στην οθόνη. Από αυτό το ευρετήριο, μπορείτε να επεεργαστείτε ή να διαγράψετε τις ρυθμίσεις χρονοδιακόπτη.

Βεβαιωθείτε ότι το ενσωματωμένο ρολόι είναι ρυθμισμένο στη σωστή ώρα. Παρακαλούμε ανατρέξτε στη Ρύθμιση ημερομηνίας και ώρας για περισσότερες πληροφορίες. Για να δείτε πως να πργραµµατίσετε την αυτόματη έναρξη και λήξη της εγγραφής, ανατρέξτε στο Εάν έχετε ένα BeoCord V 8000.

ΣΗΜΕΙΩΣΗ! Εάν η BeoCenter 1 είναι εγκατεστημένη σε διασυνδεδεμένο δωμάτιο, ο προγραμματισμός του Χρονοδιακόπτη θα πρέπει να γίνεται μέσω του συστήματος του κύριου δωματίου.

### **Αναπαραγωγή και αναµνή µε χρονοδιακόπτη**

Πρρυθµίστε την BeoCenter 1 για αναπαραγωγή με χρονοδιακόπτη εάν π.χ. υπάρχει κάποιο πρόγραμμα που δε θέλετε να χάσετε, ή εάν θέλετε να τη χρησιμοποιήσετε σαν ξυπνητήρι. Προρυθμίστε την BeoCenter 1 για αναμονή χρονοδιακόπτη εάν π.χ. θέλετε να βεβαιωθείτε ότι η BeoCenter 1 είναι απενεργοποιημένη όταν φεύγετε για δουλειά το πρωί.

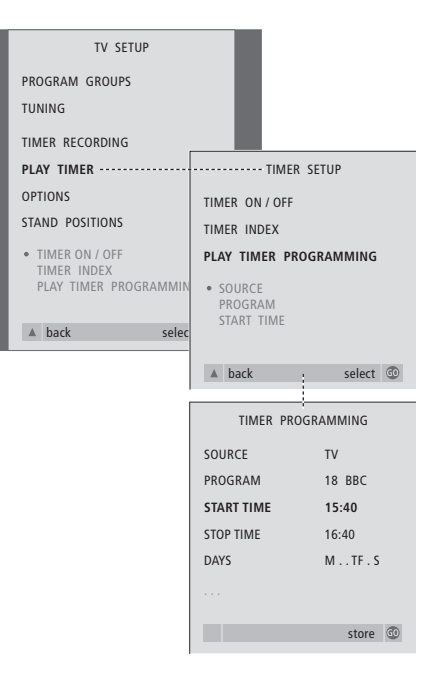

### **Πριν ξεκινήσετε...**

Εάν έχετε συνδέσει προϊόν ήχου ή εικόνας της Bang & Olufsen στην BeoCenter 1 µε καλώδιο Master Link, και θέλετε να προγραμματίσετε το προϊόν αυτό να ενεργοποιείται ή να απενεργοποιείται, φροντίστε να ενεργοποιήσετε τον Play Timer (χρονοδιακόπτη αναπαραγωγής) στο συνδεδεμένο προϊόν! Ανατρέξτε στον Οδηγό χρήσης που συνοδεύει το προϊόν ήχου ή εικόνας σας.

### *Για να ενεργπιήσετε τν Play Timer...*

- > Πιέστε **MENU** για να ανακαλέσετε τ μενού TV SETUP και πιέστε ▼ για να φωτίσετε το PLAY TIMER.
- > Πιέστε GO για να ανακαλέσετε το μενού PLAY TIMER. Το TIMER ON/OFF είναι ήδη φωτισμένο.
- > Πιέστε GO για να ανακαλέσετε το μενού TIMER ON/OFF.
- > Πιέστε « ή » για την αποκάλυψη του ΟΝ.
- > Πιέστε **GO** για να απθηκεύσετε τη ρύθµιση.

### *Για να εισάγετε ρυθµίσεις για αναπαραγωγή ή αναμονή Χρονοδιακόπτη...*

- > Πιέστε **MENU** για να ανακαλέσετε τ μενού TV SETUP και πιέστε <del>v</del> για να φωτίσετε το PLAY TIMER.
- > Πιέστε GO για να ανακαλέσετε το μενού PLAY TIMER και πιέστε ▼ για να φωτίσετε το PLAY TIMER PROGRAMMING.
- > Πιέστε GO για να ανακαλέσετε το μενού TIMER PROGRAMMING.
- > Πιέστε ▲ ή ▼ για να μετακινηθείτε μεταξύ των στοιχείων του μενού.
- > Χρησιμοποιήστε τα αριθμητικά πλήκτρα για να πληκτρολογήστε τις πληροφορίες ή πιέστε « ή » για να δείτε τις επιλογές σας για κάθε στοιχείο.
- > Όταν έχετε συμπληρώσει τις απαιτύµενες πληρρίες, πιέστε **GO** για να απθηκεύσετε τις ρυθµίσεις χρονοδιακόπτη, ή **EXIT** για να βγείτε από όλα τα μενού στην οθόνη.

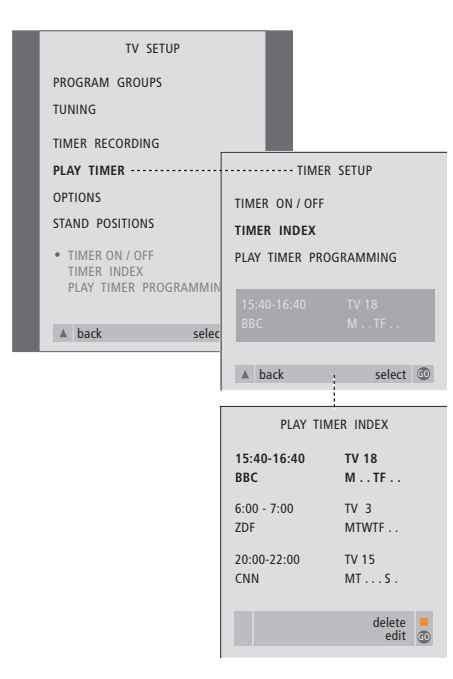

### *Για να δείτε, να επεLεργαστείτε ή να διαγράψετε τις ρυθµίσεις αναπαραγωγής µε ρνδιακπτη...*

- > Επιλέξτε TIMER INDEX από το μενού TIMER SETUP για να ανακαλέσετε τις ρυθμίσεις λίστας ή Χρονοδιακόπτη. Η πρώτη ρύθμιση Χρονοδιακόπτη στη λίστα είναι ήδη ωτισµένη.
- > Πιέστε ▲ ή ▼ για να μετακινήσετε τον κέρσορα σε μία ρύθμιση Χρονοδιακόπτη που θέλετε να επεξεργαστείτε.
- > Για να επεεργαστείτε µία ρύθµιση, πιέστε **GO** και ακολουθήστε τη διαδικασία που περιγράεται στα αριστερά.
- > Για να µπρέσετε να διαγράψετε µία επιλεγμένη ρύθμιση, πιέστε το κίτρινο πλήκτρ.
- > Αν αλλάξετε γνώμη, πιέστε < για να επιστρέψετε τη ρύθµιση πίσω στη λίστα. Μπρείτε επίσης να πατήσετε **EXIT** για να βγείτε από όλα τα μενού.
- > Πατήστε δεύτερη φορά το κίτρινο πλήκτρο για να διαγράψετε τη ρύθμιση.

### **Τι υπάρχει στο μενού PLAY TIMER... SOURCE**

Ανάλογα με την πηγή που χρησιμοποιείτε, η ένδειξη SOURCE φανερώνει ότι θα ενεργοποιηθεί ή θα απενεργοποιηθεί μία συγκεκριμένη πηγή. Οι επιλογές\* είναι: TV... Ενεργοποίηση της τηλεόρασης. (GROUPS)... Εάν έχετε δημιουργήσει Ομάδες προγραμμάτων και επιλέξατε μία Ομάδα σαν πηγή σας πριν από τον προγραμματισμό χρονοδιακόπτη, μπορείτε να επιλέξετε ένα πρόγραμμα από την ομάδα αυτή σαν πηγή Χρονοδιακόπτη Αναπαραγωγής.

V.TAPE... Ενεργοποίηση ενός συνδεδεμένου βίντεο. DVD... Ενεργοποίηση του DVD player. CD... Ενεργοποίηση ενός συνδεδεμένου CD player.

N. MUSIC, N. RADIO... Για πρόσβαση σε αρχεία μουσικής που υπάρχουν απθηκευµένα σε PC ή σε ραδισταθµύς στο Internet. Παρακαλούμε συμβουλευθείτε το δικό σας κατάστημα πώλησης Bang & Olufsen για περισσότερες πληροφορίες σχετικά με την πρόσβαση στις πηγές αυτές.

A.TAPE... Ενεργοποίηση ενός συνδεδεμένου κασετόφωνου.

RADIO... Ενεργοποίηση του ραδιοφώνου. STANDBY... Απενεργοποίηση της BeoCenter 1. Εάν έχετε συνδεδεμένες άλλες συμβατές συσκευές εικόνας ή ήχου στην BeoCenter 1, θα απενεργοποιηθούν και αυτές.

- PROGRAM (Αριθμός προγράμματος) Μόλις έχετε επιλέξει την πηγή σας, επιλέξτε τον αριθμό προγράμματος που θέλετε.
- START TIME και STOP TIME Πληκτρολογήστε τους χρόνους όταν θέλετε να αρίσει ή/και να τερµατιστεί η αναπαραγωγή. Φυσικά, για τ χρονοδιακόπτη αναμονής είναι δυνατό να εισάγετε μόνο το χρόνο λήξης.

DAYS

Επιλέτε τις συγκεκριµένες ηµέρες της εβδομάδας στις οποίες θέλετε να λειτουργήσει ο Χρονοδιακόπτης. Θα εμφανιστούν όλες οι ημέρες της εβδομάδας – αρχίζοντας από M για Δευτέρα. Πιέστε  $\blacktriangleright$  μία φορά για να μετακινηθείτε μεταξύ των ημερών, πιέστε ▼ ή ▲ για να αφαιρέσετε οποιαδήποτε μέρα δε θέλετε και πιέστε <sup>μ</sup> για να

μετακινηθείτε στην επόμενη ημέρα. Για να επιστρέψετε σε προηγούμενη ημέρα, πιέστε «. Όταν εμφανιστούν οι ημέρες πυ θέλετε, πιέστε **GO** για να απδεθείτε τις ημέρες. Το σύστημα γράφει:

- M... τη ∆ευτέρα
- T... την Τρίτη
- W... την Τετάρτη
- T... την Πέµπτη
- F... την Παρασκευή
- S... το Σάββατο
- S... την Κυριακή

\*ΣΗΜΕΙΩΣΗ! Μπορείτε να επιλέξετε μόνο τις ρυθμίσεις που βρίσκονται στη λίστα εάν η συσκευή ρίσκεται στη ρύθµιση της BeoCenter 1.

# Σύστηµα κωδικύ PIN

Μπρείτε να πρστατεύσετε την BeoCenter 1 εισάγοντας έναν τετραψήφιο κωδικό PIN (Προσωπικό Αριθμό Αναγνώρισης) της επιλογής σας. Εάν η BeoCenter 1 αποσυνδεθεί από το ρεύμα για περισσότερο από 30 λεπτά, μόνο όσοι γνωρίζουν τον κωδικό ΡΙΝ θα μπορέσουν να έχουν πρόσβαση στην BeoCenter 1.

Για να ενεργοποιήσετε το σύστηµα κωδικύ PIN, για να αλλάξετε τον κωδικό σας ή για να το διαγράψετε εντελώς, θα πρέπει να ανακαλέσετε το μενού ρύθμισης PIN-code στην οθόνη.

Εάν χάσετε ή ξεχάσετε τον κωδικό σας, επικοινωνήστε με ένα κατάστηµα της Bang & Olufsen για έναν κύριο κωδικό (Master) που απενεργοποιεί τον κωδικό PIN και σας επιτρέπει την πρόσβαση στο σύστημα του BeoSound 1.

### **Μετακίνηση στο μενού PIN-code**

Ανακαλέστε το μενού TV SETUP στην οθόνη, ενεργοποιήστε το μενού PINCODE SETUP και επιλέξτε από τα διάφορα υπομενού.

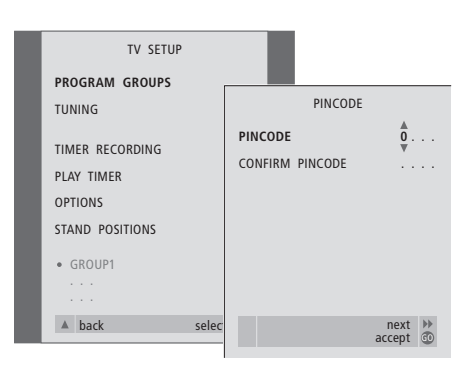

### *Ενεργπίηση τυ συστήµατς κωδικύ PIN...*

- > Πιέστε **MENU** για να ανακαλέσετε τ μενού TV SETUP.
- > Πιέστε « δύο φορές και έπειτα **STOP** για να ανακαλέσετε το μενού PINCODE.
- > Χρησιμοποιήστε τα αριθμητικά πλήκτρα ή τα ▲ ▼ για να επιλέξετε τα ψηφία του κωδικού σας. Πιέστε « για να επιστρέψετε στα ψηφία που εισήχθηκαν από λάθος και χρησιμοποιήστε ▲ ή ▼ για να τα αλλάξετε.
- > Πιέστε GO έπειτα από την εισαγωγή του τελευταίου ψηφίου.
- > Επανεισάγετε τον κωδικό σας για να τον επιβεβαιώσετε και πιέστε GO ξανά.

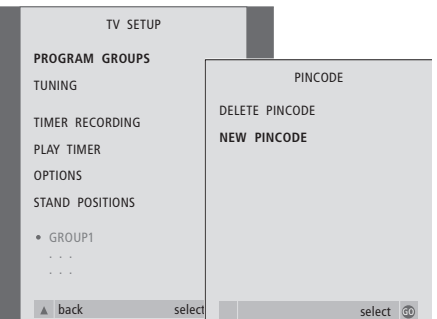

### Αλλαγή ή διαγραφή του κωδικού PIN...<sup>\*</sup>

- > Πιέστε **MENU** για να ανακαλέσετε τ μενού TV SETUP.
- > Πιέστε « δύο φορές και έπειτα **STOP** για να ανακαλέσετε το μενού PINCODE.
- > Εισάγετε το σωστό κωδικό PIN για να έχετε πρόσβαση στις λειτουργίες αλλαγής ή διαγραφής του κωδικού PIN.
- > Για να αλλάξετε τον κωδικό σας, εισάγετε τα ψηφία του νέου σας κωδικού μέσω των αριθµητικών πλήκτρων ή των ▲ ▼ και πιέστε **GO**.

Εισάγετε ξανά τον κωδικό για να τον επιβεβαιώσετε.

> Για να διαγράψετε τον κωδικό σας, επιλέτε DELETE PINCODE και πιέστε **GO**.

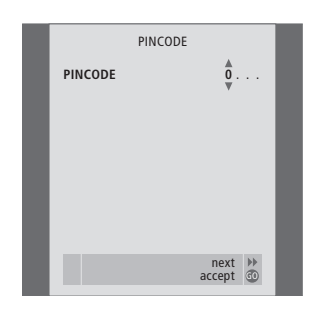

### Ο κωδικός PIN σε χρήση...

Εάν η BeoCenter 1 αποσυνδεθεί από το ρεύμα για περισσότερα από περίπου 30 λεπτά, μόλις το σύστημα επανενεργοποιηθεί εμφανίζεται ένα μενού PINCODE που σας προτρέπει να εισάγετε το σωστό κωδικό PIN. > Εισάγετε τα ψηφία του κωδικού σας

- χρησιμοποιώντας τα αριθμητικά πλήκτρα ή τα ▲ ▼.
- > Όταν εισάγετε το τελευταίο ψηφίο, πιέστε **GO**.
- > Η BeoCenter 1 εκινά και πάλι.

Πέντε λανθασµένες εισαγωγές θα προκαλέσουν απενεργοποίηση της τηλεόρασης για τρεις ώρες.

# *Εάν ξεχάσετε τον κωδικό σας...*

- > Επικινωνήστε µε ένα κατάστηµα της Bang & Olufsen για να πάρετε ένα πενταψήφιο Κύριο Κωδικό.
- > Όταν η BeoCenter 1 σας προτρέπει να εισάγεται τον κωδικό PIN, πιέστε και κρατήστε πιεσμένο « για να ανακαλέσετε το μενού MASTERCODE.
- > Εισάγοντας τα ψηφία του κωδικού μέσω των αριθµητικών πλήκτρων ή ▲ ▼ και πιέζοντας GO θα απενεργοποιήσετε το δικό σας κωδικό PIN και θα επανενεργπιήσετε την BeoCenter 1.

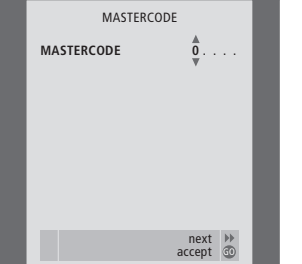

# Φρντίδα της BeoCenter 1

Η κανονική συντήρηση, όπως ο καθαρισμός της BeoCenter 1, είναι στις ευθύνες του χρήστη. Για να έχετε τα καλύτερα αποτελέσματα, ακολουθήστε τις εσωκλειόμενες οδηγίες.

Εάν πρέπει να αλλάετε τις μπαταρίες στο τηλεχειριστήριο Beo4, τότε παρακαλούμε ακολουθήστε τις οδηγίες που συνοδεύουν το Beo4.

### **Καθαρισµς της BeoCenter 1**

### Σχετικά με τις επιφάνειες...

Σκουπίστε τη σκόνη από τις επιφάνειες, χρησιμοποιώντας ένα στεγνό, μαλακό πανί. Εάν είναι απαραίτητο, αφαιρέστε τους λεκέδες ή τις δύσκλες ρωµιές µε ένα πολύ καλά στυμμένο πανί χωρίς χνούδια, βουτηγμένο σε διάλυμα νερού που περιέχει μόνο λίγες σταγόνες ήπιου απορρυπαντικού, όπως υγρό πιάτων.

### **Σετικά µε την θνη...**

Χρησιμοποιείτε ένα ήπιο καθαριστικό για τζάμια για τον καθαρισμό της οθόνης. Για να διατηρηθεί η βέλτιστη απόδοση της οθόνης, βεβαιωθείτε ότι δεν έχουν μείνει πάνω στην οθόνη ίχνη ή σημάδια από το υγρό καθαρισµύ.

### Σχετικά με την πρόσοψη από ύφασμα...

Αφαιρέστε την πρόσοψη από ύφασμα τραβώντας προσεκτικά από τις γωνίες και ταυτόχρονα τραβώντας προς τα επάνω.

### *Sδηγίες καθαρισµύ πρσψης απ ύ-ασµα...*

- > Διαλύστε 25 γραμμάρια απορρυπαντικού χωρίς οπτικό λευκαντικό σε 1 λίτρο λιαρύ νερύ (40°C).
- > Απλώστε τη σαπουνάδα στην πρόσοψη από ύφασμα με μαλακό σφουγγάρι.
- > Η πρόσοψη από ύφασμα θα πρέπει να µυλιάσει τελείως µέσα στη σαπυνάδα.
- > Αφήστε τη σαπουνάδα στην πρόσοψη από ύφασμα για περίπου μισή ώρα και στη συνέχεια ξεβγάλτε καλά με τρεχούμενο νερό.
- > Αφήστε την πρόσοψη από ύφασμα να στεγνώσει σε επίπεδη και οριζόντια επιφάνεια.

Τοποθετήστε ξανά την πρόσοψη από ύφασμα κρατώντας την από της γωνίες, και στη συνέχεια ωθώντας την προς την τηλεόραση και προς τα επάνω. Μπορείτε να καταλάβετε με την αφή εάν έχει τοποθετηθεί σωστά.

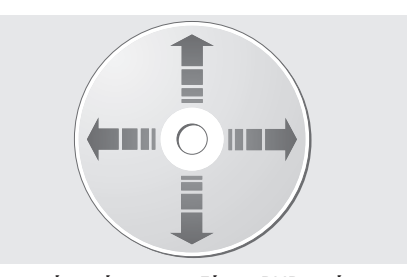

Αν κρατάτε πάντοτε το δίσκο DVD από τις άκρες του και τον τοποθετείτε στη θήκη του όταν τον βγάζετε από το BeoCenter 1, δε θα χρειαστεί καθαρισμό. Αν το DVD λερωθεί από δακτυλικά αποτυπώματα, σκόνη ή βρωμιά, μπορείτε να τον καθαρίσετε με ένα μαλακό, στεγνό, πανί χωρίς χνούδια. Αποφεύγετε την υπερβολική θερμότητα και υγρασία, και μη γράφετε ποτέ πάνω στα DVD.

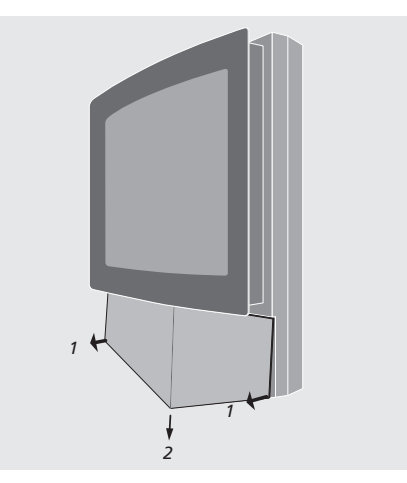

Σημείωση: Εάν το μπροστινό γυάλινο μέρος της οθόνης ραγίσει ή σπάσει κάποιο μικρό κομμάτι ή υποστεί ζημιά με οποιοδήποτε άλλο τρόπο, θα πρέπει να αντικατασταθεί άμεσα διαφορετικά είναι δυνατόν να προκληθούν σωματικές βλάβες! Επικοινωνήστε με το κατάστημα πώλησης της Bang & Olufsen.

# Χειρισμός από κοντά και υποδοχές

Η BeoCenter 1 έχει ένα μικρό ταμπλό χειρισμού από κοντά και υποδοχών στην πρόσοψη της τηλεόρασης ακριβώς κάτω από την οθόνη της τηλεόρασης.

Από εδώ μπορείτε να ενεργοποιήσετε ή να απενεργοποιήσετε εντελώς το σύστημα. Εάν απενεργοποιήσετε το σύστημα, η ενδεικτική λυχνία στην πρόσοψη της BeoCenter 1 θα σήσει επίσης.

Στις υποδοχές στην πρόσοψη της BeoCenter 1, µπρείτε να συνδέσετε οποιαδήποτε ακουστικά ή μία βιντεοκάμερα.

### **Ενεργπίηση ή απενεργπίηση**

Εάν θέλετε, μπορείτε να αποσυνδέσετε την BeoCenter 1 από το ρεύμα εντελώς πιέζοντας το διακόπτη ρεύματος στο ταμπλό χειρισμού από κοντά και υποδοχών στη δεξιά πλευρά της BeoCenter 1, ακριβώς κάτω από την οθόνη. Όταν αποσυνδέετε την τηλεόραση από το ρεύμα με αυτόν τον τρόπο, η κόκκινη λυχνία αναμονής στην πρόσοψη σβήνει, και δεν μπορείτε να λειτυργήσετε την BeoCenter 1.

Πιέστε το διακόπτη ρεύματος για να ενεργοποιήσετε ξανά την BeoCenter 1.

### **Σύνδεση ακυστικών ή &ιντεκάµερας**

Συνδέστε τα στερεωνικά ακυστικά στην BeoCenter 1 μέσω της υποδοχής με την ένδειξη PHONES στη δεξιά πλευρά του ταμπλό χειρισμού από κοντά και υποδοχών. Συνδέστε µια Βιντεκάµερα στην BeoCenter 1 µέσω των υπδών L, R και VIDEO.

### *Για να συνδέσετε ακυστικά...*

Συνδέστε τα στερεωνικά ακυστικά στην BeoCenter 1 μέσω της υποδοχής PHONES στο ταμπλό χειρισμού από κοντά και υποδοχών. Όταν συνδέσετε τα ακουστικά τα ηχεία της τηλεόρασης παύουν να ακούγονται, ενώ ο ήχος επιστέφει όταν απσυνδέσετε τα ακυστικά.

### *Για να συνδέσετε μια βιντεοκάμερα...*

Συνδέστε τη Βιντεκάµερα στην ΒeoCenter 1 μέσω των υποδοχών L, R και VIDEO στο ταμπλό χειρισμού από κοντά και υποδοχών. Τα L και R αναφέρονται στο ηχητικό σήμα, στο αριστερό και δεξί κανάλι αντίστοιχα, ενώ το VIDEO στο σήμα βίντεο.

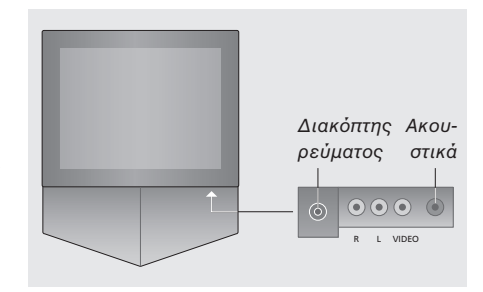

### *Για να παρακλυθήσετε τις εγγρα-ές της ιντεκάµεράς σας...*

- > Συνδέστε την κάµερα σας.
- > Πιέστε **TV** για να ενεργπιήσετε την τηλεόραση.
- > Αρχίστε την αναπαραγωγή από τη βιντεοκάμερα. Οι εικόνες εμφανίζονται αυτόματα στην οθόνη.
- > Χειριστείτε τις εγγραφές σας μέσω της βιντεοκάμερας.

### *Για να επιλέLετε µε ιντεκάµερα µέσω τυ τηλεειριστηρίυ Beo4...*

- > Πιέστε επανειληµµένα **LIST** µέρι να εμφανιστεί η ένδειξη CAMCORD\* στην οθόνη του Beo4.
- > Πιέστε GO για να επιλέξετε τη βιντεοκάμερα.

### *Για να εγγράψετε τις εγγρα-ές της ιντεκάµεράς σας...*

- > Εάν είναι συνδεδεμένο ένα BeoCord V 8000: Συνδέστε τη βιντεοκάμερά σας και αρχίστε την αναπαραγωγή όπως περιγράφηκε προηγούμενα.
- > Πιέστε το πλήκτρο RECORD στο Beo4 δυο φορές για να ξεκινήσει η εγγραφή.

Εάν επιλέξετε άλλη πηγή ή απενεργοποιήσετε την BeoCenter 1 κατά τη διάρκεια εγγραής από τη βιντεοκάμερα, η εγγραφή θα διακοπεί. Δεν είναι δυνατή η προβολή προγραμμάτων κατά την εγγραφή.

\*ΣΗΜΕΙΩΣΗ! Για να εμφανιστεί η ένδειξη CAMCORD στο Beo4, πρέπει πρώτα να την προσθέσετε στη λίστα λειτουργιών του Beo4. Ανατρέξτε στον Οδηγό της Beo4 για περισσότερες οδηγίες.

# Εάν έχετε ένα βίντεο BeoCord V 8000...

Μπορείτε να χρησιμοποιείτε το τηλεχειριστήριο Beo4 για την αναπαραγωγή και αναήτηση σε μια βιντεοκασέτα ανεξάρτητα από το εάν το BeoCord V 8000 είναι συνδεδεμένο στο σύστημα του κυρίως δωματίου ή ελέγχεται από μια BeoCenter 1 σε ένα συνδεδεμένο δωμάτιο ή συνδέεται απευθείας µε την BeoCenter 1.

Παρόλα αυτά, εγγραφές μπορούν να γίνουν όπως περιγράφεται, μόνο αν το BeoCord V 8000 είναι συνδεδεμένο απευθείας στην BeoCenter 1.

Από το μενού εγγραφής, σας δίνεται επίσης η δυνατότητα να ελέγετε, αλλάετε ή να διαγράψετε όλες τις εγγραφές με χρονοδιακόπτη που περιµένυν να εκτελεστύν.

Για περισσότερες πληροφορίες σχετικά με το BeoCord V 8000, ανατρέξτε στο δικό του Οδηγό. Σημειώστε, ωστόσο, ότι ορισμένα χαρακτηριστικά που περιγράφονται στο εγχειρίδιο του BeoCord V 8000 δεν είναι διαθέσιμα όταν συνδέεται με την BeoCenter 1.

### Αναπαραγωγἡ και αναζἡτηση σε μια Εγγραφές με χρονοδιακόπτη από **&ιντεκασέτα**

Μόλις επιλέξετε το βίντεο μέσω του Beo4, όλες οι λειτουργίες εκτελούνται μέσω των πλήκτρων ελέγχου του Beo4. Η αναπαραγωγή της βιντεοκασέτας που έχετε φορτώσει αρχίζει αυτόματα.

# **το Teletext**

Ο προγραμματισμός των εγγραφών γίνεται εύκλα µέσω Teletext.

### *Εισαγωγή μιας κασέτας στο BeoCord V 8000...*

> Πιέστε V TAPE για να ενεργοποιήσετε το βίντεο – η κασέτα αρχίζει αυτόματα.

V. TAPE PLAY 2:42

### *Κατά την αναπαραγωγή µιας* βιντεοκασέτας...

- > Πιέστε « ή » για να μετακινηθείτε προς τα πίσω ή προς τα εμπρός στην κασέτα.
- > Πιέστε « ή » για δεύτερη φορά για να μετακινηθείτε γρηγορότερα.
- > Πιέστε ≪ ή Η για τρίτη φορά για να τυλίξετε προς τα πίσω ή γρήγορα προς τα εμπρός την κασέτα, ή...
- $>$  πιέστε και κρατήστε πιεσμένο  $\blacktriangleleft$  ή  $\blacktriangleright$  για 2 δευτερόλεπτα για να τυλίξετε προς τα πίσω ή γρήγορα προς τα εμπρός την κασέτα.
- > Πιέστε GO για να αρχίσει ή να συνεχιστεί η αναπαραγωγή.
- > Πιέστε ▲ ή ▼ για να μετακινηθείτε εμπρός ή πίσω σε διαφορετικά κομμάτια ή εγγραφές στην κασέτα.

### *Παύση ή σταµάτηµα της κασέτας...*

- > Πιέστε **GO** για την παύση της κασέτας, πιέστε GO ξανά για να συνεχιστεί η αναπαραγωγή.
- > Πιέστε **STOP** για να σταµατήσει η κασέτα.
- > Πιέστε το πλήκτρο αναμονής για να θέσετε την BeoCenter 1 και το βίντεο V 8000 σε κατάσταση αναµνής.

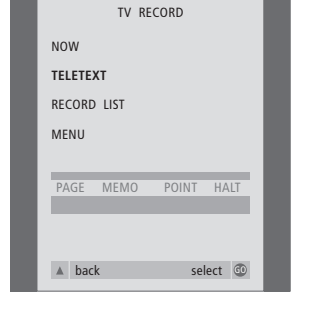

PAGE PROGRAM POINT HALT REC SETUP<br>P202 BBC S202 Ons 13 Oct 12:39:34 P202 BBC S202 Ons 13 Oct

Η γραμμή μενού στη σελίδα Teletext.

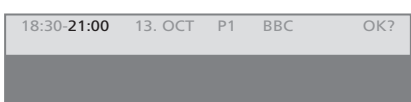

H γραμμή κατάστασης για μία εγγραφή μπορεί να εμφανιστεί πάνω από τη σελίδα Teletext όπου να απεικονίζονται οι χρόνοι έναρξης και λήξης, ή στο πρόγραμμα που θέλετε να γράψετε.

PROGRAMMING STORED

Η εγγραφή έχει τώρα αποθηκευτεί.

ΣΗΜΕΙΩΣΗ! Μπρείτε επίσης να ανακαλέσετε το μενού για να κάνετε μια εγγραφή με χρονοδιακόπτη μέσω του κυρίως μενού SETUP για την αντίστοιχη πηγή, π.χ. TV, ή το κυρίως μενού SETUP για το V.TAPE.

### **Εγγρα:ή εδώ και τώρα**

Μπορείτε να γράψετε ότι παρακολουθείτε εδώ και τώρα. Τα πλήκτρα RECORD και STOP στο τηλεχειριστήριο Beo4 σας παρέχουν πρόσβαση στις λειτουργίες βιντεοκασέτας, σταματώντας τη βιντεοκασέτα και κάθε είδος εγγραφής, συμπεριλαμβανομένης της άμεσης εγγραφής.

### *Εισαγωγή ιντεκασέτας έτιµης για* εγγραφή...

- > Πιέστε **TV** για να ενεργπιήσετε την τηλεόραση.
- > Πιέστε **ΤΕΧΤ** για να έχετε πρόσβαση στο teletext.
- > Βρείτε τη σελίδα Teletext που θέλετε.
- > Πιέστε **RECORD** για να µπρέσετε να επιλέξετε ένα πρόγραμμα για εγγραφή, ή χρησιμοποιήστε  $\blacktriangleright$  για να μετακινηθείτε στο REC στη γραμμή μενού του Teletext και πιέστε **GO**.
- > Πιέστε ▲ ή ▼ για να µετακινηθείτε στ χρόνο έναρξης ή στον τίτλο του τρέχοντος προγράμματος.
- > Πιέστε GO για να επιλέξετε το χρόνο έναρξης ή απλά επιλέξτε τον τίτλο του προγράμματος.
- > Εάν είναι απαραίτητ, πιέστε **GO** για να επιλέξετε το χρόνο λήξης, μπορείτε να αλλάξετε το χρόνο λήξης πιέζοντας ▼ και να περιλάβετε δύο ή τρία προγράμματα σε µια σειρά.
- > Ελέγτε τη γραµµή κατάστασης για την εγγραφή, εάν είναι απαραίτητο χρησιμοποιήστε ▲ ή ▼ ή τα αριθμητικά πλήκτρα για να αλλάξετε και « ή » για να μετακινηθείτε μεταξύ των δεδομένων που έχουν εισαχθεί.
- > Πιέστε **GO** για να απθηκεύσετε την εγγραφή με χρονοδιακόπτη. Η ένδειξη PROGRAMMING STORED υποδεικνύει ότι η εγγραφή σας έχει αποθηκευτεί.

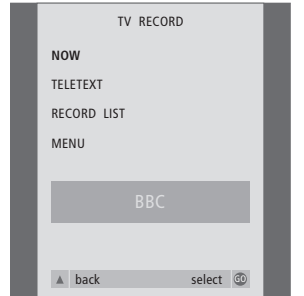

Οι διαθέσιμες επιλογές για την εγγραφή καθορίζονται από την πηγή που επιλέγετε. Εάν µια επιλγή δεν είναι διαθέσιµη, εμφανίζεται σκοτεινή στο μενού.

### *Σημείωση σχετικά με το PDC/VPS και την* εγγραφή...

Εάν το αναμεταδιδόμενο πρόγραμμα που γράφετε ακολουθείται από σήματα PDC (Program Delivery Control – Έλεγς Αποστολής Προγράμματος) ή VPS (Video Programming System – Συστήµατα Προγραμματισμού Βίντεο) και η λειτουργία PDC/VPS έχει ρυθμιστεί στο ON στο μενού OPTIONS της οθόνης του BeoCord V 8000, τότε θα φωτιστεί ο τίτλος του προγράμματος που θέλετε να γράψετε αντί για το χρόνο έναρξης. Δεν είναι απαραίτητο να αποδεχθείτε τους χρόνους έναρξης και λήξης, απλώς αποδεχθείτε τη γραμμή κατάστασης που εμφανίζεται αντί για τον τίτλο του προγράμματος. Εάν είναι απαραίτητο, μπορείτε, φυσικά, να αλλάξετε τις εμφανιζόμενες πληροφορίες.

Όταν χρησιμοποιείται το σύστημα PDC ή VPS, σημαίνει ότι ο σταθμός μετάδοσης επισυνάπτει ένα κωδικοποιημένο σήμα σε κάθε πρόγραμμα που εκπέμπει, διασφαλίζοντας έτσι ότι η εγγραφή θα γίνει στο σύνολό της, ακόμα και εάν η εκπομπή του εν λόγω προγράμματος καθυστερήσει, προκαλώντας μεταβολή στους χρόνους έναρξης και λήξης.

### *Ενώ παρακολουθείτε ένα πρόγραμμα...*

- > Πιέστε **RECORD** για πρόσβαση στο μενού εγγραφής. Το NOW είναι ήδη φωτισμένο.
- > Πιέστε **GO** για να αρχίσει η εγγραφή, ή... > πιέστε **RECORD** για την έναρξη της εγγραφής.

Κατά τη διάρκεια της εγγραφής...

- > Πιέστε **V TAPE** για να µπρέσετε να κάνετε παύση στην εγγραή.
- > Πιέστε **STOP** για την παύση της αναπαραγωγής της κασέτας.
- > Πιέστε **STOP** όταν η βιντεοκασέτα ρίσκεται σε παύση για να σταµατήσετε την εγγραφή εντελώς.

ΣΗΜΕΙΩΣΗ! Κατά τη διάρκεια της εγγραής πργραµµάτων set-top box, δεν µπρείτε να παρακολουθήσετε ταυτόχρονα κάποιο άλλο πρόγραμμα set-top box. Διακόψτε την εγγραφή πριν επιλέξετε διαφορετικό πρόγραμμα.

### **Εγγρα:ή µέσω τυ µενύ στην θνη**

Χρησιμοποιήστε το μενού για να ρυθμίσετε την εγγραφή με χρονοδιακόπτη. Εισάγετε τους χρόνους έναρξης και λήξης για την εγγραφή σας και ελέγξτε ότι ο αριθμός και η ημερομηνία του προγράμματος έχουν εισαχθεί σωστά. Μπορείτε να κάνετε μέχρι και 6 εγγραφές με χρονοδιακόπτη.

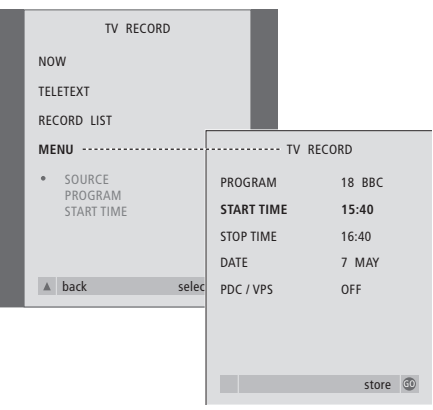

### *Εισαγωγή ιντεκασέτας έτιµης για εγγραφή...*

- > Πιέστε TV για να ενεργοποιήσετε την τηλεόραση ή **SAT** για να ενεργοποιήσετε ένα set-top box, εάν υπάρχει διαθέσιμο.
- > Πιέστε RECORD στο Beo4 για να έχετε άμεση πρόσβαση στο μενού εγγραφής.
- > Πιέστε <del>▼</del> μέχρι η ένδειξη MENU να ωτιστεί.
- > Πιέστε GO για να ανακαλέσετε το μενού ρύθµισης µίας εγγραής µε χρονοδιακόπτη. Η ένδειξη START TIME είναι ήδη ωτισµένη.
- > Χρησιμοποιήστε τα αριθμητικά πλήκτρα  $\blacklozenge$  **ή**  $\blacktriangleright$  για να επιλέξετε, για παράδειγμα, το χρόνο έναρξης.
- > Πιέστε ▲ ή ▼ για να μετακινηθείτε από τη μία επιλογή του μενού στην άλλη.
- > Χρησιμοποιήστε τα αριθμητικά πλήκτρα ή **« ή »** για να εισάγετε τις απαιτούμενες πληροφορίες για την εγγραφή με χρονοδιακόπτη: χρόνος λήξης, ημερομηνία, διαφορετικός αριθμός προγράμματος εάν είναι απαραίτητο, και για να ενεργοποιήσετε τη λειτουργία PDC/VPS εάν είναι διαθέσιμη...
- > Πιέστε **GO** για να απθηκεύσετε την εγγραφή.
- > Πιέστε ▲ για να επιστρέψετε µέσω των πρηγύµενων µενύ ή πιέστε **EXIT** για να βγείτε από τα μενού της οθόνης απευθείας.

Εάν το PDC/VPS είναι μία επιλογή στο μενού, μπορείτε να το ρυθμίσετε στο OFF ή στο AUTO. Η επιλογή που επιλέξατε θα ισχύει μόνο για τη συγκεκριμένη εγγραφή. Παρακαλούμε ανατρέξτε στην προηγούμενη σελίδα για περισσότερες πληροφορίες σετικά µε τα συστήµατα PDC και VPS και την εγγραή.

### **Έλεγς των ήδη πργραµµατισµένων εγγρα:ών**

Μέσω του μενού εγγραφής, μπορείτε να έχετε άμεση πρόσβαση στον έλεγχο των εγγραφών που αναμένουν να εκτελεσθούν. Μπρείτε να τις επεεργαστείτε ή να τις διαγράψετε. Εάν κάποιες από τις εγγραφές με χρονοδιακόπτη επικαλύπτονται θα υπάρχει ένδειξη τόσο όταν αποθηκευτεί η εγγραφή όσο και στη λίστα των εγγραφών που αναμένεται να εκτελεσθούν\*.

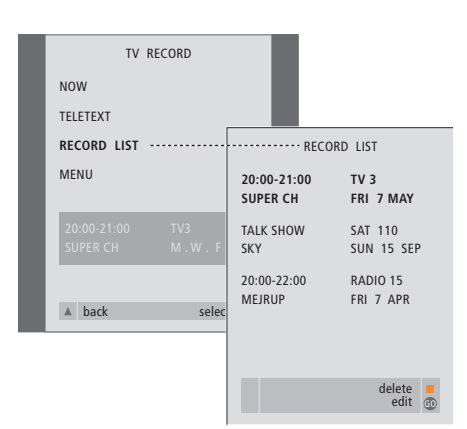

\*Οι επικαλυπτόμενες εγγραφές επισημαίνονται από το OVERLAP. Μια κόκκινη τελεία επισημαίνει τις τρέχουσες εγγραφές που επικαλύφθηκαν. Για να αλλάξετε τους χρόνους εγγραφής, ανακαλέσετε το μενού RECORD LIST και επεξεργαστείτε τις εγγραφές σας.

- > Πιέστε RECORD για να έχετε πρόσβαση στο μενού εγγραφής.
- > Πιέστε ▼ μέχρι η ένδειξη RECORD LIST να φωτιστεί.
- > Πιέστε **GO** για να ανακαλέσετε τη λίστα των εγγραφών, η εγγραφή που είναι πλησιέστερα στην εκτέλεσή της είναι φωτισμένη και είναι στη θέση με τον αριθμό ένα.
- > Εάν είναι απαραίτητο, πιέστε ▼ ή ▲ για να μετακινηθείτε στην εγγραφή που θέλετε να επεεργαστείτε ή να διαγράψετε απ τη λίστα.

### *Επεξεργασία μίας φωτισμένης εγγραφής...*

- > Πιέστε **GO** για να µπρέσετε να επεεργαστείτε τη ωτισµένη εγγραή.
- $>$  Εάν είναι απαραίτητο, πιέστε  $\blacklozenge$  ή  $\blacktriangleright$  για να αλλάξετε τους χρόνους έναρξης και λήξης, την ημερομηνία ή τον αριθμό προγράμματος, πιέστε ▼ ή ▲ για να μετακινηθείτε μεταξύ των διαφορετικών τύπων δεδµένων.
- > Πιέστε GO για να αποθηκεύσετε ξανά την επεεργασµένη εγγραή και επιστρέψτε στη λίστα µε τις εγγραές.

### *Διαγραφή μίας φωτισμένης εγγραφής...*

- > Για να µπρέσετε να διαγράψετε µία εγγραφή, πιέστε το κίτρινο πλήκτρο.
- > Πιέστε και πάλι το κίτρινο πλήκτρο για να το διαγράψετε, ή πιέστε « για να τη µετακινήσετε ανά µέσα στη λίστα.
- > Πιέστε **EXIT** για να βγείτε από τα μενού οθόνης, ή συνεχίστε για να αλλάξετε ή να διαγράψετε κάποια άλλη εγγραφή...

# <sup>50</sup> Εάν έχετε ένα Set-top Box Controller...

Εάν ένας Set-top Box Controller είναι ενσωµατωµένς στην BeoCenter 1 και είναι συνδεδεμένο ένα set-top box, μπορείτε να χρησιμοποιήσετε το τηλεχειριστήριο Beo4 για να έχετε πρόσβαση στα προγράμματα και τις λειτουργίες που παρέχονται από το set-top box.

Μερικές λειτυργίες είναι άµεσα διαθέσιμες από το Beo4 όταν ενεργοποιείτε το set-top box. Επιπρόσθετες λειτουργίες είναι διαθέσιμες από το μενού ενός Set-top Box Controller, που ανακαλείτε στην οθόνη.

Μπορείτε επιπλέον να χρησιμοποιήσετε τη λειτουργία Ομάδων στην BeoCenter 1 για να έχετε εύκολη, ξεχωριστή πρόσβαση στα προγράμματα set-top box.

Για να γεμίσετε μία Ομάδα με πργράµµατα set-top box, εισάγετε τους αριθμούς πργραµµάτων και δώστε ένα όνομα στον καθένα. Όταν έχετε δημιουργήσει και επιλέξει μία Ομάδα, μπορείτε να μετακινηθείτε μεταξύ των προγραμμάτων set-top box που έχετε αποθηκεύσει στη συγκεκριμένη Ομάδα.

Για πληροφορίες σχετικά με τον τρόπο δημιουργίας Ομάδων τηλεοπτικών προγραμμάτων, ανατρέξτε στο κεφάλαιο *'Χρήση* ομάδων προγραμμάτων' στον ξεχωριστό Οδηγό.

### **Χρήση του Set-top box**

Ο Set-top Box Controller σας δίνει πρόσβαση στις λειτουργίες set-top box από το τηλεχειριστήριο Beo4, ανεξάρτητα από τη μάρκα του set-top box.

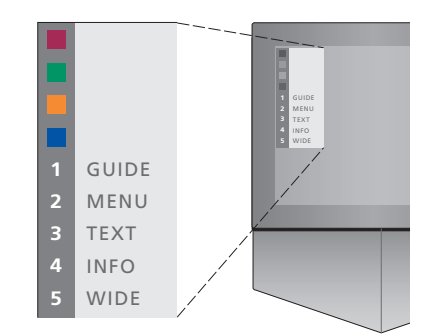

Παράδειγμα μενού του Set-top Box Controller το οποίο σας δίνει πρόσβαση σε συγκεκριμένες λειτουργίες ειδικά για το δικό σας set-top box. - Τα πλήκτρα του Beo4 απεικονίζονται αριστερά από το μενού και τα πλήκτρα του set-top box απεικονίζονται δεξιά. Πιέστε τα έγχρωμα πλήκτρα ή τα αριθμητικά πλήκτρα στο Beo4 για να ενεργοποιήσετε την επιλογή σας.

### *%ρήση τ µενύ Set-top Box Controller...*

- > Για να επιλέξετε το STB σαν την πηγή σας, πιέστε **SAT** στ Beo4.
- > Πιέστε **MENU**. Το μενού του Set-top Box Controller εμφανίζεται στην οθόνη.
- > Πιέστε το αριθμητικό πλήκτρο ή το έγχρωμο πλήκτρο το οποίο ενεργοποιεί τη λειτουργία που θέλετε.

Επιλέγοντας μία λειτουργία από το μενού Set-top Box Controller ενώ ρίσκεστε στη λειτουργία GROUPS, όλα τα προγράμματα set-top box είναι τώρα διαθέσιµα.

### *Αµεση πρσαση στις λειτυργίες set-top box από το Beo4...*

- > Για να επιλέξετε το STB σαν την πηγή σας, πιέστε **SAT** στ Beo4.
- > Πιέστε **GO** µία ρά στη λειτυργία STB και έπειτα ▲ ή ▼ για να µετακινηθείτε μεταξύ των προγραμμάτων.
- > Πιέστε GO και στη συνέχεια « ή » για να μετακινηθείτε μεταξύ των σελίδων μενού.
- > Πιέστε και κρατήστε πατημένο το GO για να εμφανιστεί ο Οδηγός Προγράμματος ή ο τίτλος Now-next στην οθόνη ανάλογα με το set-top box.

### **∆ηµιυργία µίας µάδας πργραµµάτων**

Είναι δυνατόν να δημιουργήσετε συνολικά 8 διαφορετικές Ομάδες προγραμμάτων στην BeoCenter 1. Μπορείτε να δημιουργήσετε Ομάδες που να περιέχουν μέχρι και 18 προγράμματα set-top box. Το ίδιο πρόγραμμα μπορεί να αποθηκευτεί σε περισσότερες από μία Ομάδες.

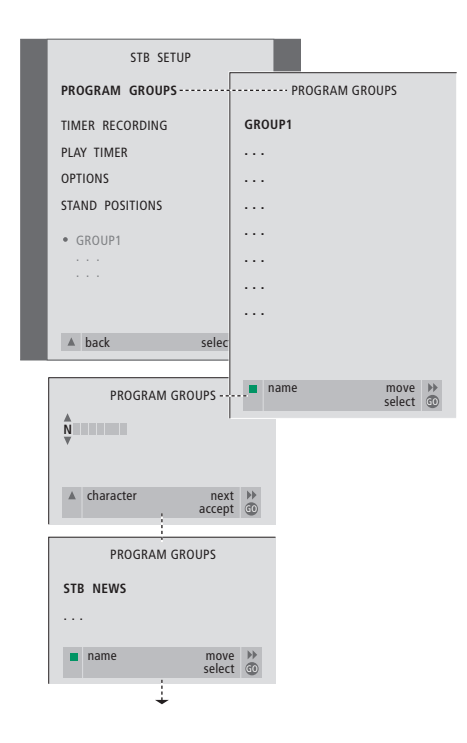

### *∆ηµιυργία µίας Sµάδας...*

- > Για να επιλέξετε το STB σαν την πηγή σας, πιέστε **SAT** στ Beo4.
- > Πιέστε **MENU** δύο φορές για να ανακαλέσετε το μενού STB SETUP. Η ένδειη PROGRAM GROUPS είναι ήδη ωτισµένη.
- > Πιέστε GO για να ανακαλέσετε το μενού PROGRAM GROUPS.
- > Πιέστε το πράσινο πλήκτρο για να ονομάσετε την Ομάδα σας και ακολουθήστε τις οδηγίες που αναγράφονται παρακάτω στο μενού:
- ▲ ή ▼ για χαρακτήρες και  $\blacktriangleright$  ή  $\blacktriangleleft$  για να μετακινηθείτε στην επόμενη ή στην προηγούμενη θέση χαρακτήρα.
- > Πιέστε **GO** για να αποδεχθείτε το όνομα της Ομάδας.
- > Πιέστε **GO** για να δηµιυργήσετε µία Ομάδα και να επιλέξετε τα προγράμματα.
- > Πιέστε ▲ ή ▼ για να επιλέξετε τον αριθμό προγράμματος\* set-top box που θέλετε.
- > Πιέστε « ή » για να μετακινηθείτε μεταξύ των αριθμητικών πεδίων. Όταν εισαχθεί ο αριθμός, εισάγετε το όνομα του προγράμματος\*. Ακολουθήστε τις οδηγίες που φαίνονται παρακάτω στο μενού,
	- ▲ ή ▼ για χαρακτήρες και  $\blacktriangleright$  ή  $\blacktriangleleft$  για να μετακινηθείτε στην επόμενη ή στην προηγούμενη θέση χαρακτήρα.
- > Πιέστε GO για να αποδεχθείτε το όνομα του προγράμματος και προχωρήστε στην εισαγωγή του αριθμού του επόμενου προγράμματος στην Ομάδα.

\*Εάν δεν ονομάσετε το πρόγραμμα του set-top box, εμφανίζεται μόνο ο αριθμός προγράμματος όταν ανακαλείτε στην οθόνη την ομάδα προγραμμάτων set-top box.

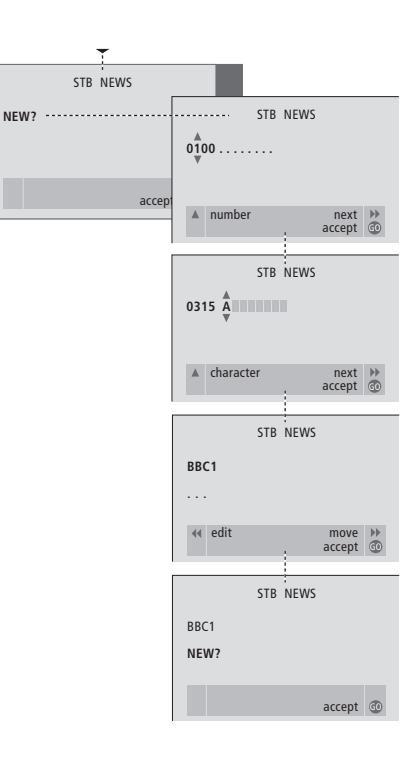

### **Μετακίνηση πργραµµάτων µέσα σε µία µάδα**

Μπορείτε να αλλάξετε τη σειρά με την οποία τα προγράμματα σας εμφανίζονται μέσα σε μία Ομάδα και να διαγράψετε προγράμματα μίας Ομάδας.

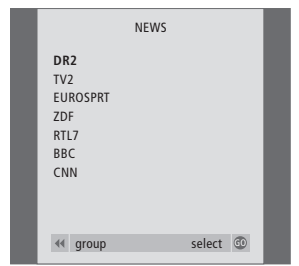

- > Πιέστε SAT και επιλέξτε το STB σαν την πηγή σας.
- > Πιέστε **MENU** δύο φορές για να ανακαλέσετε το μενού STB SETUP. Η ένδειξη PROGRAM GROUPS είναι ήδη ωτισµένη.
- > Πιέστε GO για να ανακαλέσετε το μενού PROGRAM GROUPS.
- > Πιέστε ▼ για να φωτίσετε μία Ομάδα και πιέστε **G** για να την επιλέετε.
- > Πιέστε ▼ για να φωτίσετε το πρόγραμμα πυ θέλετε να µετακινήσετε ή να διαγράψετε.
- > Πιέστε ₩ για να μετακινήσετε το πρόγραμμα εκτός της λίστας και πιέστε ▲ ή ▼ για να το μετακινήσετε στη νέα θέση.
- > Πιέστε « για να μετακινήσετε το πρόγραμμα πίσω στη λίστα, ή πιέστε το κίτρινο πλήκτρο για να το διαγράψετε. Όταν διαγράφετε ένα πρόγραμμα από τη λίστα, τα υπολειπόμενα προγράμματα συµπυκνώννται.
- > Εάν το πρόγραμμα αλλάξει θέσεις με άλλο πρόγραμμα, στη συνέχεια μετακινήστε το πρόγραμμα αυτό σε νέα θέση.
- > Έχοντας ολοκληρώσει τη μετακίνηση ή διαγραφή προγραμμάτων σε μία ομάδα, πιέστε **GO** για να την απθηκεύσετε.

### **Για τη δική σας πληροφόρηση...**

Οι ανάγκες σας ως χρήστη, εξετάζονται προσεκτικά κατά τη διαδικασία σχεδιασμού και ανάπτυξης ενός προϊόντος Bang & Olufsen και καταβάλουμε ιδιαίτερη προσπάθεια να κάνουμε τα προϊόντα μας εύκολα και άνετα στη χρήση.

Επομένως, ελπίζουμε να διαθέσετε το χρόνο για να µας πείτε τις εµπειρίες σας µε τ προϊόν της Bang & Olufsen. Οτιδήποτε θεωρείτε σημαντικό – θετικό ή αρνητικό – μπορεί να μας βοηθήσει στις προσπάθειες τελειοποίησης των προϊόντων μας.

Σας ευχαριστούμε!

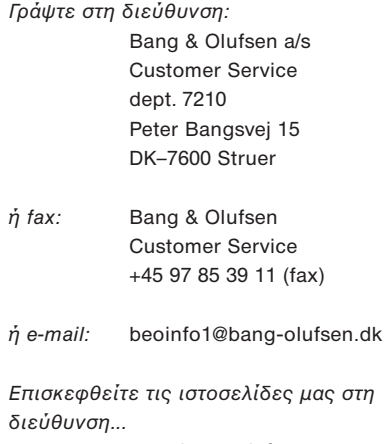

www.bang-olufsen.com

# E

Το παρόν προϊόν ικανοποιεί τις απαιτήσεις που αναφέρονται στις οδηγίες ΕΕ 89/336 και 73/23.

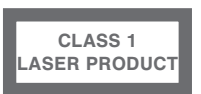

Η ετικέτα επάνω στο CD player, προειδοποιεί ότι η συσκευή περιλαµάνει ένα σύστηµα laser πυ κατατάσσεται στην κλάση 1 των προϊόντων laser. Σε περίπτωση που προκύψουν προβλήματα με το CD player, επικοινωνήστε με το κατάστημα της Bang & Olufsen. Η συσκευή πρέπει να ανοίγεται μόνο από εξουσιοδοτημένο προσωπικό σέρβις.

ΠΡΟΣΟΧΗ: Η χρήση χειρισμών, ρυθμίσεων ή διαδικασιών διαφορετικών από αυτών που καθορίζονται εδώ, μπορεί να έχει ως αποτέλεσμα την έκθεση σε επικίνδυνη ακτινοβολία. Η χρήση οπτικών οργάνων με το προϊόν αυτό θα αυξήσει τους κινδύνους στα μάτια. Επειδή η δέσμη λέιζερ που χρησιμοποιείται στο παρόν CD/DVD Player είναι επιβλαβής για τα μάτια, μην επιχειρήσετε να αποσυναρμολογήσετε το περίβλημα. Για οποιαδήποτε επισκευή, απευθυνθείτε μόνο στο εξουσιοδοτημένο προσωπικό. Ακτινοβολία λέιζερ όταν είναι ανοικτό. Μην κοιτάζετε απευθείας στη δέσµη. Η ετικέτα αυτή ρίσκεται στο πίσω μέρος του περιβλήματος.

Το προϊόν αυτό εμπεριέχει τεχνολογία πρστασίας των πνευµατικών δικαιωµάτων η οποία προστατεύεται από την αναφορά σε συγκεκριµένες ευρεσιτενίες στις ΗΠΑ και άλλα δικαιώµατα πνευµατικής ιδικτησίας, ιδικτησίας της Macrovision Corporation, και άλλων κατόχων δικαιωμάτων. Η χρήση της τεχνολογίας προστασίας των πνευματικών δικαιωμάτων αυτής θα πρέπει να έχει την έγκριση της Macrovision Corporation, και προορίζεται για οικιακή και άλλη περιορισμένη προβολή εκτός αν υπάρχει άλλη εξουσιοδότηση από την Macrovision Corporation. Η ανακατασκευή της δομής λειτουργίας ή η αποσυναρμολόγηση απαγορεύονται.

Κατασκευάζεται κατόπιν αδείας από τα Dolby Laboratories. Το "Dolby" και το σύμβολο τυ διπλύ D είναι εµπρικά σήµατα της Dolby Laboratories. Εµπιστευτικές αδηµσίευτες εργασίες. Copyright 1992-1997. Με επιφύλαξη παντός δικαιώματος.

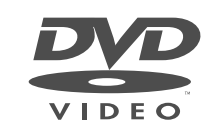

Το λογότυπο DVD Video είναι κατοχυρωμένο εμπορικό σήμα.

**www.bang-olufsen.com**